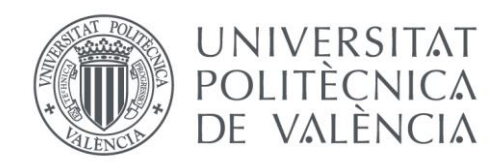

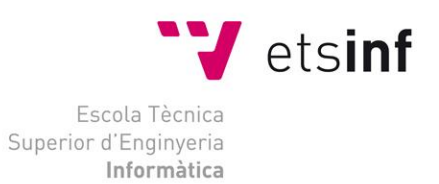

## Escola Tècnica Superior d'Enginyeria Informàtica Universitat Politècnica de València

## Desarrollo de un videojuego con Unity: implementación de la inteligencia artificial y funciones back-end

Trabajo Fin de Grado **Grado en Ingeniería Informática**

**Autor**: Pablo López Orrios

**Tutor**: Francisco José Abad Cerdá

2019-2020

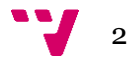

## Resumen

Este trabajo trata sobre el desarrollo del videojuego Frozen Out usando el motor de videojuegos Unity. Concretamente, abarca desde la concepción de la idea hasta el desarrollo de un segundo MVP, cuyo nivel muestra un adelanto de lo que será el juego final. En esta memoria se trata el desarrollo de la idea de negocio, la Inteligencia Artificial y funciones Back-End centradas en el sistema de misiones y el sistema de guardado. Además, el código se ha creado de manera que sea reutilizable para poder portarse a futuros proyectos.

**Palabras clave:** Videojuegos, Inteligencia artificial, Emprendimiento, Unity.

## Abstract

This project deals about the creation of the idea for the videogame Frozen Out using the Unity Game Engine. Concretely it encompasses from the conception of the idea to the development of a second MVP, which level shows a preview of what the final game will be. This memory focuses on the development of the business idea, the Artificial Intelligence and Back-End function focused on the mission system and the save system. Furthermore, the code has been created so that it can be reused in future projects.

**Keywords:** Videogames, Artificial intelligence, entrepreneurship, Unity.

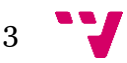

# Tabla de contenidos

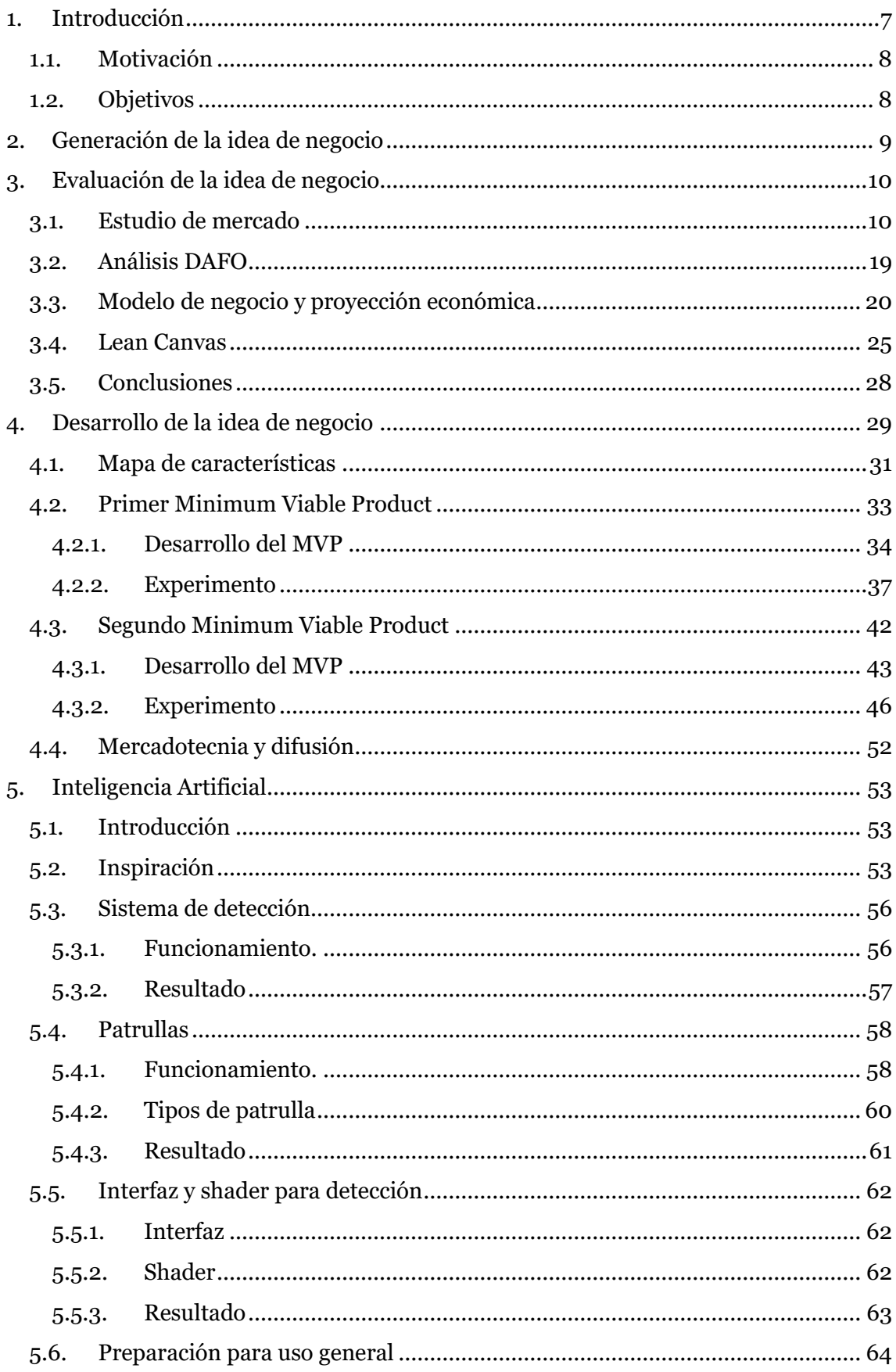

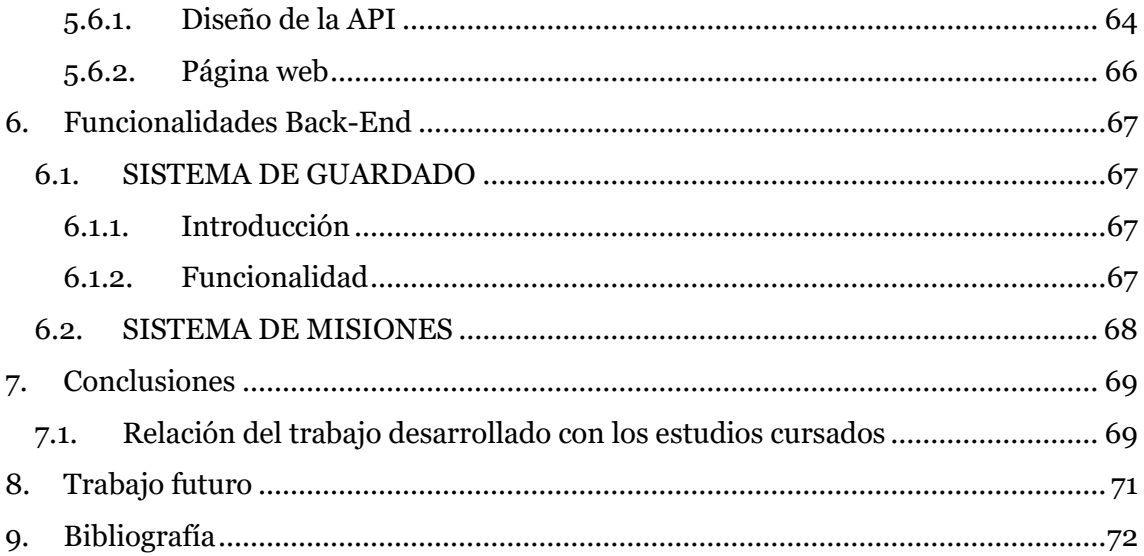

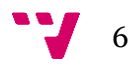

# <span id="page-6-0"></span>**1. Introducción**

El proyecto que se describe en esta memoria trata sobre la realización de un videojuego como proyecto de emprendimiento. El videojuego que se va a desarrollar tiene como título Frozen Out y se ha desarrollado con el motor de videojuegos Unity. En el juego el jugador será Pol, un polo que vive en un mundo de helados. En este mundo los helados tienen esclavizados a los polos, obligándoles a trabajar para extraer el poco hielo que queda en la superficie para tener vidas cómodas en el interior de la nevera. Aquí deberemos liberarnos de los helados para evitar el deshielo total y escapar de la esclavitud. Resolveremos puzles y tareas varias para conseguir entrar a la nevera y vencer al alcalde McTopping. Este juego cuenta con una crítica medioambiental al tratar el tema del deshielo.

Este proyecto se ha desarrollado junto a Vicent Pla Madrid, Adrián Reina Sáez, Alejandro Jiménez Carrasco, Alejandro Gómez Noe (únicamente durante el transcurso de la asignatura de Introducción a la programación de videojuegos) y Tomás Ruiz Martín. Sin embargo, esta Memoria ha sido elaborada en conjunto con Vicent Pla Madrid y Tomás Ruiz Martín, concretamente los capítulos 2, 3 y 4, que tratan de la parte de emprendimiento del proyecto.

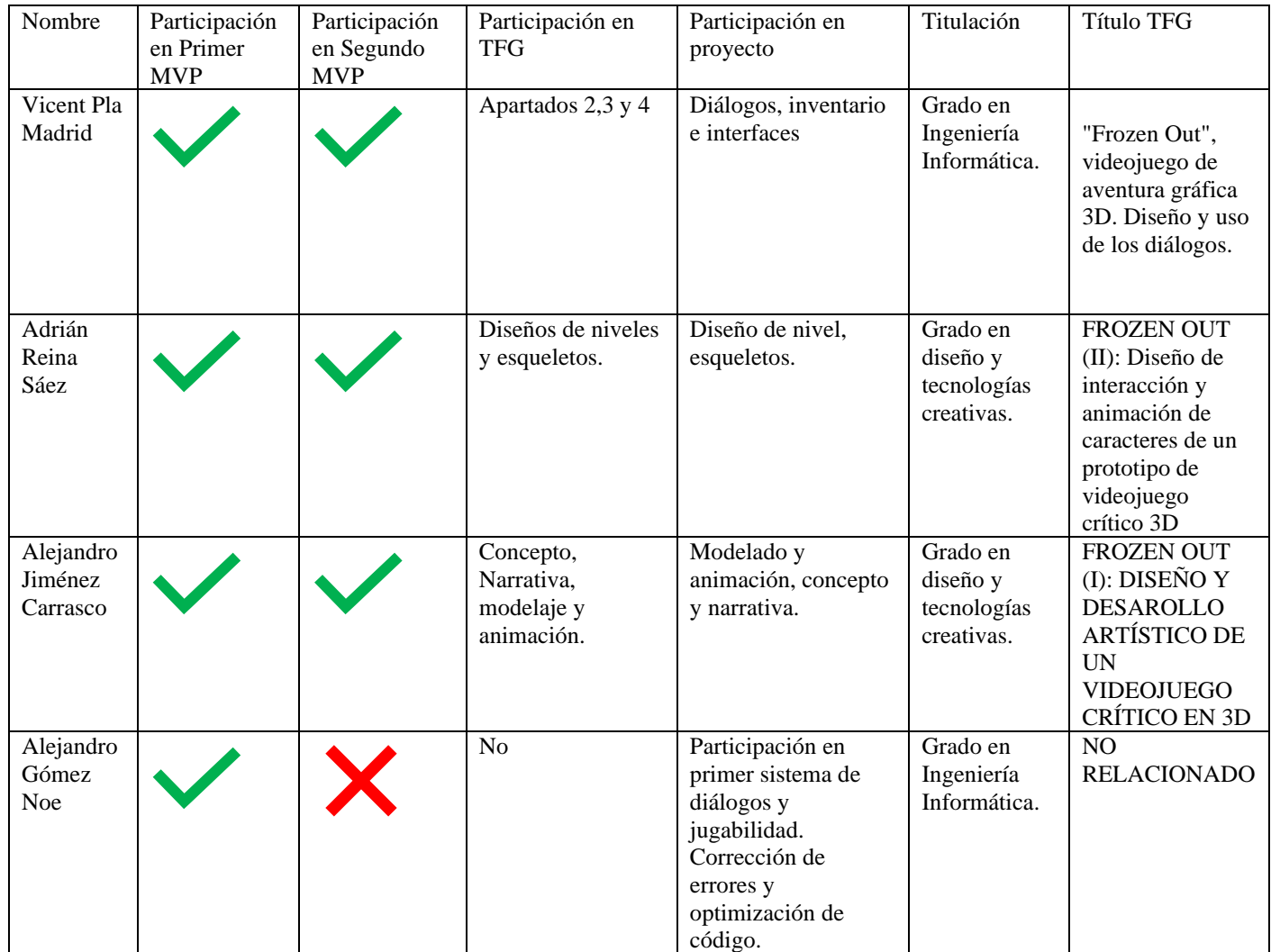

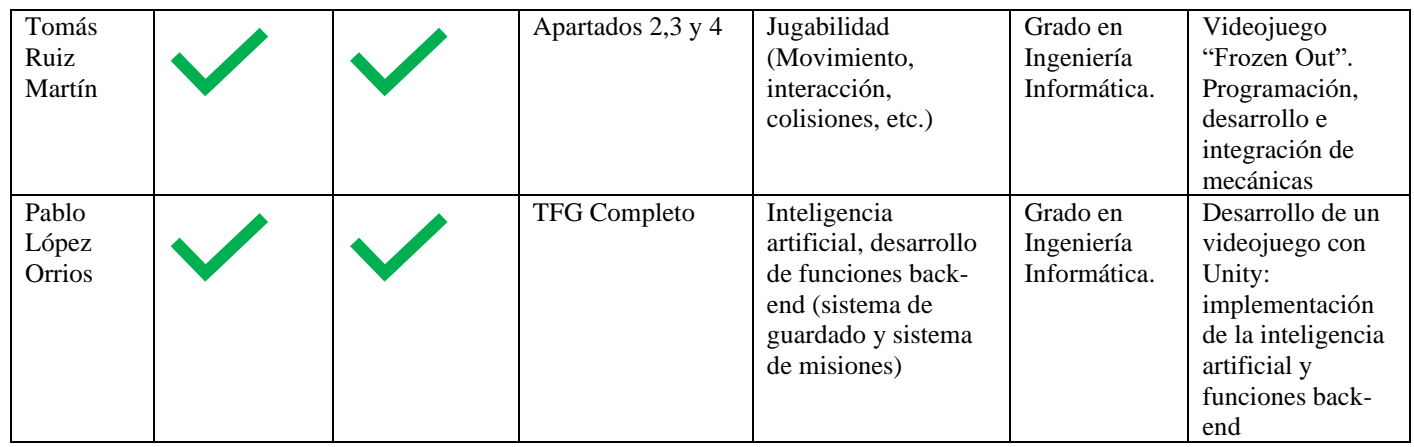

En cuanto al videojuego, el diseño, modelado y animaciones han sido desarrollados por Adrián Reina Sáez y Alejandro Jiménez Carrasco. El sistema de diálogos, inventario y las interfaces han sido desarrollados por Vicent Pla Madrid y la jugabilidad ha sido desarrollada por Tomás Ruiz Martín.

### <span id="page-7-0"></span>**1.1. Motivación**

La motivación de llevar a cabo este proyecto nace de mi deseo de trabajar en el desarrollo de videojuegos desde pequeño, deseo que fue aumentando al aprender más sobre informática y, concretamente, sobre el desarrollo de videojuegos. Por ello cursé la asignatura de Introducción a la programación de videojuegos, donde había que presentar una idea de videojuego. El proyecto elegido fue Frozen Out, dado que se asemejaba a juegos indies desarrollados por equipos pequeños que suelen funcionar bastante bien.

## <span id="page-7-1"></span>**1.2. Objetivos**

El objetivo principal de este Trabajo Final de Grado es crear un Producto Mínimo Viable del videojuego Frozen Out, que sea capaz de mostrar cómo sería el juego una vez completado.

Los objetivos específicos son:

- Disponer de un nivel que sea capaz de mostrar en qué consiste el videojuego.
- Realizar experimentos para obtener valoraciones por parte de usuarios sobre la calidad del producto.
- Creación de una Inteligencia Artificial capaz de realizar funciones de guardia y que sea capaz de utilizarse para otros proyectos.
- Desarrollo de sistemas back-end para el sistema de guardado y sistema de misiones.

## <span id="page-8-0"></span>**2. Generación de la idea de negocio**

La idea del proyecto se originó durante el curso de la asignatura Introducción a la Programación de Videojuegos (IPV) de la Escuela Técnica Superior de Informática de la Universitat Politècnica de València, durante el cual se formaron grupos y se introdujeron estudiantes de la asignatura Desarrollo de Videojuegos (del grado de Diseño y Tecnologías Creativas en la facultad de Bellas Artes). Al principio de la asignatura se pidió a cada alumno, de ambas asignaturas, la propuesta de una idea para videojuego en formato *pitch doc*<sup>1</sup> . De todas las propuestas, los propios alumnos escogieron siete y se formaron grupos de seis o siete alumnos, en base a nuestras preferencias, con el objetivo de desarrollar la idea propuesta, liderada por el alumno que originó la idea.

En nuestro caso, la idea original consistía en un juego de puzles en tercera persona con un parte de exploración, donde uno de los atractivos sería la historia. El juego está ambientado en una distopía<sup>2</sup> polar protagonizada por polos y helados con una clara temática medioambiental. La metáfora de juego deseada es la representación de los problemas de la crisis medioambiental y los vicios del modelo productivo que la han perpetrado. La idea estaba pensada para todos los públicos, pero tras una serie de decisiones de diseño, hubo que apostar por subir el PEGI<sup>3</sup> a 7. Los referentes a la hora de desarrollar la idea fueron Zack and Wiki<sup>4</sup>, un videojuego 3D en tercera persona publicado en 2008 para la plataforma Nintendo Wii<sup>5</sup>, donde se siguen las aventuras del personaje Zack en una isla perdida, la cual sirve como entorno de juego.

alienación humana

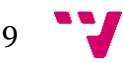

 $1$  Documento empleado para la presentación de una idea ante futuros inversores o interesados

<sup>2</sup> Representación ficticia de una sociedad futura de características negativas causantes de la

 $3 <$ https://pegi.info/es

<sup>4</sup> Disponible en

 $\text{chttps://en.wikipedia.org/w/index.php?title=Zack %26-Wiki: Quest for Barbaros%27\_Treasure&oldid=93778768$ [2>](https://en.wikipedia.org/w/index.php?title=Zack_%26_Wiki:_Quest_for_Barbaros%27_Treasure&oldid=937787682)

<sup>5</sup> [< https://es.wikipedia.org/w/index.php?title=Wii&oldid=128666528>](https://es.wikipedia.org/w/index.php?title=Wii&oldid=128666528)

## <span id="page-9-0"></span>**3. Evaluación de la idea de negocio**

En esta sección se analizará en profundidad la viabilidad de la idea de negocio mediante diferentes medios, como el análisis DAFO o el Lean Canvas. Mediante el resultado de estos, se ha elegido un modelo de negocio que se ajusta al marco en el que nos movemos debido a la naturaleza de nuestro producto.

### <span id="page-9-1"></span>**3.1. Estudio de mercado**

Sobre el ejercicio del año 2019, la facturación digital de videojuegos en España ha crecido un 6,6%, mientras que la facturación física y la total ha decaído un 11,2 % y un 3,3 %, respectivamente (AEVI, 2019). Estas cifras justifican la indiferencia en torno a la creación de una edición física, centrando los recursos y el esfuerzo en la edición digital para que esta tenga la mayor cantidad de contenido posible. Así pues, los estudios independientes de videojuegos suelen optar por esta opción debido al bajo coste de producción. En cuanto al público objetivo, atendiendo a cifras del mismo informe, el género de aventuras es el cuarto más popular, con 1.064.891 de unidades vendidas. El producto por desarrollar no pretende encontrar un vacío en el mercado, sino explotar un mercado existente y sobreponerse en cuestiones de historia y jugabilidad sobre sus competidores directos.

Atendiendo a datos del resto del mundo, España está situado en el décimo puesto dentro de los países en los que la industria del videojuego más factura, con unas cifras de 2.656 millones de dólares. China se encuentra en el primer puesto con unas cifras de 40.854 millones de dólares (Newzoo, 2020), debido principalmente al auge de los juegos para dispositivos móviles que, pese a ser gratuitos, presentan un modelo de negocio basados en microtransacciones<sup>6</sup> para desbloquear aspectos cosméticos o mejoras dentro del juego. Por ello no se podría confiar en este mercado para el lanzamiento de nuestro juego, ya que además se debería pasar por una serie de inspecciones para poder ser publicado en el país. Por otro lado, en E.E.U.U. se facturaron 36.921 millones de dólares. Pese a tener grandes beneficios en el sector móvil, los juegos en las demás plataformas siguen teniendo un papel principal en la industria. Por tanto, se diferencia con China por tener una mayor proporción de jugadores para consolas y computadoras, y son más susceptibles a formar parte del público objetivo.

Visto el panorama del mercado móvil y las grandes campañas de *marketing* elaboradas por las editoras de videojuegos, la opción más viable para un estudio de desarrollo pequeño e independiente para crear un juego sin cualidades de servicio ni recurrencia es optar por un sistema de microfinanciación. Claros ejemplos de este modelo son *Moonlighter*<sup>7</sup> (2018) y *Summer in*  Mara<sup>8</sup> (2020), que tuvieron gran éxito en su campaña de Kickstarter<sup>9</sup>. En concreto, *Moonlighter* 

<sup>&</sup>lt;sup>9</sup> Más información en [<https://es.wikipedia.org/w/index.php?title=Kickstarter&oldid=127304922>](https://es.wikipedia.org/w/index.php?title=Kickstarter&oldid=127304922)

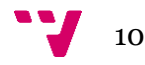

<sup>6</sup> Modelo de negocio donde los usuarios pueden comprar objetos virtuales mediante el uso de micropagos.

<sup>&</sup>lt;sup>7</sup> Más información en [<https://es.wikipedia.org/w/index.php?title=Moonlighter&oldid=122617059>](https://es.wikipedia.org/w/index.php?title=Moonlighter&oldid=122617059)

<sup>&</sup>lt;sup>8</sup> Más información en [<https://www.mobygames.com/game/summer-in-mara>](https://www.mobygames.com/game/summer-in-mara)

obtuvo 134.276 \$ de los 40.000 \$ que pedían en la propuesta<sup>10</sup>, y para el caso de *Summer in Mara* se superó en un 1000% el objetivo base de la propuesta<sup>11</sup>, con 233.919 €.

A continuación, se destacan videojuegos considerados competencia del producto en desarrollo:

<sup>&</sup>lt;sup>11</sup> Extraído de [<https://www.kickstarter.com/projects/chibig/summer-in-mara-an-adventure-set-in-a-tropical-ocea>](https://www.kickstarter.com/projects/chibig/summer-in-mara-an-adventure-set-in-a-tropical-ocea)

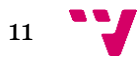

<sup>&</sup>lt;sup>10</sup> Extraído de [<https://www.kickstarter.com/projects/digitalsun/moonlighter>](https://www.kickstarter.com/projects/digitalsun/moonlighter)

#### *3.1.1.A Short Hike*<sup>12</sup>

*A Short Hike* es un videojuego 3D en tercera persona publicado en 2019 para Nintendo Switch, Windows, Linux y macOS. Está desarrollado por una sola persona. Se trata de un juego del género de aventuras y plataformas para un jugador donde se controla a un pájaro a través de una isla. Este personaje empieza una aventura por la isla para llegar al punto más alto de una montaña con el objetivo de conseguir señal de telefonía. Durante esta travesía conoce a otros personajes y empieza a entender la historia y naturaleza del entorno. Como se puede comprobar en la [Figura](#page-11-0)  [1,](#page-11-0) cuenta con una estética de baja resolución. El juego ha ganado premios en certámenes independientes, como el premio del público en el *Independent Games Festival*<sup>13</sup> de 2019, además de ser nominado en otros eventos como *D.I.C.E.*<sup>14</sup> o *Golden Joystick Awards*<sup>15</sup> .

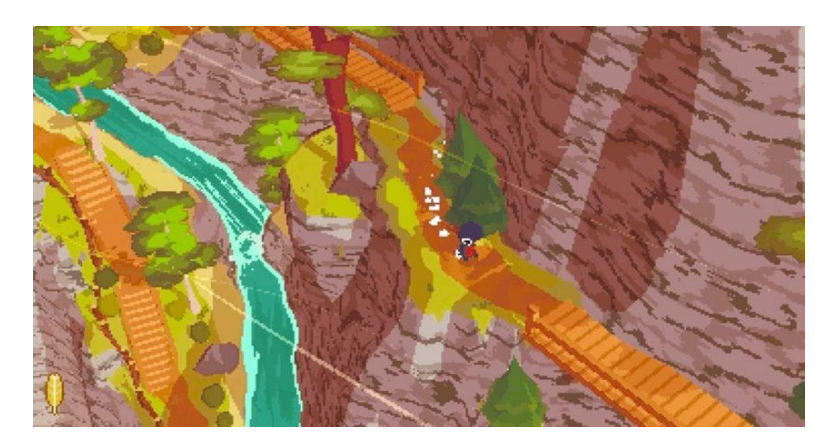

*Figura 1. Imagen promocional de A Short Hike. A Short Hike (2019).*

<span id="page-11-0"></span>Además de mover al personaje en el entorno, el juego también ofrece otras mecánicas como saltar, escalar y planear, que están limitadas por una barra dentro del juego, así como el uso de ítems esparcidos por el juego que permiten expandir sus acciones. En cuanto al diálogo, el juego también permite interactuar con otros personajes para entablar conversaciones con ellos, usualmente de carácter humorístico y alegre.

#### *3.1.2.Summer in Mara*

*Summer in Mara* es un videojuego de aventura y gestión de recursos para un solo jugador, desarrollado por Chibig<sup>16</sup> y publicado el 16 de junio 2020 para las plataformas PS4, Xbox One, Nintendo Switch y Windows. Los creadores realizaron una campaña de Kickstarter con éxito, con un total de 9.523 patrocinadores y 233.919 euros recaudados, siendo la meta principal de 20 mil euros.

<sup>16</sup> Más información en [<https://chibig.com/>](https://chibig.com/)

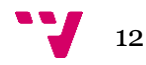

<sup>&</sup>lt;sup>12</sup> Más información en [<https://en.wikipedia.org/w/index.php?title=A\\_Short\\_Hike&oldid=975096031>](https://en.wikipedia.org/w/index.php?title=A_Short_Hike&oldid=975096031) <sup>13</sup> Más información en

[<sup>&</sup>lt;https://es.wikipedia.org/w/index.php?title=Independent\\_Games\\_Festival&oldid=119050744>](https://es.wikipedia.org/w/index.php?title=Independent_Games_Festival&oldid=119050744)

<sup>&</sup>lt;sup>14</sup> Más información en [<https://en.wikipedia.org/w/index.php?title=D.I.C.E.\\_Awards&oldid=972060055>](https://en.wikipedia.org/w/index.php?title=D.I.C.E._Awards&oldid=972060055)

<sup>&</sup>lt;sup>15</sup> Más información en [<https://es.wikipedia.org/w/index.php?title=Premios\\_Golden\\_Joystick&oldid=128294657>](https://es.wikipedia.org/w/index.php?title=Premios_Golden_Joystick&oldid=128294657)

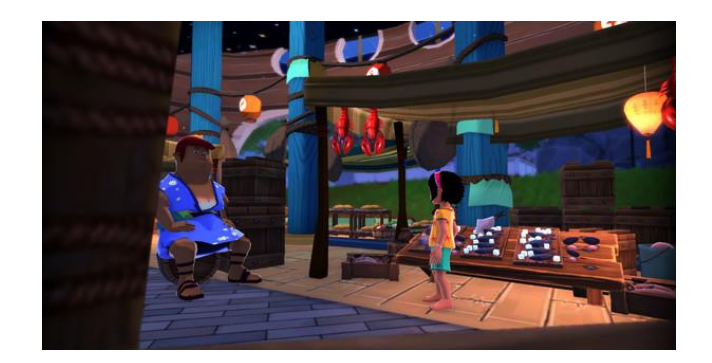

*Figura 2. Imagen promocional de Summer in Mara. Summer in Mara (2020).*

<span id="page-12-0"></span>El videojuego trata de una niña que vive en una isla. La niña quiere explorar el océano y las islas que la rodean, mientras que cuida de la isla en la que habita y hace recados para los lugareños entregándoles lo que necesitan. Para ello, Koa, la protagonista, es capaz de moverse libremente por el entorno para recoger recursos y crear nuevos objetos útiles a partir de estos. Es un juego en 3D [\(Figura 2\)](#page-12-0) en el que explorar el entorno es una parte vital para encontrar lo que necesitas.

#### *3.1.3.A Hat in Time*<sup>17</sup>

*A Hat in Time* es un videojuego de aventuras y plataformas desarrollado por Gears for Breakfast<sup>18</sup> y publicado en 2017 para las plataformas PS4, Xbox One, Nintendo Switch, Windows y macOS. Al igual que el anterior, también se desarrolló gracias a una campaña de Kickstarter<sup>19</sup>, con 9.169 patrocinadores y 296.360\$ recaudados. A destacar que el equipo de desarrollo consistía en un equipo fijo y en voluntarios que se iban sumando al proyecto para sacarlo adelante.

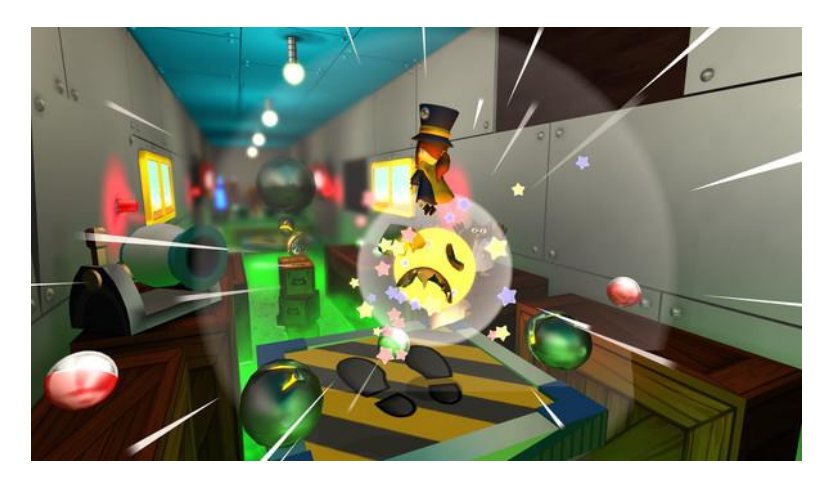

*Figura 3. Imagen promocional del juego A Hat in Time. A Hat in Time (2017).*

<span id="page-12-1"></span>El videojuego, como se puede ver en la [Figura 3,](#page-12-1) trata de una niña que viaja en una nave espacial a la que le falla la fuente de energía, una especie de relojes de arena, que acaba desperdigada por los alrededores. La niña tendrá que volver a reunirlas, viajando a distintos mundos cercanos,

<sup>&</sup>lt;sup>19</sup> Disponible en [<https://www.kickstarter.com/projects/jonaskaerlev/a-hat-in-time-3d-collect-a-thon-platformer>](https://www.kickstarter.com/projects/jonaskaerlev/a-hat-in-time-3d-collect-a-thon-platformer)

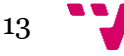

<sup>&</sup>lt;sup>17</sup> Más información en [<https://es.wikipedia.org/w/index.php?title=A\\_Hat\\_in\\_Time&oldid=126612097>](https://es.wikipedia.org/w/index.php?title=A_Hat_in_Time&oldid=126612097)

<sup>18</sup> Más información en < [https://gearsforbreakfast.com/>](https://gearsforbreakfast.com/)

moviéndose por el mapa dando grandes saltos y cambiando de una plataforma a otra para alcanzar grandes alturas.

#### *3.1.4.Spyro Reignited Trilogy*<sup>20</sup>

*Spyro Reignited Trilogy* es un videojuego 3D en tercera persona para un jugador publicado en 2019 para PS4, Xbox One, Nintendo Switch y Windows, desarrollado por Toys for Bob<sup>21</sup>. Se trata además de una remasterización<sup>22</sup> de una serie de juegos publicados entre 1998 y 2000. Se encuentra dentro del género de aventuras, puzles y plataformas y sigue las andanzas de un dragón para restablecer la paz en una gran variedad de entornos y mundos. El juego permite controlar libremente al personaje principal, así como usar su habilidad especial para lanzar fuego como ataque para enemigos, tal como se ve en la [Figura 4.](#page-13-0) El objetivo del juego es el de liberar otros dragones, pero también ofrece la posibilidad de recoger coleccionables esparcidos por los diferentes mundos que están conectados entre ellos por un mapa abierto.

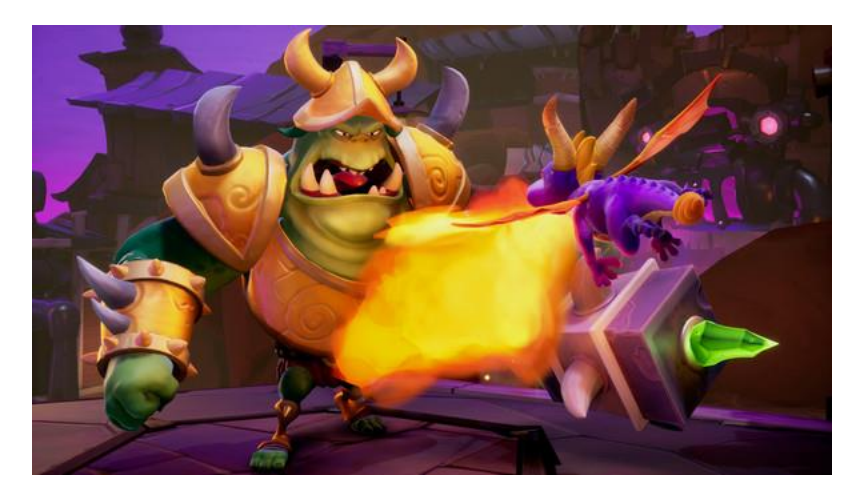

*Figura 4. Imagen promocional de Spyro Reignited Trilogy. Spyro Reignited Trilogy (2019).*

<span id="page-13-0"></span>La serie de juegos originales gozó de popularidad en su momento, en gran parte gracias al carisma de sus personajes y a la estética de dibujo animado. Los juegos originales no estaban disponibles en hardware actual, por lo que era una revisión muy demandada dentro de la comunidad.

#### *3.1.5.Crash Bandicoot 4: It's About Time*<sup>23</sup>

*Crash Bandicoot 4* es un videojuego 3D en tercera persona pendiente de publicarse en 2020 para PS4 y Xbox One, y desarrollado por Toys for Bob. Se trata de un juego de aventuras y plataformas, donde se controla a un *bandicut<sup>24</sup>* a través de una multitud de entornos. El objetivo es derrotar a un malvado científico, superando y desbloqueando niveles que se seleccionan en un mapa. El juego permite controlar el personaje en diferentes estilos, intercalando secciones en 3D

[<sup>&</sup>lt;https://en.wikipedia.org/w/index.php?title=Crash\\_Bandicoot\\_4:\\_It%27s\\_About\\_Time&oldid=974546032>](https://en.wikipedia.org/w/index.php?title=Crash_Bandicoot_4:_It%27s_About_Time&oldid=974546032) <sup>24</sup> Más información en [<https://es.wikipedia.org/wiki/Peramelidae>](https://es.wikipedia.org/wiki/Peramelidae)

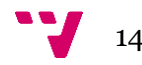

<sup>&</sup>lt;sup>20</sup> Más información en [<https://es.wikipedia.org/w/index.php?title=Spyro\\_Reignited\\_Trilogy&oldid=119196281>](https://es.wikipedia.org/w/index.php?title=Spyro_Reignited_Trilogy&oldid=119196281)

<sup>21</sup> Más información en [<https://www.toysforbob.com/>](https://www.toysforbob.com/)

<sup>22</sup> Recreación de un videojuego publicado con anterioridad para actualizarlo a nuevo hardware y gráficos modernos con el fin de hacerlo accesible a un público actual

<sup>23</sup> Más información en

donde el movimiento es hacia dentro de la pantalla o hacia fuera [\(Figura 5\)](#page-14-0) y secciones en 2D como un juego de plataformas clásico.

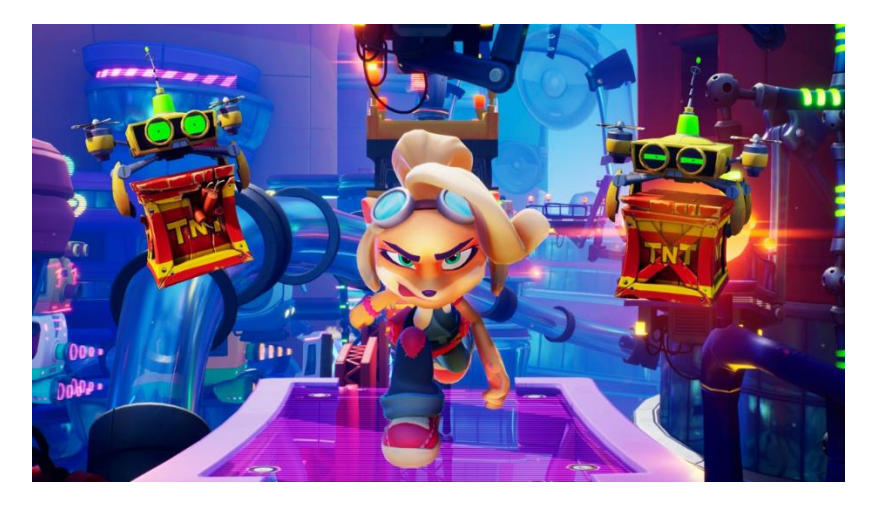

*Figura 5. Imagen promocional de Crash Bandicoot 4. Crash Bandicoot 4: It's About Time (2020).*

<span id="page-14-0"></span>Las tres primeras entregas, publicadas originalmente entre 1996 y 1998, recibieron una remasterización recientemente en 2017, por lo que se recuperó la base de usuarios y se captaron a nuevos interesados actuales.

#### *3.1.6.Yooka-Laylee*<sup>25</sup>

*Yooka-Laylee* es un videojuego de plataformas de mundo abierto desarrollado por Playtonic Games<sup>26</sup> y publicado el 11 de abril de 2017 por Team17 en las plataformas PS4, Xbox One, Windows, Linux y macOS, aunque más adelante fue publicado también para Switch. Los creadores realizaron una campaña de Kickstarter para financiar el juego<sup>27</sup>, en la que participaron 73.206 personas que contribuyeron 2.090.104 £.

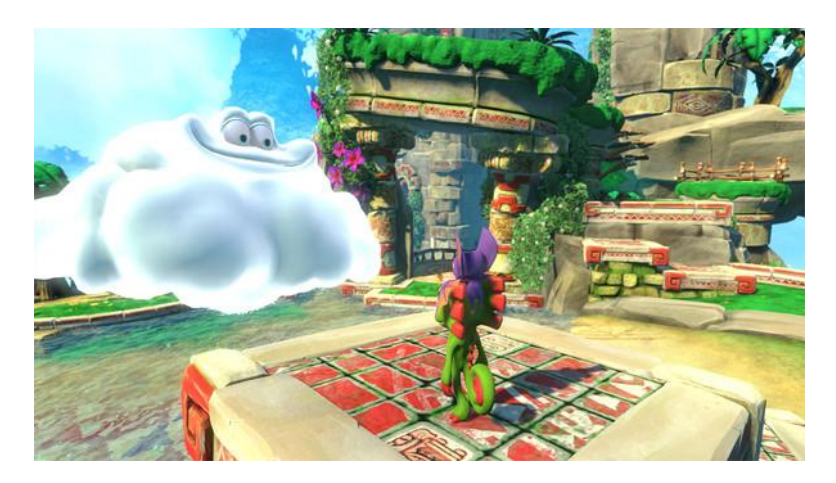

*Figura 6. Imagen promocional de Yooka-Laylee. Yooka-Laylee (2017).*

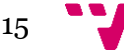

<span id="page-14-1"></span><sup>&</sup>lt;sup>25</sup> Más información en [<https://es.wikipedia.org/w/index.php?title=Yooka-Laylee&oldid=127889060>](https://es.wikipedia.org/w/index.php?title=Yooka-Laylee&oldid=127889060)

<sup>26</sup> Más información en [<https://www.playtonicgames.com/>](https://www.playtonicgames.com/)

<sup>&</sup>lt;sup>27</sup> Disponible en [<https://www.kickstarter.com/projects/playtonic/yooka-laylee-a-3d-platformer-rare-vival>](https://www.kickstarter.com/projects/playtonic/yooka-laylee-a-3d-platformer-rare-vival)

El jugador controla a Yooka en un mundo 3D para explorar una variedad de niveles y resolver puzles [\(Figura 6\)](#page-14-1). Además, se hace énfasis en los coleccionables. Esta exploración se realiza a través de las habilidades especiales que se desbloquean durante el progreso de la partida, los cuales permitirán avanzar y terminar la historia.

#### *3.1.7.Night in the Woods*<sup>28</sup>

*Night in the Woods* es un videojuego de aventuras desarrollado por Infinite Fall, un estudio formado por tres personas y publicado en 2017 para las plataformas PS4, Windows, Linux y macOS, aunque más adelante también fue publicado para las plataformas Xbox One y Nintendo Switch. Los creadores realizaron una campaña de Kickstarter para financiar el juego<sup>29</sup>, en la que participaron 7.372 personas, que contribuyeron 209.375\$.

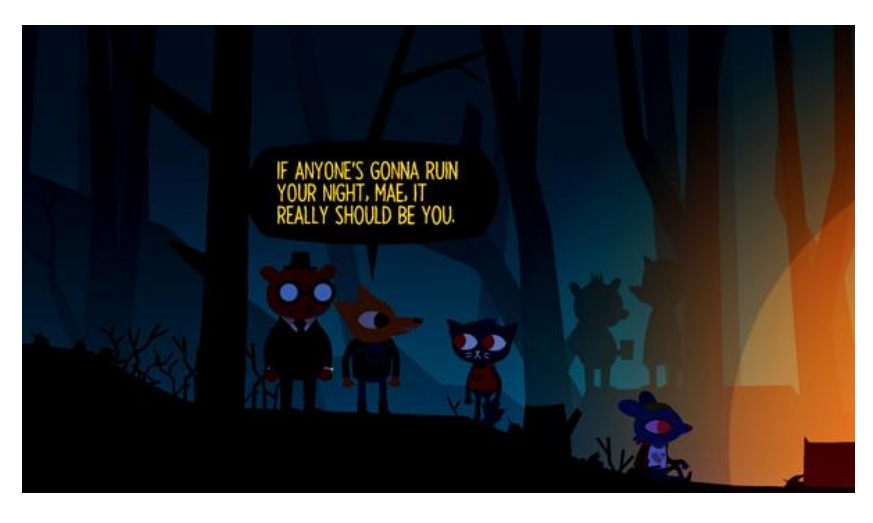

*Figura 7. Imagen promocional de Night in the Woods. Night in the Woods (2017).*

<span id="page-15-0"></span>El juego trata de una joven que vuelve a su pueblo tras irse a la universidad. Intenta reunirse con sus amigos y recuperar su antigua vida, pero todo parece distinto debido al paso del tiempo. Centrado en la exploración, historia y personajes, se hace énfasis en los diálogos y las interacciones con los personajes, visible en l[a Figura 7.](#page-15-0) Los desarrolladores de este juego además desarrollaron Yarn Spinner, el sistema de diálogos que utilizamos en este proyecto.

<sup>&</sup>lt;sup>29</sup> Disponible en [<https://www.kickstarter.com/projects/1307515311/night-in-the-woods>](https://www.kickstarter.com/projects/1307515311/night-in-the-woods)

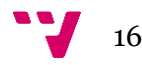

<sup>&</sup>lt;sup>28</sup> Más información en [<https://es.wikipedia.org/w/index.php?title=Night\\_in\\_the\\_Woods&oldid=128563295>](https://es.wikipedia.org/w/index.php?title=Night_in_the_Woods&oldid=128563295)

#### 3.1.8.Resumen

Los videojuegos descritos sirven como análisis de mercado para comprobar con qué tipo de juegos puede llegar a competir nuestra propuesta. Por otro lado, también es útil para comprobar qué características son populares y/o esperadas por los usuarios de este género de videojuegos. A continuación, se muestran las funcionalidades más relevantes de estos juegos en una tabla para una comprensión más fácil y rápida. Además, adjuntamos nuestra propuesta en l[a Tabla 1](#page-17-0) a modo de comparativa crítica de las funcionalidades deseables.

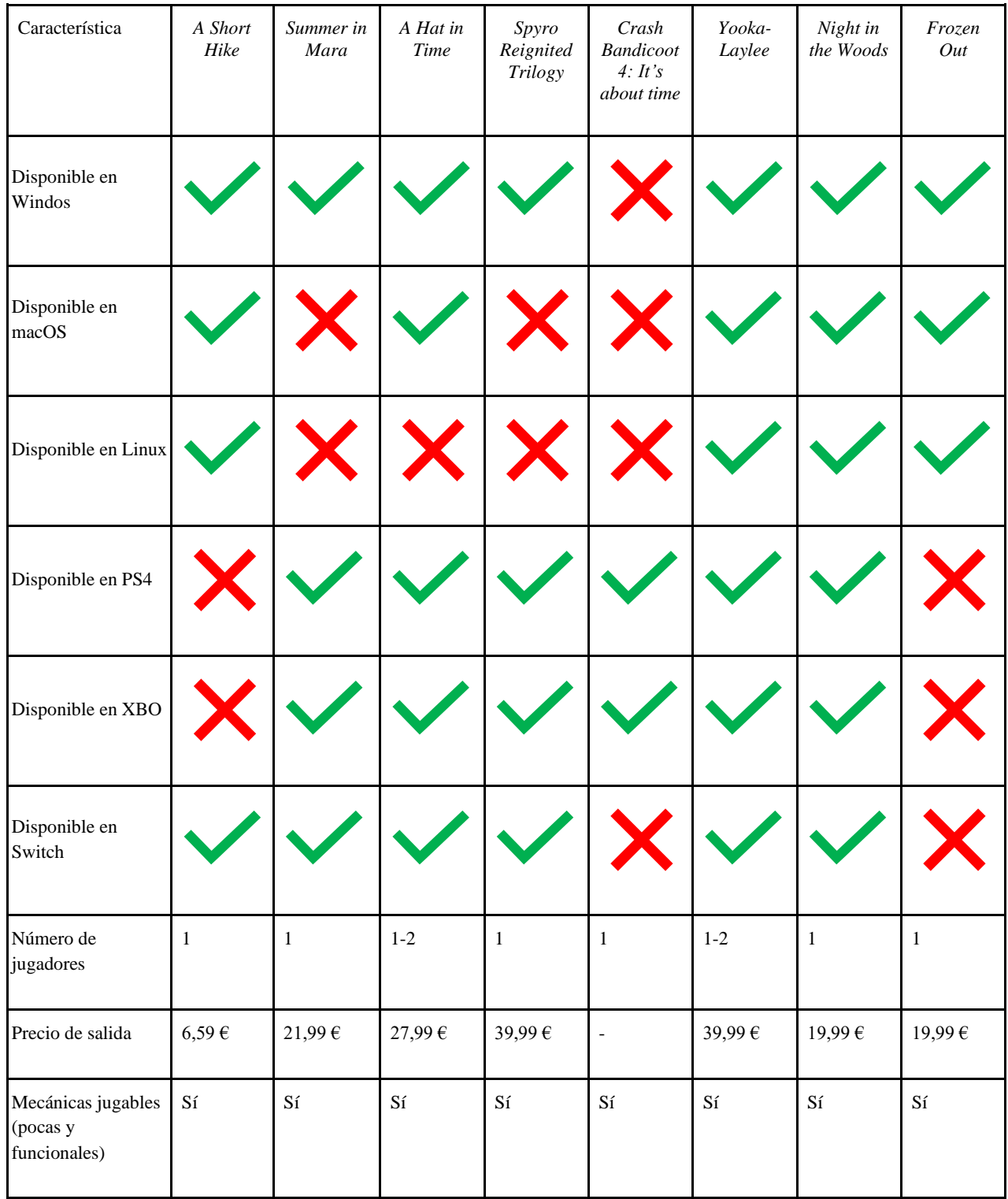

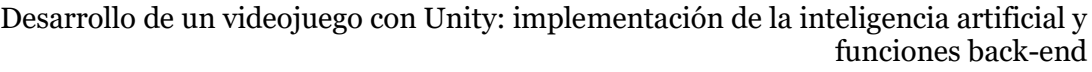

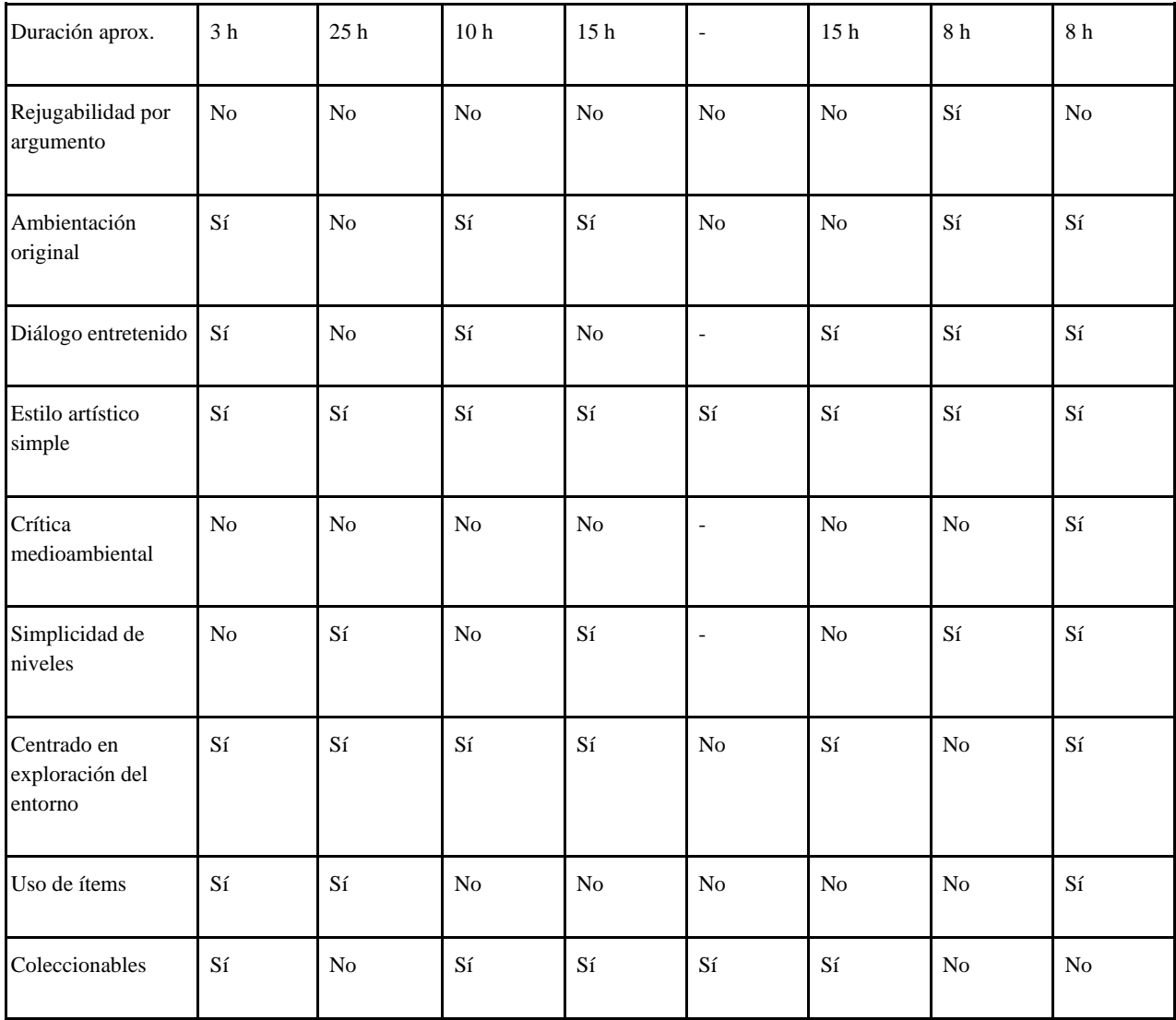

<span id="page-17-0"></span>*Tabla 1. Tabla comparativa de juegos competidores con la propuesta a desarrollar. Elaboración propia.*

Examinando la tabla se puede extraer que un juego de plataformas y aventuras debe tener una ambientación original, usualmente dentro de un mundo fantástico, con personajes carismáticos y con un estilo de dibujo animado o con diseños simples, donde gran parte del encanto viene de la interacción con ellos a través de los diálogos, dejando también sitio para la crítica en estos. En cuestión de mecánicas, aun siendo simples deben cumplir con su función y permitir al jugador poder explorar el entorno. Al igual que en nuestro proyecto, los esfuerzos en la mayoría de los casos se centran en crear una aventura para un jugador. En cuanto a las plataformas donde se encuentran disponibles, visto la presencia de consolas es una buena idea considerar en un futuro estas plataformas, ya que usualmente estos juegos consideraron las consolas una vez tuvieron una base de jugadores en computadoras. La rejugabilidad en este tipo de juegos no suele ser importante, ya que el jugador sigue las historia y rara vez tiene alternativas para completar sus misiones. Tampoco se ofrecen incentivos para volver a jugar exceptuando casos en los que existen coleccionables o personajes que solo aparecen si se cumplen ciertos requisitos.

 $\sqrt{18}$ 

### <span id="page-18-0"></span>**3.2. Análisis DAFO**

El análisis DAFO permite a un proyecto conocer sus puntos fuertes y débiles, de modo que el equipo de desarrollo puede centrar sus esfuerzos en aquellos aspectos que harán su producto destacar, además de conocer de antemano en qué secciones se va a ver perjudicado por su competencia y se deberían reforzar o minimizar su impacto. A continuación, se ofrece en la [Tabla](#page-18-1)  [2](#page-18-1) la matriz realizada para este proyecto usando esta técnica:

| <b>Debilidades</b>                                                                                                    | <b>Amenazas</b>                                                                                                    |
|----------------------------------------------------------------------------------------------------|----------------------------------------------------------------------------------------------------|
| Escaso contenido al principio                                                                                                    | Exceso de lanzamientos de juegos                                                                                                    |
| Falta de financiación                                                                                                    | independientes en plataformas digitales                                                                                                    |
| Equipo inexperto                                                                                                    | Competencia asentada                                                                                                    |
| Poca presencia online                                                                                                    | $\bullet$                                                                                                    |
| Primer producto en el mercado                                                                                                    | Mayor duración de los juegos                                                                                                    |
| No presente para plataformas móviles ni                                                                                                    | Auge de la popularidad de juegos como                                                                                                    |
| consolas                                                                                                    | servicio                                                                                                    |
| <b>Fortalezas</b><br>Equipo multidisciplinar<br>Entorno estudiantil<br>Soporte de profesorado experto<br>Participación en ferias universitarias<br>Idea innovadora<br>Personajes y entorno del juego<br>originales<br>Disponibilidad de espacio de trabajo | <b>Oportunidades</b><br>Jugadores en busca de contenido<br>diferente<br>Jugadores con poco tiempo en busca de<br>$\bullet$<br>experiencias cortas<br>Comunidad centrada en juegos<br>independientes |

*Tabla 2. Matriz DAFO para el proyecto Frozen Out y sus componentes. Elaboración propia.*

<span id="page-18-1"></span>El proyecto se va a realizar bajo el marco de la universidad, por lo que va a existir una amplia cantidad de recursos disponibles, además de la ayuda directa o indirecta de profesorado experto a través de seminarios, así como la asistencia a ferias creadas por la comunidad universitaria. Cabe destacar también la disponibilidad de espacios de trabajo por parte de la universidad para casos como el nuestro, en el que un grupo de estudiantes decide crear un proyecto de emprendimiento. La variedad de personalidades y especialidades en los componentes del grupo de trabajo permite crear un entorno donde contrastar diferentes ideas y diferentes puntos de vista. Creemos que se trata también de una idea innovadora, dado que no hemos encontrado ejemplos de juegos protagonizados por helados y polos, y con una crítica medioambiental, por lo que será una de las características que reforzaremos en la campaña de mercadotecnia para centrar la atención del tipo de consumidor que busca juegos de corta duración y que ofrezcan experiencias distintas a la que encuentran en los juegos y géneros más populares.

Por otra parte, el hecho de que esta sea la primera toma de contacto del equipo con la industria conlleva una serie de problemas: falta de presupuesto, poca presencia destacable en redes y baja experiencia en las mismas, lo que nos pone en gran desventaja frente a nuestros competidores. Además, entre tanta cantidad de lanzamientos de juegos, sobre todo de videojuegos

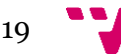

independientes, es bastante común que productos prometedores se vean enterrados entre tantos productos disponibles. En caso de no ser así, también habría que tener en cuenta la cantidad de tiempo empleado por los jugadores en juegos como servicio, lo que hace que no tengan disponibilidad para probar otros juegos.

### <span id="page-19-0"></span>**3.3. Modelo de negocio y proyección económica**

En cuanto al modelo de negocio propuesto para nuestro videojuego, se va a optar por un precio de licencia único de 19,99 €, ya que en los juegos con una historia cerrada los consumidores prefieren un precio final para despreocuparse de ítems y contenido adicional que pueda crear experiencias distintas y separar la comunidad. La razón de este precio es por la relación de contenido y duración con los ejemplos mostrados durante el estudio de mercado, concretamente con *A Hat in Time* y *Yooka-Laylee*. Aun así, no se descarta la creación de expansiones que exploren la historia de otros personajes o del personaje principal, de modo que se extienda la historia del juego original. A la hora de crear una nueva empresa, al ser el objetivo de un proyecto de emprendimiento, es de alta relevancia analizar la proyección económica con tal de revisar la viabilidad del proyecto durante su desarrollo y comprobar de manera aproximada los gastos que puedan generar y los ingresos del proyecto.

Las plataformas de venta elegidas para su distribución van a ser primariamente plataformas para computadoras, ya que la publicación de videojuegos para estos sistemas requiere de una inversión nula o más reducida en comparación con las plataformas de consola, donde existe una única plataforma digital de venta y es controlada por las compañías que desarrollan las consolas. Esto también se debe a la libertad de desarrollo para sistemas de computadoras, ya que la creación del ejecutable para consolas requiere de un permiso de desarrollador de las compañías propietarias de dichas consolas. Además, se descarta la publicación física debido, por una parte, a la decaída de las ventas físicas durante los últimos años según **Fuente especificada no válida.**, y, por otra parte, a la necesidad de contratar una editora de videojuegos, la cual debería encargarse de las distribución y control de la venta de las versiones físicas, accesible con más facilidad en títulos y estudios con gran estimación de ventas o ya establecidos en el mercado. De este modo, las plataformas consideradas son: Steam<sup>30</sup>, la cual cuenta con un alto porcentaje de adopción en los consumidores de computadora atendiendo a estadísticas de **Fuente especificada no válida.**; e itch.io<sup>31</sup>, una plataforma dirigida a pequeños estudios y desarrolladores independientes.

La [Tabla 3](#page-21-0) muestra una proyección económica a tres años vista dividida en trimestres, así como su representación gráfica. Se muestra el balance a lo largo de este periodo y cómo se encontrarían las cuentas del equipo a raíz del modelo de negocio elegido, las decisiones tomadas, las plataformas en las que se comercializará y el número de desarrolladores que se encargará de terminar el juego tras el segundo MVP.

Es importante remarcar la fórmula utilizada para calcular los ingresos por licencia: por una parte, están divididos en las principales plataformas de venta consideradas, valorando que en Steam se realizarán el 85 % de las ventas totales, y, el resto en itch.io; por otra parte, se debe tener en cuenta las comisiones de venta que se lleva cada plataforma, siendo de un 30 % por cada venta en Steam

<sup>&</sup>lt;sup>31</sup> Más información en [<https://es.wikipedia.org/w/index.php?title=Itch.io&oldid=119199832>](https://es.wikipedia.org/w/index.php?title=Itch.io&oldid=119199832)

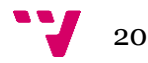

<sup>&</sup>lt;sup>30</sup> Más información en [<https://es.wikipedia.org/w/index.php?title=Steam&oldid=126892293>](https://es.wikipedia.org/w/index.php?title=Steam&oldid=126892293)

según **Fuente especificada no válida.** y del 10 % en itch.io, aunque esta plataforma permite la asignación libre de esta comisión **Fuente especificada no válida.**, pudiendo incluso ser nula. Por tanto, la fórmula para cada plataforma tiene en cuenta las licencias estimadas a vender en ese trimestre multiplicado por el precio del producto (19,99 €), la comisión de venta y el porcentaje de ventas dirigido a esa plataforma.

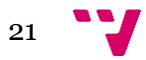

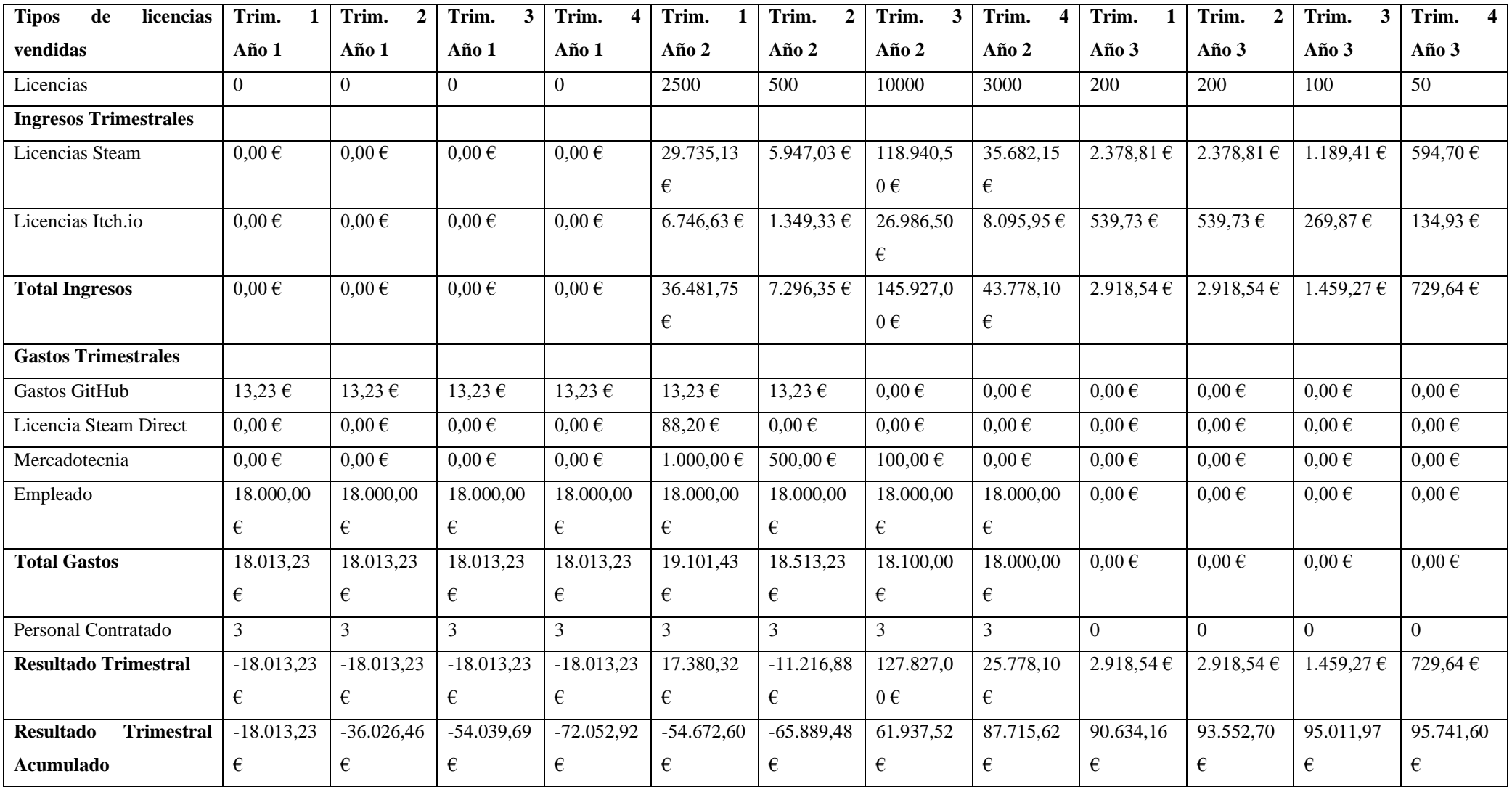

<span id="page-21-0"></span>*Tabla 3. Proyección económica a tres años. Elaboración propia.*

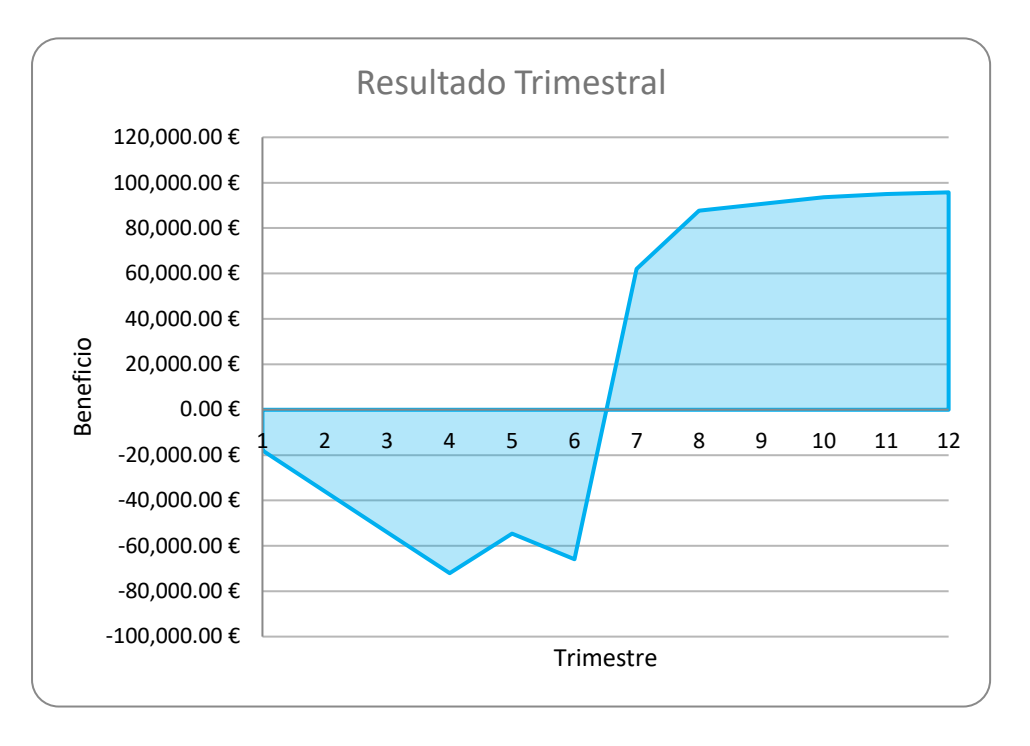

*Figura 8. Gráfica sobre el resultado trimestral dividido en trimestres. Elaboración propia.*

<span id="page-22-0"></span>Para financiar el proyecto, se plantea el uso de la plataforma en línea Kickstarter, cuyo funcionamiento se basa en la realización de campañas para apoyar a un producto en desarrollo. Las campañas, de entre 1 a 60 días, basan su funcionamiento en el cumplimiento de una meta impuesta por el equipo, la cual ha de alcanzarse para poder obtener la cuantía conseguida. En caso de no llegar a esa cantidad en el periodo seleccionado, no se obtendría ningún ingreso. En nuestro caso, y como se puede comprobar en l[a Figura 8,](#page-22-0) nos planteamos una campaña de 30 días con una meta de 75.000 €. Esta elección se debe a que, con un tiempo de desarrollo estimado de un año y 9 meses, el gasto total acumulado tendría un máximo de 72.052,92 €. La cifra objetivo se justifica con el pago de los sueldos de los trabajadores, la necesidad de pagar la licencia necesaria para publicar un juego en la plataforma digital Steam, las tasas a pagar a Kickstarter por haber percibido ingresos a través de su plataforma y tener así un margen para posibles imprevistos, como la posible necesidad de un implicado más en la finalización del juego.

El desarrollo de los primeros MVP supondrá la inclusión de los aspectos clave del proyecto, conocido comúnmente como *vertical slice<sup>32</sup>*, en el cual se desarrollan por completo las funcionalidades necesarias para un nivel, que se podrá jugar en su totalidad como si formara parte del producto final. Con esta técnica se fuerza al equipo de desarrollo a describir e implementar los sistemas base (sistemas de cámara, inteligencia artificial, diálogos, animaciones, entre otros), así como un marco operativo y funcional donde conectar dichos sistemas. Al finalizar este primer nivel, la creación del resto de niveles se va a ver beneficiada de este trabajo existente y va a ver reducido el tiempo de desarrollo. Por estas razones se estima que el tiempo de desarrollo para terminar el producto, al finalizar el segundo MVP, va a ser de año y medio, y además durante este periodo el equipo de desarrollo va a ser más reducido, de tres personas. Al finalizar esta etapa, el desarrollo se puede dar como finalizado, por lo tanto, los trabajadores podrán ser recolocados en otros proyectos (que se encontrarán en la fase de preproducción o en proceso de salir de esta), tal como se puede apreciar a partir del tercer trimestre del segundo año.

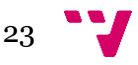

<sup>32</sup> Más información en [<https://en.wikipedia.org/w/index.php?title=Vertical\\_slice&oldid=962437839>](https://en.wikipedia.org/w/index.php?title=Vertical_slice&oldid=962437839)

Examinando con más detalle el desglose de gastos e ingresos mostrados, se puede comprobar que, durante el primer año, el trabajo se centra en el desarrollo del producto, por lo que los gastos son derivados de las remuneraciones de los empleados, en concreto de pagar tres empleados un sueldo de 2.000 €, y del coste de herramientas para control de versiones GitHub LFS<sup>33</sup> de 5 \$ mensuales, necesario para la colaboración conjunta entre miembros del equipo de trabajo. De este modo, al finalizar el primer año se tendría un balance negativo de 72.052,92 € sin la inversión inicial de Kickstarter, suponiendo el pico de pérdidas.

Durante el segundo año se empezarán a realizar los preparativos para llevar el juego a las plataformas de juego y tiendas digitales. En concreto se debería abonar la tasa única de entrada en la tienda de Steam de 100 \$ (en el momento de redacción la conversión es a 88,20 €) extraído de **Fuente especificada no válida.**. Con esta entrada temprana, se podría abrir un periodo de preventa en la que los potenciales consumidores pueden pagar para asegurarse la adquisición del producto una vez esté finalizado y disponible en la plataforma, y de este modo se pueden conseguir ingresos adicionales de consumidores interesados en el producto y que no pudieron participar en la campaña de Kickstarter. Con este método se estima obtener 3000 licencias adicionales, vendidas al precio habitual de 19,99 €. Además, la campaña de venta y preventa se verán ayudadas por la visibilidad producida por la campaña de mercadotecnia a la que se dedicará un total de 1600  $\epsilon$  repartidos sobre todo en los primeros trimestres: repartidos en la creación de videos promocionales y cumplir con las recompensas de los patrocinadores de la campaña de Kickstarter. A partir del tercer trimestre, el juego habría salido formalmente a la venta, con lo que se pronostica el mayor pico de ventas durante las primeras semanas, de unas 10000 licencias. Cabe señalar que se mantienen los tres empleados hasta final del año para cubrir el mantenimiento y resolución de los mayores problemas durante los primeros meses de lanzamiento. Adicionalmente, durante el cuarto trimestre se prevé la venta de unas 3000 licencias más.

Durante el tercer año, los trabajadores ya habrían sido reubicados en otros proyectos y el producto existente en el mercado habría alcanzado un nivel de madurez y estabilidad aceptable como para dejar de lado su mantenimiento. Por tanto, en este periodo solo habría ventas, ayudadas sobre todo por temporadas de rebajas y ofertas presentes en las plataformas de venta, las cuales suelen atraer un mayor número de usuarios activos y potenciales compradores que en otros periodos del año, aunque cabe destacar que las ventastrimestrales serían de menor cantidad y decrecientes debido a la alta competencia y a la pérdida de las cualidades novedosas del producto.

Como conclusión de la proyección económica deducimos que, dado la naturaleza del producto, solo generaría beneficios una vez sea lanzado al mercado, decreciendo con el tiempo el dinero que este puede producir, a diferencia de los juegos como servicio que generan ingresos a lo largo de su vida, dedicándose el equipo únicamente a sacar nuevo contenido, pero manteniendo un equipo de trabajo para poder producir nuevo contenido periódicamente y de forma estable. En nuestro caso, el lanzamiento de este producto, aunque no aporte un gran beneficio, supone la entrada del equipo al mercado y, por consiguiente, abre la posibilidad a la creación de otros productos de tamaño similar, que en conjunto sí puedan ofrecer una fuente de ingresos estable. Esta estrategia también serviría, en vistas a futuro y en base a sus ventas, para financiar nuevos proyectos de mayor envergadura que requieran

<sup>33</sup> Servicio en línea para el guardado y control de versiones de grandes archivos para su favorecer su fácil uso por diferentes colaboradores. Especialmente útil para archivos de imágenes y modelados, comunes de proyectos de videojuegos.

de más tiempo y dedicación, dejando de depender de técnicas de microfinanciación colectiva como el mencionado Kickstarter.

## <span id="page-24-0"></span>**3.4. Lean Canvas**

El Lean Canvas es una herramienta que permite analizar el modelo de negocio escogido para aumentar las probabilidades de tener éxito. Esta técnica consiste en enumerar los valores de un producto o de una idea de negocio en una tabla que muestre qué aspectos del producto son diferenciadores y únicos en el mercado en cuestión, así como las diferentes formas en la que se puede dar a conocer el producto. Además, permite diferenciar el público objetivo y el tipo de consumidor que pueden servir para probar el producto en sus fases más tempranas. La sección de costes e ingresos se puede observar como un resumen de los factores más relevantes destacados en el apartado de proyección económica. En definitiva, ofrece, de una forma general y compacta, las características clave del producto con el objetivo de compartir y difundir la idea de negocio a posibles interesados.

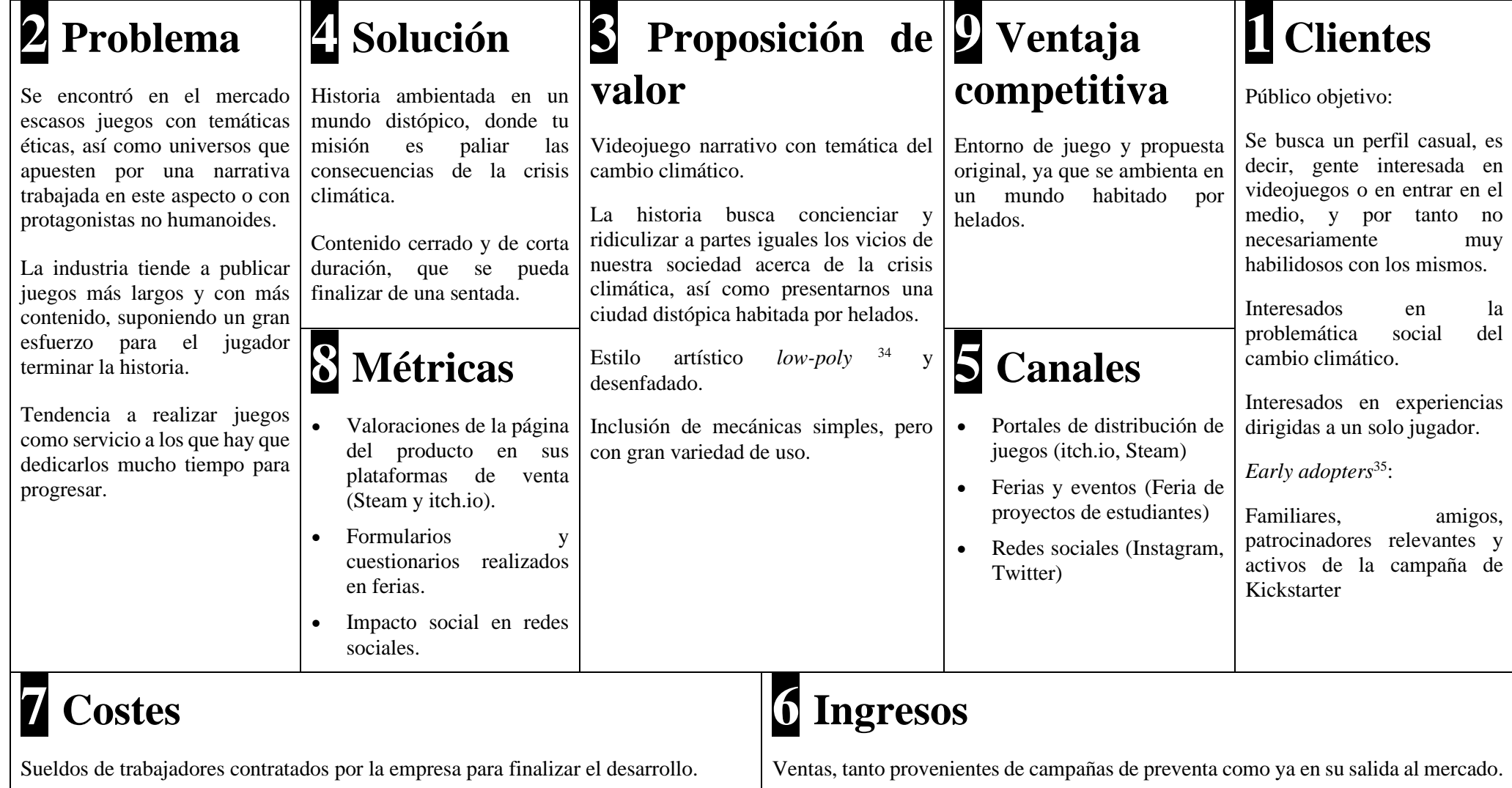

<sup>35</sup> Clientes que se espera sean los primeros en probar un nuevo producto

<sup>&</sup>lt;sup>34</sup> Estilo o técnica de modelado basada en un bajo uso de polígonos a la hora de construir una figura. Más información en [<https://en.wikipedia.org/w/index.php?title=Low\\_poly&oldid=973057569>](https://en.wikipedia.org/w/index.php?title=Low_poly&oldid=973057569)

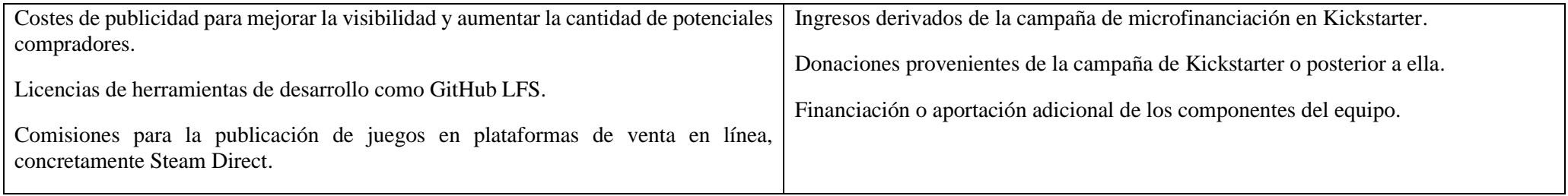

*Tabla 4. Lean Canvas realizado para el proyecto. Elaboración propia.*

## <span id="page-27-0"></span>**3.5. Conclusiones**

Tras finalizar la evaluación de la idea original a través de diferentes técnicas, el equipo obtuvo las siguientes consideraciones: el equipo es consciente de los puntos fuertes del videojuego en cuestión, especialmente su historia y entorno únicos, por lo que serían aspectos destacables en las campañas de publicidad que se enfatizarían gracias a nuestro equipo de diseñadores, quienes se encargarían de que estos aspectos resalten frente a los de la competencia. Sin embargo, la baja experiencia en el mercado del equipo es también uno de los aspectos que más preocupan, ya que la curva de aprendizaje suele ser larga debido a la combinación e integración de herramientas de diferente ámbito.

Por otro lado, el género del juego a desarrollar no está entre los más rentables y la competencia para cualquier tipo de juego en la actualidad no permite tampoco a un estudio recién creado depender de su primer producto, por lo tanto, se deberá recurrir a la ayuda de campañas de financiación colectiva para poder cubrir los gastos necesarios para finalizar el producto. Además, será necesario, una vez sacado al mercado, la planificación de otros proyectos de similar envergadura con el objetivo de conseguir un grupo de productos que permitan: por una parte, sostener al equipo y poder contratar nuevo personal que ayude a realizar trabajos de mayor envergadura o con mejores acabados; y, por otro lado, subvencionar futuros proyectos, disminuyendo así la dependencia en la plataforma de financiación colectiva. En cualquier caso, el aumento de juegos realizados conseguirá que el estudio consolide un lugar en el mercado, lo que haría mucho más fácil el crecimiento de la empresa, pudiendo incluso llegar a realizar desarrollos más largos sin apenas percibir deudas y también atraer así a editoras con el porfolio de los productos creados pudiendo plantearnos la comercialización de ejemplares físicos gracias al apoyo de estas.

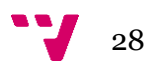

## <span id="page-28-0"></span>**4. Desarrollo de la idea de negocio**

El desarrollo de este proyecto ha tenido una duración de nueve meses, periodo de tiempo en el que también se incluyen las distintas pruebas con usuarios, además del desarrollo de este. El desarrollo se inició en la asignatura de Introducción a la Programación de Videojuegos; donde se nos proporcionó la oportunidad de juntarnos con otros alumnos del grado de Diseño y Tecnologías Creativas que cursaban la asignatura de Desarrollo de Videojuegos. Tras una sesión en la que se presentaron las distintas ideas propuestas por los alumnos de ambas asignaturas, cada uno eligió la que más le gustaba, para posteriormente tras los resultados unirse al equipo asignado para desarrollar las ideas más populares, con el objetivo de no solo ser evaluado en la asignatura sino también presentarlo a la Feria de proyectos de estudiantes de la ETSINF, donde tendríamos nuestra primera toma de contacto con posibles usuarios fuera del aula.

La elección del juego se realizó tras la realización de una serie de presentaciones con la ayuda de un Pitch do. Los integrantes de este equipo elegimos la idea de Alejandro Jiménez Carrasco, se puede ver alguna imagen del Pitch doc en la [Figura 9](#page-28-1).

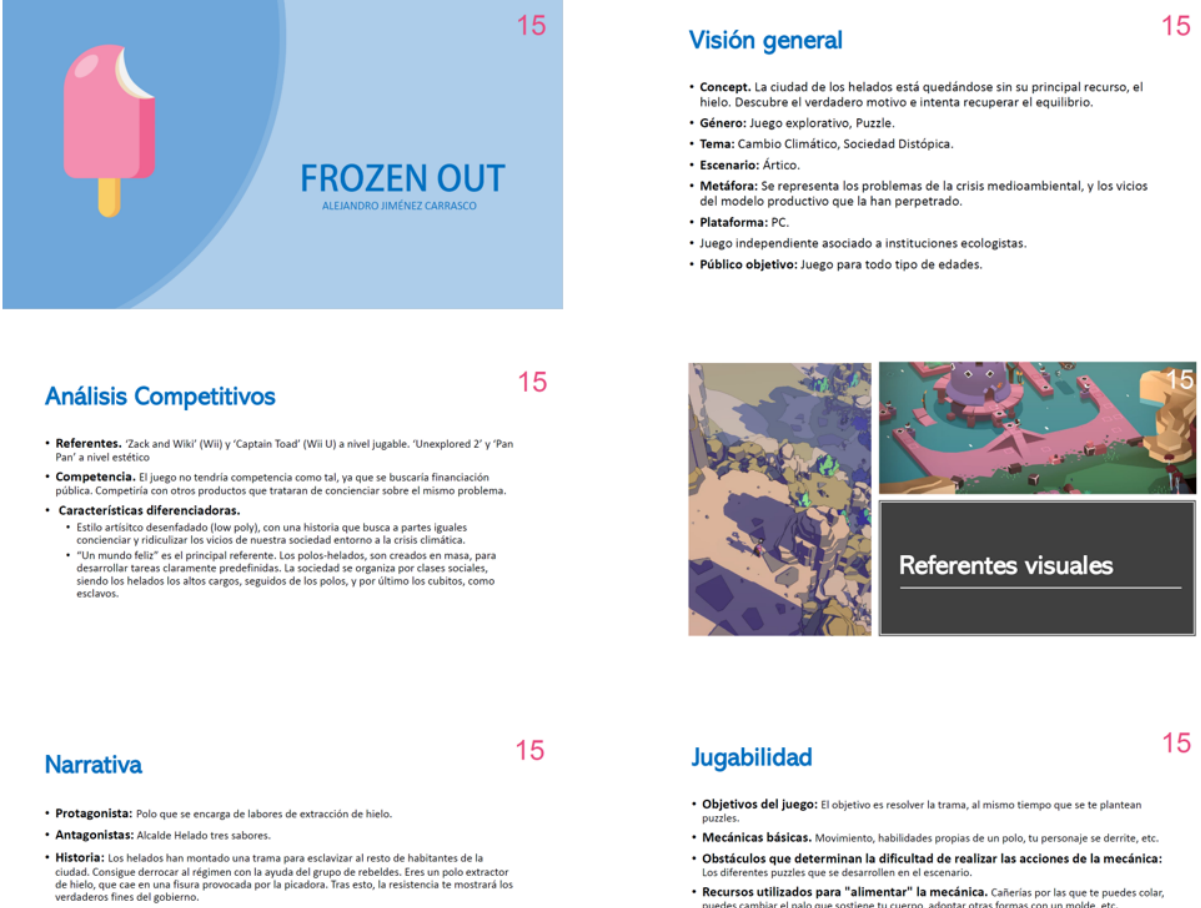

<span id="page-28-1"></span>\* Número de niveles en el juego: En función del diseño de la ciu

- Recursos utilizados para "alimentar" la mecánica. Cañerías por las que te puedes colar,<br>puedes cambiar el palo que sostiene tu cuerpo, adoptar otras formas con un molde, etc.
- \* Formas en que esos recursos se producen y consumen: Se presentan en el mapa,

*Figura 9. Pitch doc Frozen Out*

Tras reunirnos, el equipo resultante comenzó a idear qué podría hacer un polo, que sería nuestro protagonista; se comparó con distintos juegos para ver dónde se podía sacar inspiración y además desarrollar elementos que lo diferenciaran del resto para hacerlo atractivo. Después de varias reuniones se asentaron algunas mecánicas básicas, cómo sería el mundo planteado y qué características tendría. Durante el primer mes se elaboró un Kanban<sup>36</sup> usando la herramienta colaborativa Trello<sup>37</sup> con las diferentes características a implementar en el primer MVP, de esa forma se podría realizar un seguimiento de las tareas a realizar, además se asignaron responsabilidades a cada integrante, ya que cada uno nos centraríamos en un aspecto distinto. El proyecto avanzó a buen ritmo aun estando con carga de trabajo en otras asignaturas a las que había que dedicarles tiempo.

Para la muestra en la feria se elaboró una encuesta que pudiera proporcionar datos significativos acerca de la experiencia de los usuarios con la demo desarrollada. A partir de la encuesta y los comentarios recopilados durante la misma feria, el equipo reflexionó acerca de la experiencia y los resultados, y se determinó la necesidad de replantear la disposición del mapa a mostrar al usuario y cómo este interactuaría con el entorno. Tras esto, se dejó un tiempo para reflexionar al equipo y decidir si seguir con el proyecto como trabajo final de grado.

Después del periodo de reflexión nos volvimos a reunir, con un integrante menos, para decidir qué cambios al diseño aplicábamos al nivel a desarrollar. Después de una serie de reuniones, nos pusimos manos a la obra. Sin embargo, debido a la pandemia del COVID-19<sup>38</sup>, tuvimos que cambiar nuestro modo de trabajo y desde casa coordinarnos y hacer las reuniones de otra manera, realizando las sesiones de trabajo conjuntas a través de videollamada y resolviéndonos las dudas mutuamente como podíamos. Desde ese momento, día tras día trabajamos hasta conseguir una versión estable que se pudiera compartir entre las personas de nuestro entorno a través de sistemas de mensajería. Sin embargo, no se ha podido hacer una muestra al público en persona, resolviendo dudas y explicando los posibles fallos que pudiesen ocurrir.

<sup>38</sup> Más información en [<https://www.who.int/es/emergencies/diseases/novel-coronavirus-2019>](https://www.who.int/es/emergencies/diseases/novel-coronavirus-2019)

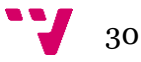

<sup>36</sup> Más información en [<https://www.atlassian.com/agile/kanban/boards>](https://www.atlassian.com/agile/kanban/boards)

<sup>&</sup>lt;sup>37</sup> Más información en [<https://es.wikipedia.org/w/index.php?title=Trello&oldid=121097153>](https://es.wikipedia.org/w/index.php?title=Trello&oldid=121097153)

### <span id="page-30-0"></span>**4.1. Mapa de características**

Al inicio del proyecto, el equipo de trabajo discutió las características que iban a conformar el videojuego. Con este propósito se elaboró una lista de unidades de trabajo<sup>39</sup>, de ahora en adelante UT, tal que pudieran formar parte de la bolsa de trabajo<sup>40</sup> del proyecto, la cual se puede ver en la [Figura 10.](#page-31-0) Basándonos en la jugabilidad deseada para el juego, se incluyeron varias UTs relacionadas con el movimiento y las mecánicas de juego (movimiento, salto, sigilo, forma de sorbete, cambio de palos para conseguir nuevas habilidades). También se incluyeron tareas relativas a los sistemas con el que el jugador podría interactuar dentro del entorno de juego (diálogos, inventario, misiones, cámara, patrullas y seguimiento de enemigos, zonas de calor y muerte), así como los menús que posibilitarían navegar entre los niveles y controlar el juego (menú de pausa, menú principal, menús de configuraciones, guardado y cargado de partidas). Con el objetivo de hacer el juego más accesible y ayudar a nuevos jugadores se incluyeron diversas UTs: soporte para idiomas castellano e inglés, cinemáticas de introducción, cinemáticas de explicación, minimapa<sup>41</sup> y una flecha para indicar el siguiente objetivo.

El desarrollo de los niveles que compondrán el juego en un futuro se representó como las tareas de niveles exteriores y niveles interiores (entendidos en referencia a la nevera, un punto central en el juego donde el jugador podrá entrar). Sin embargo, el desarrollo del primer nivel (exterior) ya se ha colocado como UT propia al ser el más relevante para la evaluación de la idea inicial, concretamente dividido en mapa nivel uno, eventos nivel uno y personajes nivel uno. Para tener en cuenta la creación de componentes artísticos y modelados genéricos, se incluyeron UTs para objetos que aparecerían en la mayoría de los niveles (objetos del entorno, objetos clave) y paralelamente, tareas para interactuar con los componentes del entorno de juego (interacción con personajes). Adicionalmente, se elaboraron UTs de componentes para establecer el tono del juego y que contribuyen a su aspecto artístico (posprocesado, animaciones, efectos del entorno, pisadas en la nieve, estilos de texto y voces de diálogo).

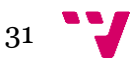

<sup>39</sup> Entendido como una parte del producto o servicio requerido. Característica de un producto cuya finalización aporta valor a quien al usuario.

 $40$  Conjunto de tareas que se pretende realizar durante el desarrollo de un proyecto.

<sup>41</sup> Mapa de pequeño tamaño empleado en videojuegos para situar al jugador en un espacio

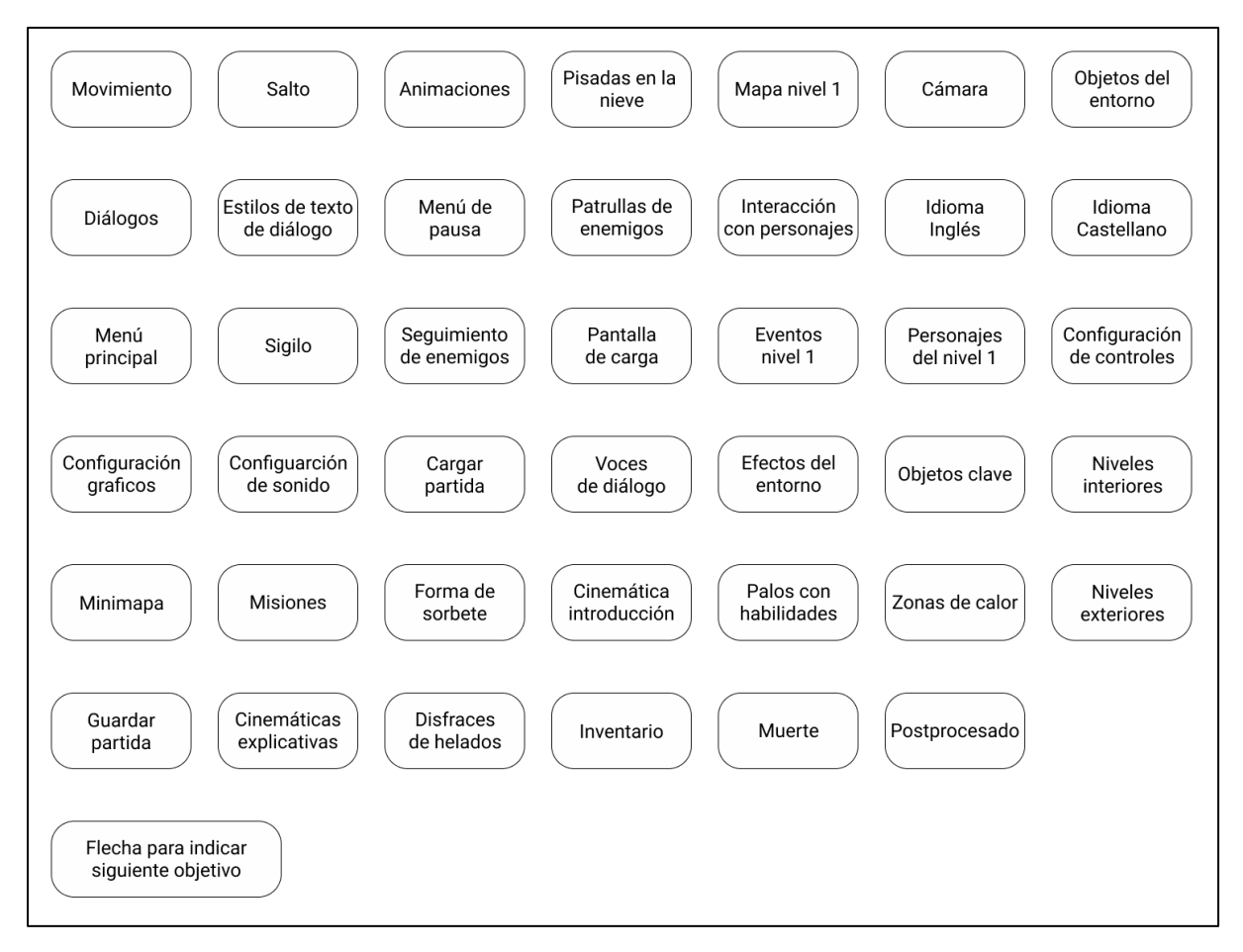

<span id="page-31-0"></span>*Figura 10. Mapa de características. Elaboración propia.*

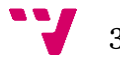

32

### <span id="page-32-0"></span>**4.2. Primer Minimum Viable Product**

Las características seleccionadas a desarrollar para el primer MVP fueron las mostradas en la [Figura](#page-32-1)  [11.](#page-32-1) Como se puede comprobar, aquí se incluyeron las mecánicas básicas, como andar, saltar y agacharse incluyendo las animaciones necesarias, así como la posibilidad de diálogo con los distintos personajes que aparecían en el entorno y el comportamiento de los enemigos. Por otro lado, también se desarrolló una primera versión de los menús de pausa e inicio, para que los usuarios que fueran a probar el producto pudieran hacer algún pequeño ajuste y acomodar los controles a sus necesidades, o pausar el juego para realizar alguna pregunta al equipo sin temer que el juego terminase. Para evaluar la viabilidad de las características novedosas se incluyeron la creación de los personajes para el primer nivel, el estilo de texto y creación de objetos del entorno, con el objetivo de empezar a establecer el carisma del juego y comprobar el atractivo de este desde su inicio. También se incluyeron factores de riesgo como el efecto de pisadas en la nieve, el cual también contribuiría a la estética del juego, pero, por experiencia anterior de los componentes del equipo, podría suponer un problema en su implementación.

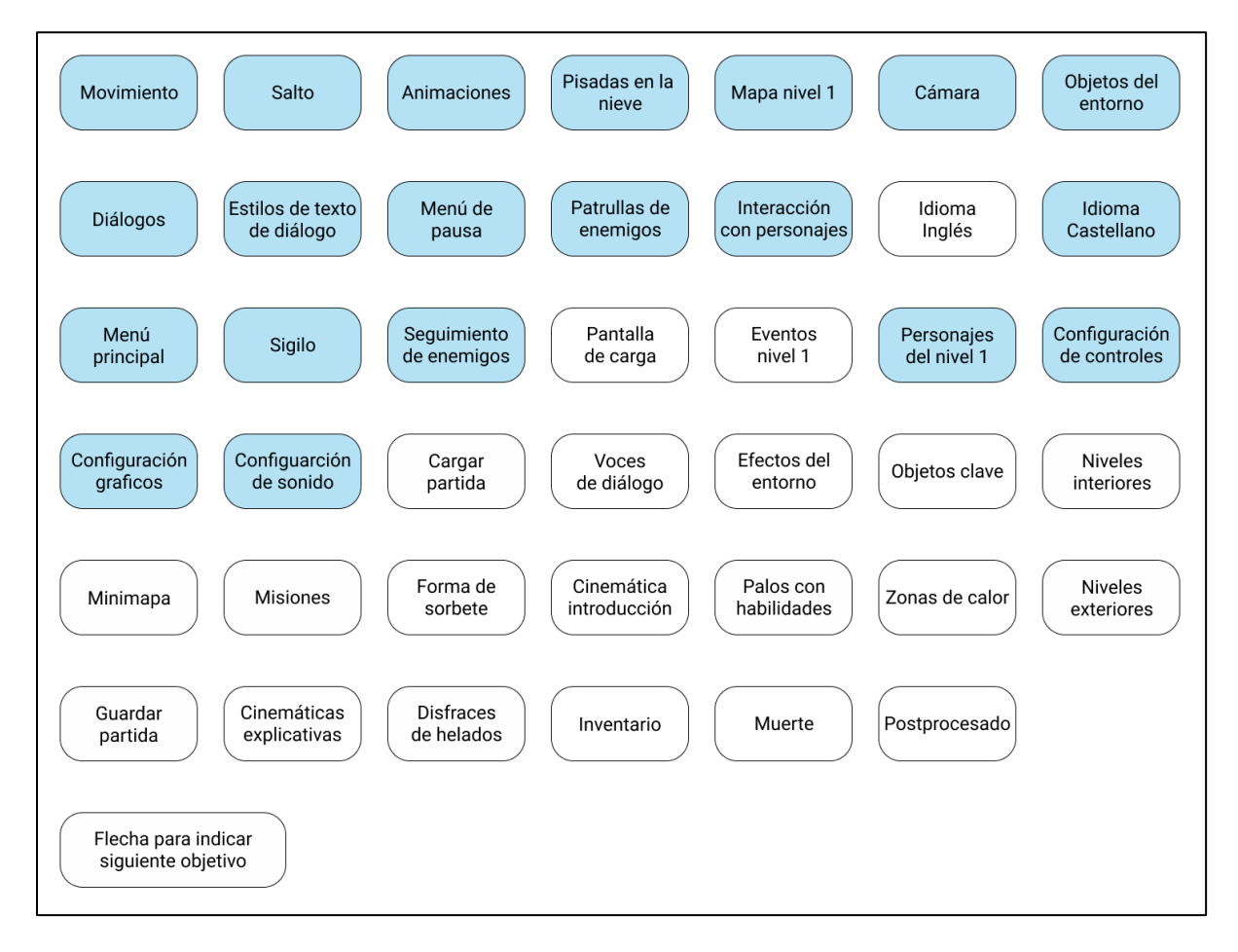

<span id="page-32-1"></span>*Figura 11. Mapa de características seleccionadas para el primer MVP (marcadas en azul). Elaboración propia.*

## **4.2.1. Desarrollo del MVP**

<span id="page-33-0"></span>El nivel pensado para este periodo de desarrollo se iba a situar en un entorno exterior, tomando como punto de referencia del entorno la nevera, ya que es donde tiene lugar el inicio de la historia. En la [Figura 12](#page-33-1) se puede ver el aspecto que tendría el nivel, introduciendo la nevera, la ciudad exterior donde se desarrolla el juego, así como un vistazo de la ciudad abandonada, que se consideraría el mapa para el segundo nivel. Una vez terminado el nivel, se pensó en reutilizar el mapa para crear un corto tutorial para la feria.

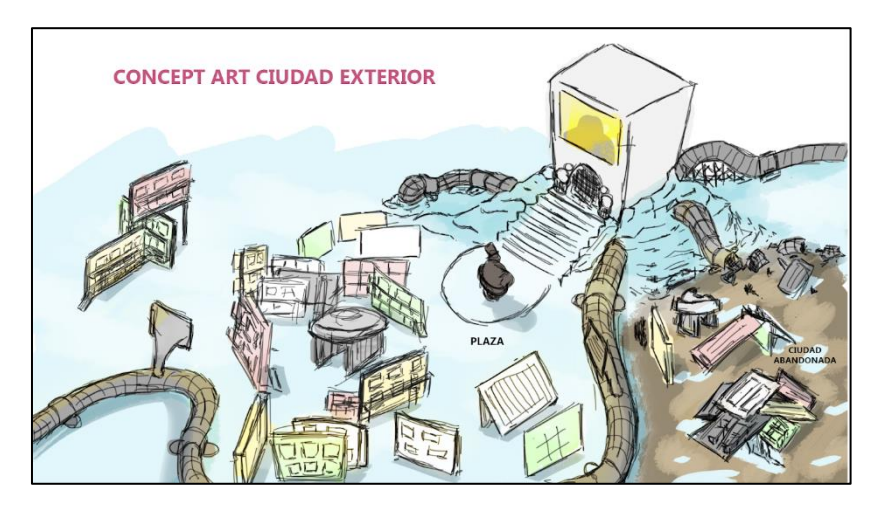

*Figura 12. Arte conceptual para el nivel exterior. Elaboración propia.*

<span id="page-33-1"></span>En lo referente a la jugabilidad, se discutió cómo debería ser el movimiento del personaje y la libertad que tendría para moverse por el entorno, qué animaciones serían necesarias para acompañarlo y cómo sería la cámara del juego. Nos decantamos por que el jugador tuviera la posibilidad de moverse por todo el entorno y con una cámara libre en tercera persona que siguiera al jugador, solventando el problema de que la cámara atravesase objetos del entorno acercándola al jugador según la distancia del choque. Por otro lado, pese a que el usuario tiene total libertad de movimiento, estos tienen que ser delimitados de alguna forma para no romper los sistemas o que vaya por lugares no diseñados para ello, entre otras cosas. Por ello, como se puede ver en la [Figura 13,](#page-33-2) la zona se delimitó con tuberías y muros que dan forma al entorno y personajes no jugables (PNJ), los cuales, marcados con STOP, permanecerán bloqueando caminos de forma indefinida o hasta que ocurran ciertos eventos.

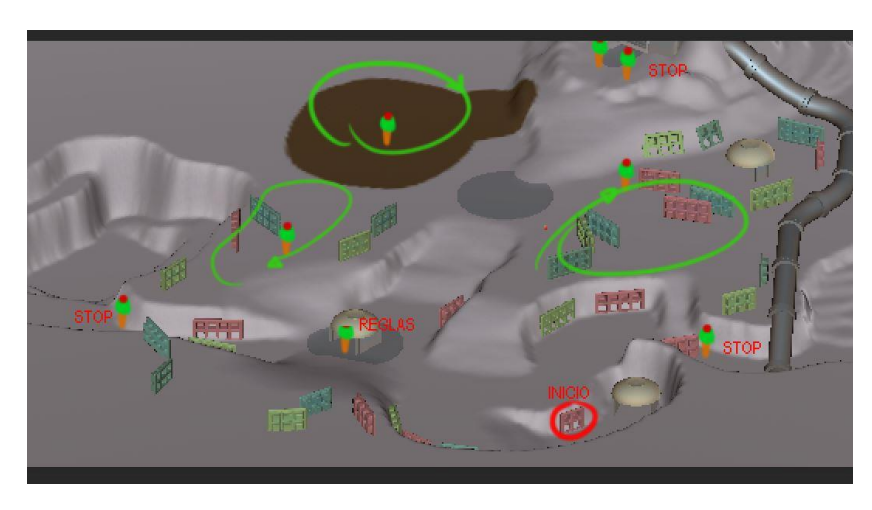

<span id="page-33-2"></span>*Figura 13. Mockup del mapa inicial con la distribución de enemigos, patrullas y puntos clave para el jugador. Elaboración propia.*

34

Como se ha descrito, el efecto de la nieve era clave para transmitir una sensación de frio y, en general, marcar la estética del entorno. Para ello, se recurrió al uso de un sombreador (*shader*) <sup>42</sup> para aplicar el efecto de una capa de nieve que se acumula en el suelo<sup>43</sup>, así como las pisadas en el suelo disminuyendo esta capa y creando un rastro por donde pasan los personajes. Este efecto era eficaz en terrenos pequeños, sin embargo, para el mapa de este nivel el efecto era pobre e imperceptible, por lo que la demo compilada no tuvo este efecto y esta característica se mantuvo para el trabajo del siguiente MVP con el objetivo de finalizar su implementación.

En el apartado de los diálogos, se investigaron herramientas existentes y probadas que se habían usado para desarrollar juegos y con posibilidad de tener un guion independiente que se pudiera modificar por personas sin conocimientos de programación. Finalmente se seleccionó Yarn Spinner<sup>44</sup>, ya que los juegos creados con él tenían un estilo y mecánicas similares al nuestro. La idea original para la presentación del texto se puede comprobar en la [Figura 14,](#page-34-0) donde el texto aparece como bocadillos flotantes sobre el personaje. Además, también se puede ver una idea inicial del indicador de diálogos, donde se muestra una imagen sobre el personaje que tiene una conversación disponible, como se puede ver en el polo morado. Estas ideas se refinaron en un segundo mockup [\(Figura 15\)](#page-35-0), donde el texto se presentaría en una clásica caja de diálogos, para centrar la atención del jugador en un mismo punto; también se especificó el indicador para que contuviera tres puntos.

<span id="page-34-0"></span>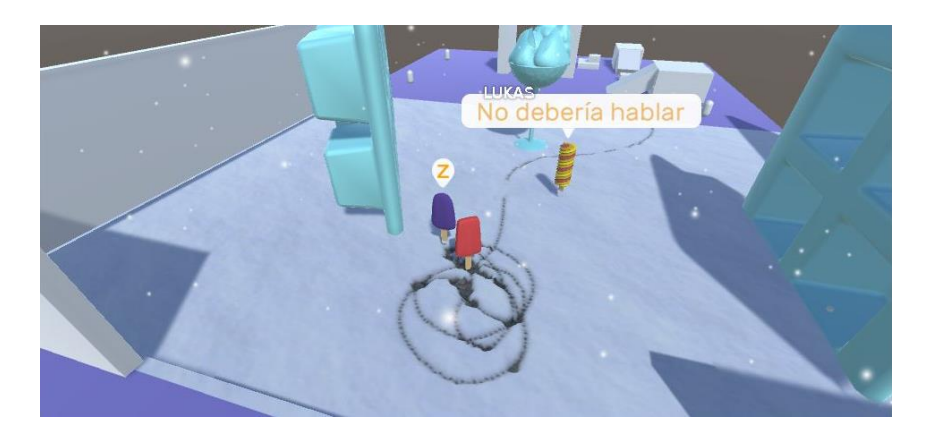

*Figura 14. Primer mockup de indicadores de diálogo y presentación de diálogo con bocadillos. Elaboración propia.*

<sup>43</sup> El tutorial seguido por el equipo para introducirse en este concepto fue el disponible en [<https://www.youtube.com/playlist?list=PL3POsQzaCw53KM74XVRXv2xyesLjngfbG>](https://www.youtube.com/playlist?list=PL3POsQzaCw53KM74XVRXv2xyesLjngfbG)

<sup>&</sup>lt;sup>44</sup> Herramienta disponible para Unity que ofrece un sistema de guardado y proporción de líneas de texto en base a un guion almacenado en un archivo externo. Más información en  $\langle \frac{https://yarnspinner.dev/}{https://yarnspinner.dev/}\rangle$ 

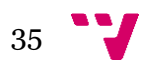

 $42$  Código ejecutado en la unidad gráfica de una computadora que modifica la imagen procesada según se especifique en este. Más información en [<https://es.wikipedia.org/w/index.php?title=Sombreador&oldid=122810336>](https://es.wikipedia.org/w/index.php?title=Sombreador&oldid=122810336)

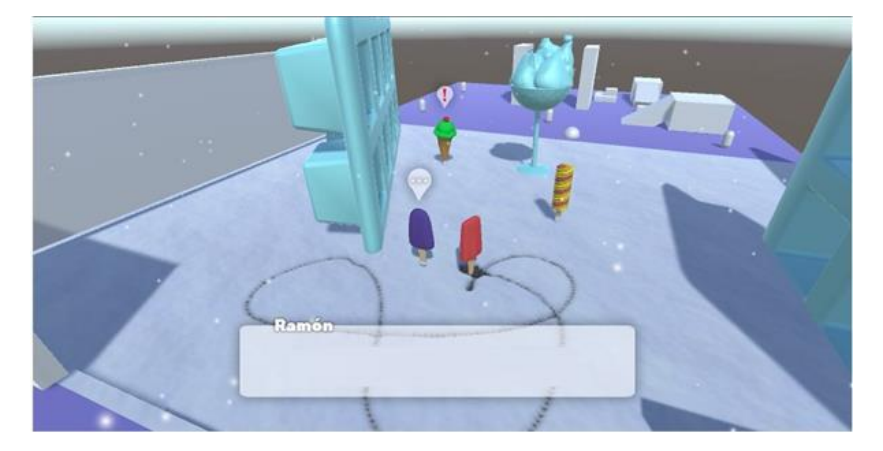

*Figura 15. Segundo mockup de indicadores de diálogo y presentación de diálogo en una caja de texto. Elaboración propia.*

<span id="page-35-0"></span>Por otra parte, para el menú de inicio [\(Figura 16\)](#page-35-1), al ser una primera versión de prueba a enseñar al público, se optó por un estilo básico, situando de forma simple las funcionalidades que tenía, como ajustes de sonido, video, controles y juego sin más detalle, encapsulados dentro de opciones y la posibilidad de empezar una partida. De la misma forma, el menú de pausa [\(Figura 17\)](#page-35-2) solamente contenía las opciones de reanudar partida, guardar y cargar partida y, aunque no estaban desarrolladas, la opción de repetir el nivel y la de salir al menú de inicio.

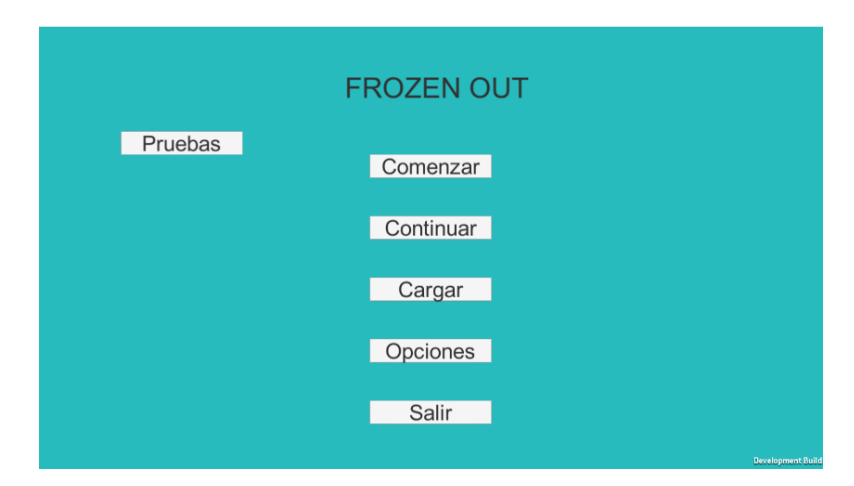

*Figura 16. Primera versión del menú de inicio. Elaboración propia.*

<span id="page-35-1"></span>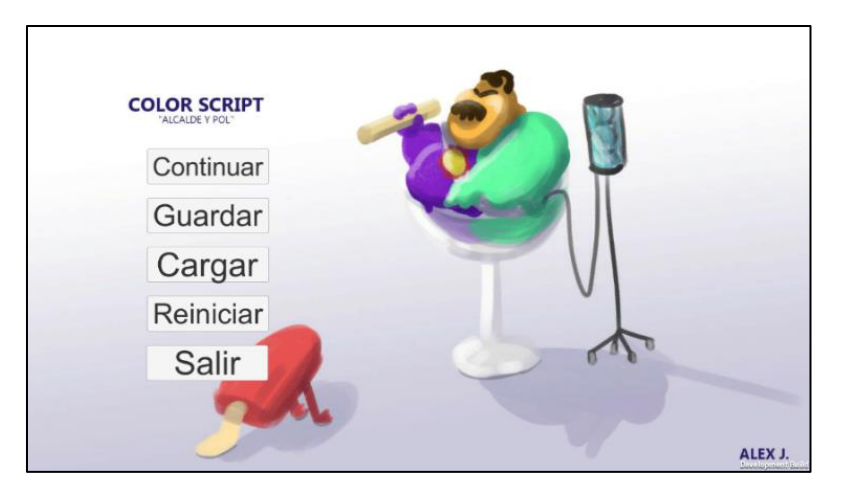

*Figura 17. Menú de pausa del juego. Elaboración propia.*

<span id="page-35-2"></span>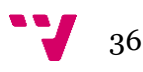
### **4.2.2. Experimento**

<span id="page-36-1"></span>Durante la «Feria de proyectos de estudiantes», celebrada en la Escuela Técnicas Superior de Informática en diciembre de 2019, se preparó una encuesta con ocho preguntas y tres sugerencias para los que visitantes que probaron el juego. Las preguntas estaban dirigidas a resolver dudas sobre los aspectos que creíamos eran los más atractivos (estética, temática, historia) y a poner énfasis en aspectos que podían haber resultado problemáticos (objetivos, duración, repetitividad). Las sugerencias planteadas permitían a los usuarios escribir de forma libre aspectos relacionados con aquello que más y menos había gustado. A continuación, se muestran los resultados de la encuesta, a partir de las ocho personas que la realizaron.

#### *Pregunta 1.- ¿Crees que te ha quedado clara la idea del juego?*

Dado que la temática del juego iba vinculada con un mensaje acerca del cambio climático, se elaboró la pregunta para comprobar si los jugadores la percibían o había que realizar algún cambio en el diseño del nivel y la representación de la idea en el entorno y los diálogos. Como se puede observar en l[a Figura](#page-36-0)  [18,](#page-36-0) el 62,5 % comprendía la idea, sin embargo, quedaba claro que aún se podría mejorar dado que un 37,5 % de los encuestados habían seleccionado la opción «no del todo».

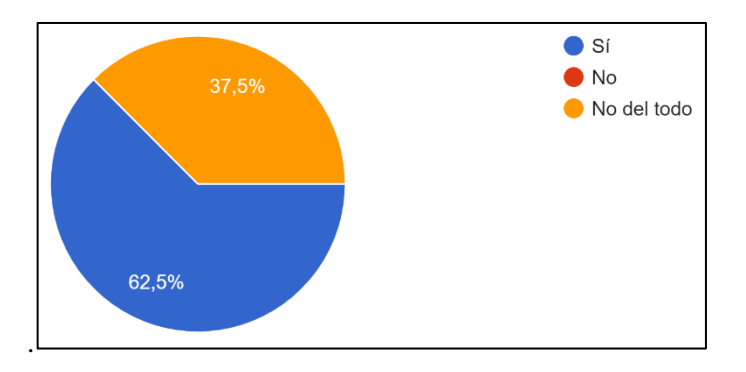

*Figura 18. Encuesta MVP1, pregunta 1. Elaboración propia.*

#### <span id="page-36-0"></span>*Pregunta 2.- ¿Te ha resultado fácil comenzar a jugar o cambiar las opciones de juego?*

La segunda pregunta, relacionada con el menú de inicio y el de opciones, cuestionaba si los usuarios podían navegar correctamente por estos, comprobando si era intuitivo su uso. Como se puede observar en la [Figura 19,](#page-37-0) en este caso se obtienen resultados muy positivos, pues al 87,5 % de los usuarios les resultó fácil, en cambio a un 12,5 % no, lo que indicaba que estos cumplían su función.

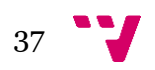

Desarrollo de un videojuego con Unity: implementación de la inteligencia artificial y funciones back-end

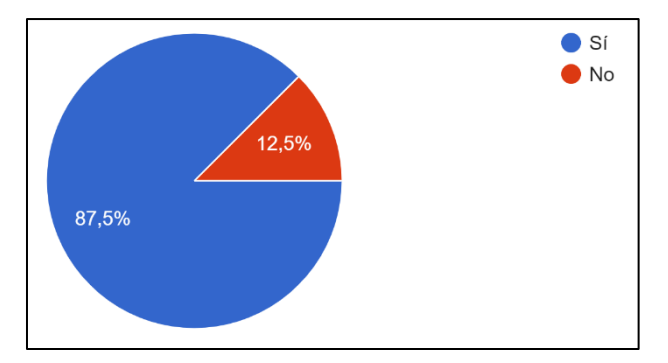

*Figura 19. Encuesta MVP1, pregunta 2. Elaboración propia.*

#### <span id="page-37-0"></span>*Pregunta 3.- ¿Te has quedado con ganas de jugar al resto de niveles del juego?*

La tercera pregunta estaba relacionada con el interés general del producto, comprobando si los encuestados querrían jugar al resto de niveles del juego. Así podríamos comprobar si la idea podía mantener su frescura y mantener al jugador interesado. Como se puede observar en la [Figura 20,](#page-37-1) todos los encuestados se quedaron con ganas de probar más niveles del juego, resultado que el equipo recibió como un éxito.

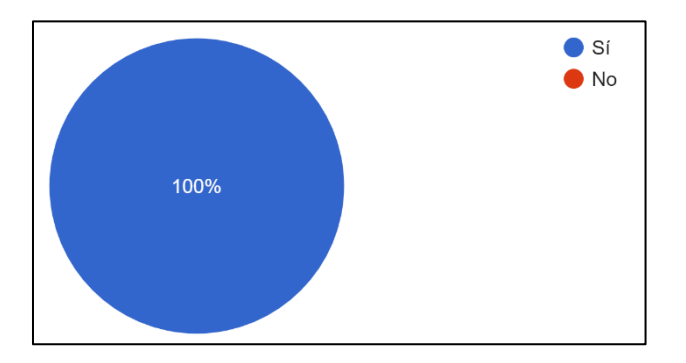

*Figura 20. Encuesta MVP1, pregunta 3. Elaboración propia.*

#### <span id="page-37-1"></span>*Pregunta 4.- ¿Cuántas horas estarías dispuesto a invertir en un posible juego final?*

La cuarta pregunta estaba relacionada con la duración del juego, preguntando cuantas horas estarían dispuestas a jugar a la versión final del producto. Como se puede observar en l[a Figura 21,](#page-38-0) esta pregunta fue más diversa, ya que se ofrecían diez opciones. La mayoría de los encuestados preferirían jugar entre una y cuatro horas, mientras que una minoría eligieron una duración más larga (ocho y diez horas, respectivamente). Con esto podemos comprobar que el juego tendría éxito como una experiencia corta, aunque puede que la gente acostumbrada a jugar a estos juegos preferiría una mayor duración.

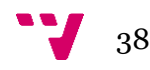

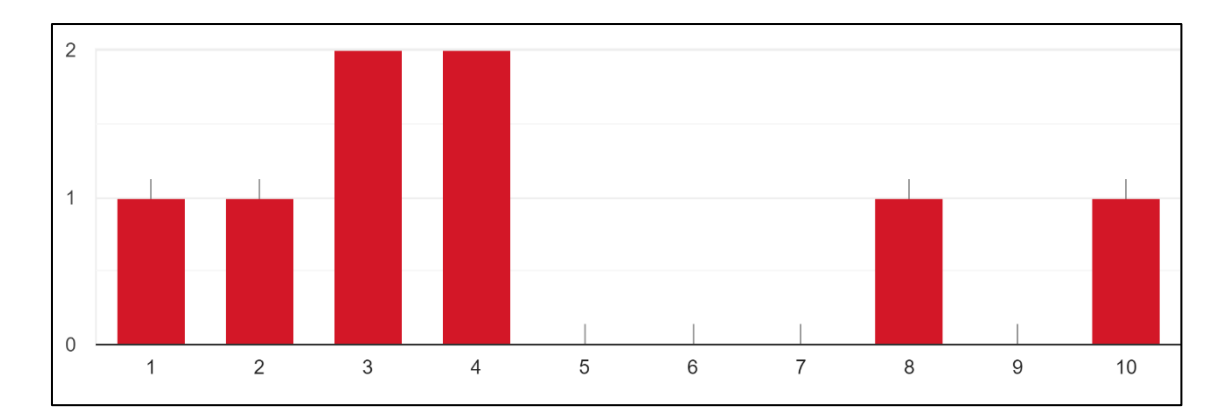

<span id="page-38-0"></span>*Figura 21. Encuesta MVP1, pregunta 4. Elaboración propia.*

#### *Pregunta 5.- ¿Crees que se puede hacer repetitivo/aburrido al poco tiempo?*

Esta pregunta fue realizada para comprobar si el conjunto de las mecánicas elegidas para el juego junto con los diálogos, eran lo suficientemente atractivas para que el jugador siguiera jugando durante un intervalo prolongado de tiempo. Como se puede observar en la [Figura 22,](#page-38-1) esta pregunta presenta diversidad en sus respuestas. La mayoría de los encuestados seleccionaron la opción de que podría hacerse repetitivo o aburrido al cabo del tiempo, aunque comprendiendo que se trata de un juego de corta duración, por lo que en caso de aumentar el número de zonas, se tendrá que tener en cuenta que no pueden tener una gran extensión que alarguen más de la cuenta la duración del juego.

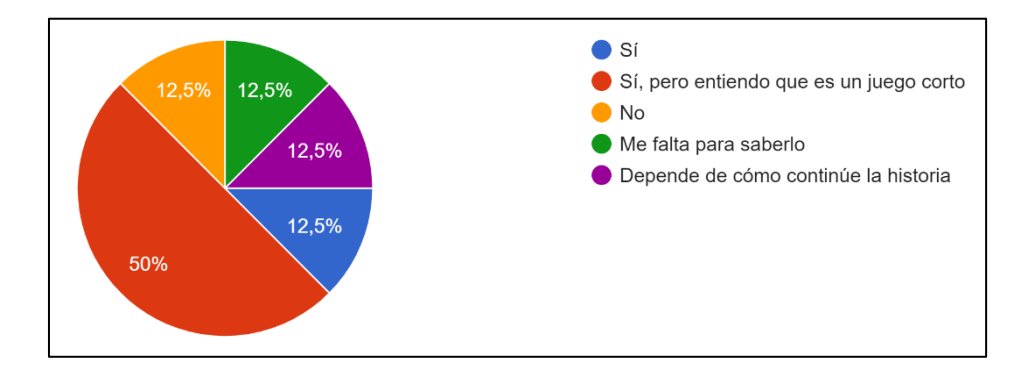

<span id="page-38-1"></span>Figura 22. Encuesta MVP1, pregunta 5. Elaboración propia.

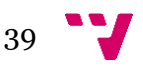

### *Pregunta 6.- ¿Estarías dispuesto a terminar el juego solo por continuar con la historia (conspiración de la nevera, enfrentamiento con el alcalde, …)?*

La sexta pregunta estaba relacionada con la historia. Dado que la demo disponible solo mostraba una pequeña porción de la historia en comparación con los planes previstos, se tuvo que explicar a los participantes los antecedentes del personaje y qué tipo de historia era esperable en los siguientes niveles. Se preguntó si estarían dispuestos a terminar el juego solo por continuar la historia, para comprobar el atractivo de la historia. Como se puede observar en la [Figura 23,](#page-39-0) en este caso se obtuvieron resultados muy positivos, dado que el 87,5 % de encuestados indicaron que sí estarían dispuestos a seguir y terminar el relato, reforzando el valor percibido del encanto y originalidad de la historia.

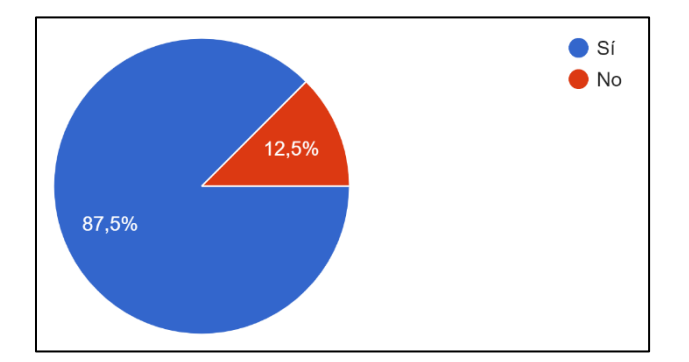

<span id="page-39-0"></span>Figura 23. Encuesta MVP1, pregunta 6. Elaboración propia.

#### *Pregunta 7.- ¿Recomendarías a otra gente jugar a este juego?*

La séptima pregunta era sobre si recomendarían el juego a otros usuarios, poniendo a prueba el factor de la difusión del juego, el cual mejoraría la base de posibles interesados sin invertir en recursos para su difusión. Como se puede observar en la [Figura 24,](#page-39-1) el 62,5 % de los encuestados recomendaría el juego, aunque el 25 % solo se lo recomendaría a fans del género, de modo que, en general, se demuestra que el producto podría gustar a bastante gente y ser fácilmente comunicado a otros interesados, aunque algunos consideran que solo interesaría a gente acostumbrada al género y juegos similares.

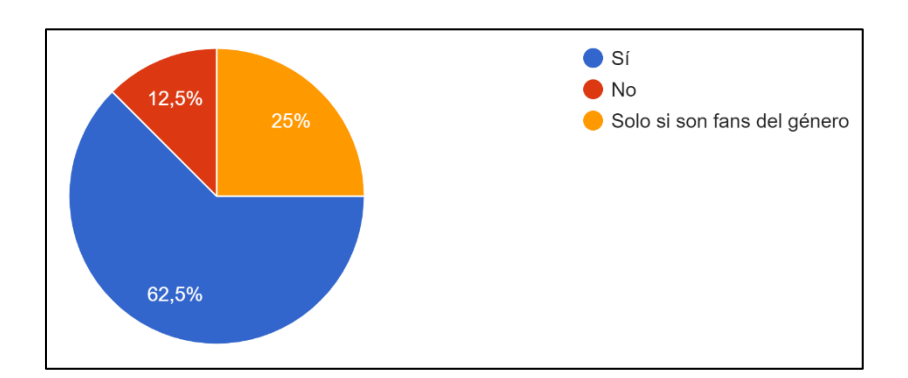

<span id="page-39-1"></span>Figura 24. Encuesta MVP1, pregunta 7. Elaboración propia.

#### *Pregunta 8.- ¿Has jugado a otros juegos como este?*

Uno de nuestros puntos fuertes es la originalidad del producto y su estética. Sin embargo, las mecánicas son conocidas por jugadores del género de puzle y acción, por lo que con esta pregunta quisimos conocer cómo de similar podían ver los usuarios nuestro producto con otros juegos del mismo género. Como se

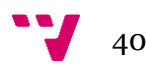

puede observar en la [Figura 25,](#page-40-0) el 75 % de los encuestados han jugado a juegos similares o algo relacionados, lo que nos muestra que no es un juego nicho y puede interesar a una gran cantidad de público.

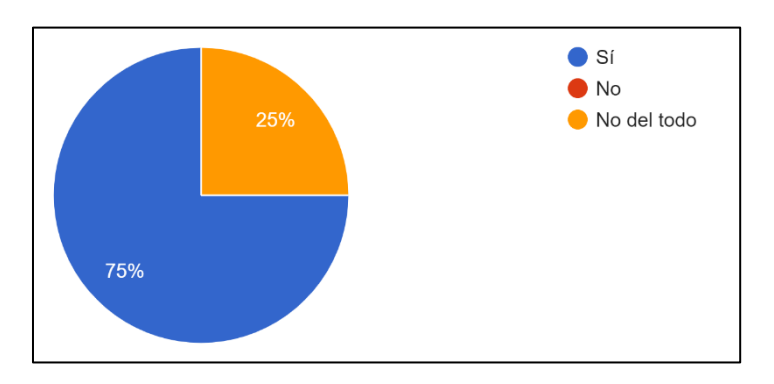

*Figura 25. Encuesta MVP1, pregunta 8. Elaboración propia.*

#### <span id="page-40-0"></span>*Sugerencia 1.- ¿Qué aspectos te han gustado del juego?*

En la primera de las preguntas pidiendo sugerencias, queríamos conocer qué aspectos eran los que más habían gustado tras haber probado la primera versión del juego en aspectos generales. Así pues, se obtuvo como resultado que lo que más destacado fue la originalidad de la historia y la estética del juego, con frases como «La ambientación e historia» o «El diseño y los controles».

### *Sugerencia 2.- ¿Qué aspectos no te han gustado y cómo crees que se pueden mejorar?*

La segunda sugerencia, en contraposición, hacía referencia a los aspectos negativos. El mapa obtuvo críticas por su extensión y la falta de contenido en él («El mapa es demasiado grande o confuso» o «Falta contenido, mapa muy grande»). La jugabilidad también estuvo presente con comentarios como «Los controles pueden dar fallos» o «lento de andar». De modo que se tuvo en cuenta para la siguiente iteración de desarrollo una revisión de la jugabilidad y una recreación del mapa para que fuera más pequeño y sus componentes más fácilmente accesibles.

#### *Sugerencia 3.- Sugerencias y otras consideraciones.*

Para cerrar la sección de sugerencias, se pidió a los usuarios que dieran su opinión acerca del juego sin ninguna pregunta en específico, para ver así qué otros aspectos no incluidos en la encuesta echaban a faltar o que les sobraba. Como respuesta, se obtuvieron distintas sugerencias, principalmente destacando que la apuesta era interesante, pero que hacía falta más contenido y que aspectos de la interfaz, como que el texto en ocasiones no se ajustaba al cuadro de diálogos («El layout de los diálogos es confuso»).

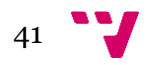

## **4.3. Segundo Minimum Viable Product**

Las características seleccionadas a desarrollar para este segundo MVP fueron las mostradas en l[a Figura](#page-41-0)  [26.](#page-41-0) Para este periodo se planeó la inclusión de voces para los diálogos, la traducción de los textos al inglés, la introducción de los diversos eventos en el mapa, la creación de la zona de calor para delimitar la zona jugable y mejoras de rendimiento. En cuestión de mecánicas se añadiría un inventario al jugador, así como los objetos clave, la forma de sorbete del jugador y la posibilidad de morir para reiniciar el nivel. Para mejorar la comprensión también se seleccionó la creación de una pantalla de carga y la inclusión de diferentes cinemáticas, tanto explicativas como relacionadas a eventos. Con el objetivo de mejorar la estética del juego, un aspecto apreciado en el anterior MVP, se consideró la inclusión de más efectos de entorno, como las partículas y el posprocesado, y actualizar el menú principal y el de pausa. Por otro lado, dado los resultados de la encuesta, se planificó modificar aspectos como el movimiento, el salto y el sigilo, que formarían parte de una reestructuración del movimiento. Se incluyeron también retoques al efecto de pisadas en la nieve, el cual no pudo ser finalizado y debería ser revisado para este periodo. Con el objetivo de atajar los problemas relacionados con la falta de dirección y magnitud del mapa, se planeó el rediseño de este para que no fuera tan amplio, así como adaptar la cámara al nuevo entorno y añadir nuevos personajes al nivel. Además, se modificaron las tareas de cargado y guardado de partidas para reflejar mejor el estilo de juego, de modo que se reemplazaron por una tarea de sistema de puntos de control<sup>45</sup>, más conocidos como *checkpoints*, liberando al jugador de las tareas de control de guardados para tener una gestión más concisa de estos.

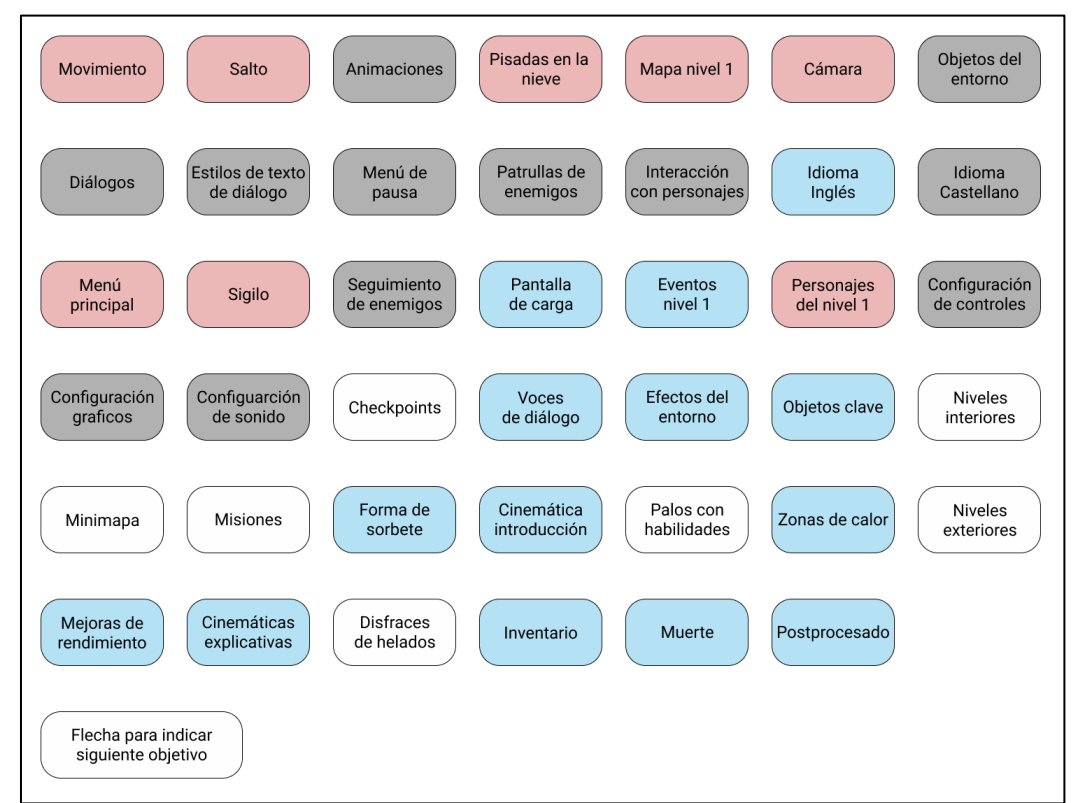

<span id="page-41-0"></span>*Figura 26. Mapa de características seleccionadas para el segundo MVP (en azul las nuevas características; en rojo las características a modificar o arreglar en base a los comentarios recibidos; en gris las características realizadas en el MVP anterior). Elaboración propia.*

<sup>45</sup> Zonas en las que se guardará automáticamente la situación del jugador la primera vez que esta es alcanzada, sirviendo como punto de aparición en caso de cerrar el juego o perder la partida.

# **4.3.1. Desarrollo del MVP**

Tras la feria de diciembre y los exámenes del mes de enero, no fue hasta casi mitad de febrero que empezamos a planear la remodelación del nivel que presentamos en la feria, como el movimiento, que es lo que había dado más problemas. Junto a esto, se pensó en cómo se podrían adaptar los sistemas que ya se habían implementado en el juego y cómo se podrían incluir nuevos, añadiendo el inventario que, junto a los diálogos, serían el núcleo de la jugabilidad.

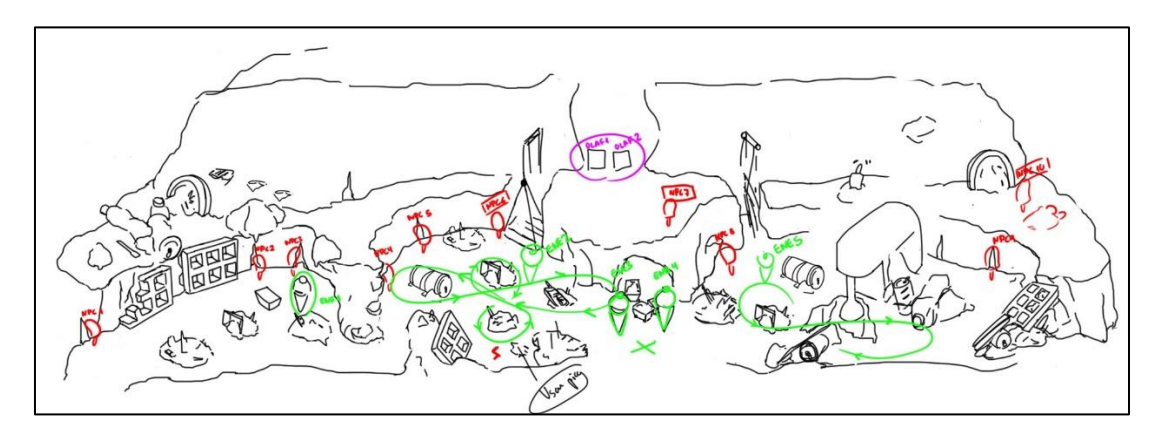

*Figura 27. Mockup de la segunda versión del mapa. Elaboración propia.*

<span id="page-42-0"></span>Como se pude ver en la [Figura 27,](#page-42-0) se planeó que el mapa dejara de ser una vasta extensión, sustituyéndolo por un mapa con una estructura de anillos separados por paredes verticales, que irían disminuyendo conforme la altura del mapa y acabando en la nevera. Cada anillo no sería perfectamente circular, ya que se situaron grandes surcos hacia el interior para dotar de irregularidad al entorno y darle profundidad, haciendo que no solo se pueda mover el jugador por la zona exterior de los anillos. Debido a esto, el lado contrario al mapa quedaría vacío, visible en la zona marrón vacía de l[a Figura 28,](#page-42-1) dejando la cámara en tercera persona inservible, por lo que se decidió usar Cinemachine<sup>46</sup>, un paquete opcional incluido en Unity que se usa para controlar las cámaras, creando así un sistema basado en raíles por los que interpolará la cámara, estando situados en la zona exterior de cada anillo.

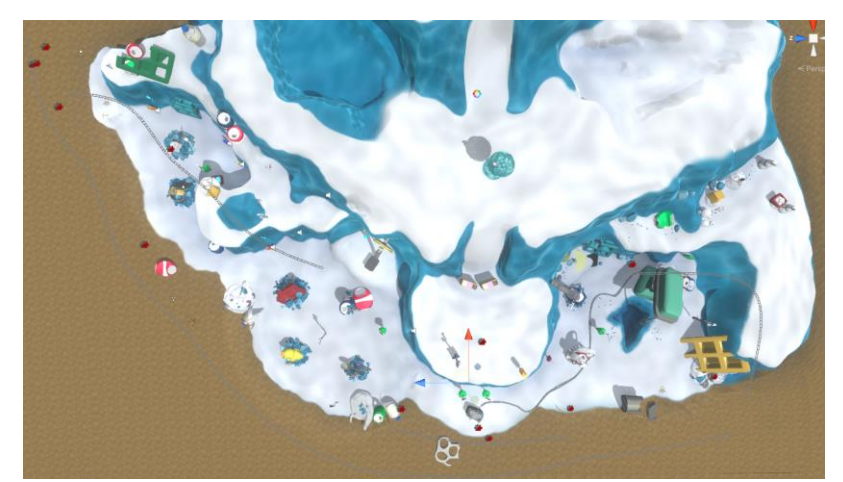

*Figura 28. Zonas del mapa vistas desde arriba, incluyendo el páramo (zona marrón). Elaboración propia.*

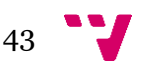

<span id="page-42-1"></span><sup>46</sup> Más información en [<https://unity.com/es/unity/features/editor/art-and-design/cinemachine>](https://unity.com/es/unity/features/editor/art-and-design/cinemachine)

#### Desarrollo de un videojuego con Unity: implementación de la inteligencia artificial y funciones back-end

En cuanto al movimiento, dado que la primera versión estaba desarrollada a partir de un componente que no tenía en cuenta las físicas y no se tuvo en mente la habilidad de cambio de forma del jugador, nos vimos obligados a cambiarlo por completo de forma interna, separándolo además en diversos *scripts*  y empleando un componente diferente que sí las empleara. Además, se modificaron animaciones y se añadieron sonidos a algunas de estas.

Sobre la inteligencia artificial (IA), para este segundo MVP se mejoró la respuesta de las patrullas, evitando algunos fallos relacionados con las animaciones; se preparó un sistema de detección completo similar al de juegos de sigilo tradicionales con detección, distintos campos de visión y distintos tipos de patrullas y pausas en estas. Junto a esto, también se desarrolló un editor propio para su manejo y configuración.

Uno de los aspectos que iba a mejorar la interacción con el nivel y favorecer la exploración era la adición de ítems y un inventario del personaje. Tal como se puede ver en la [Figura 29,](#page-43-0) este inventario sería presentado de una forma sencilla, con cada ítem representado por un icono. Además, a través de este menú también se podrían equipar los ítems que el personaje pudiera llevar (para este nivel el pico y la cuchara). Solo un ítem podría estar equipado a la vez, que en el menú del inventario aparece marcado con un fondo de color azul.

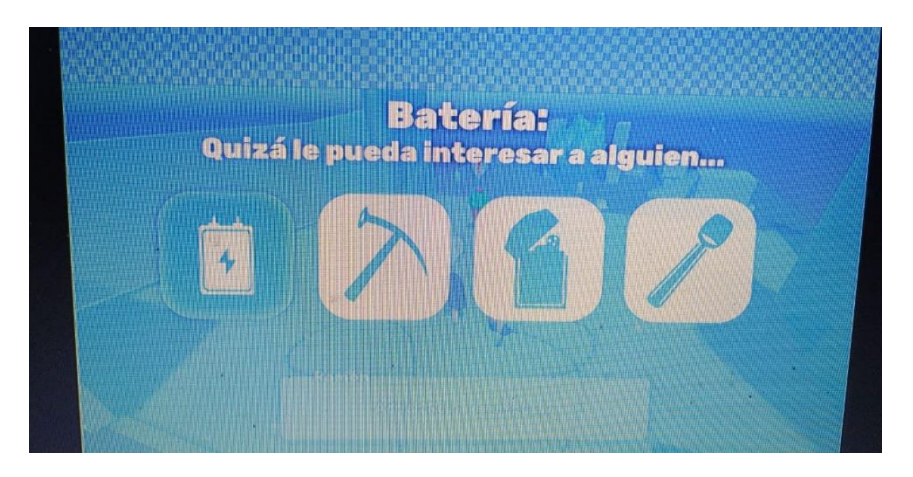

*Figura 29. Mockup de la interfaz para el inventario. Elaboración propia.*

<span id="page-43-0"></span>Con relación a las mejoras de rendimiento, por una parte, se disminuyó todo lo posible el número de polígonos de los elementos que conformaban el mapa, eliminando además las colisiones no necesarias y sustituyendo en lo posible por unas más simples, disminuyendo así la carga. Por otro lado, se reestructuró el código para que la comunicación entre componentes fuera más eficiente, además de hacer más fácil la creación de nuevos niveles desde cero, en cuanto a sistemas de juego se refiere. Para acomodarse a este nuevo diseño interno, se migraron las funcionalidades de los diálogos, y se retocaron sus componentes de interfaz para tener un estilo consistente con el resto del juego. El soporte para otros idiomas, concretamente el inglés, se llevó a cabo a través de una librería desarrollada por Unity (Unity Localizations<sup>47</sup>) que se encontraba en estado beta, pero totalmente funcional. Esta librería permite actualizar el texto mostrado en pantalla en base al idioma seleccionado. Para la localización del diálogo, sin embargo, se usaron las opciones internas de Yarn Spinner, de modo que se centralizara la edición

<sup>47</sup> Disponible en beta como paquete de Unity

[<https://docs.unity3d.com/Packages/com.unity.localization@0.6/manual/index.html>](https://docs.unity3d.com/Packages/com.unity.localization@0.6/manual/index.html)

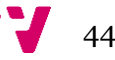

del guion. Para acomodarse al estilo del videojuego, las voces de los personajes fueron sintéticas, asemejándose al estilo de voz de los personajes de *Animal Crossing*<sup>48</sup> .

En cuanto al menú principal, fue sustituido completamente por uno nuevo [\(Figura 30\)](#page-44-0) en el que por un lado se mostraba en una pantalla las opciones principales y los ajustes en un dibujo pegado a la nevera, creando una transición entre estos y añadiendo efectos de distorsión de imagen a la primera, haciendo que estuviera integrado con la nevera. En cuanto al efecto de las pisadas en la nieve, también se mejoró para soportar terrenos grandes, de modo que el efecto conseguido durante el primer MVP fuese visible en el mapa actual. Cabe destacar, sin embargo, que este efecto no está presente en la demo compilada de este MVP debido a problemas técnicos con la exportación de Unity.

<span id="page-44-0"></span>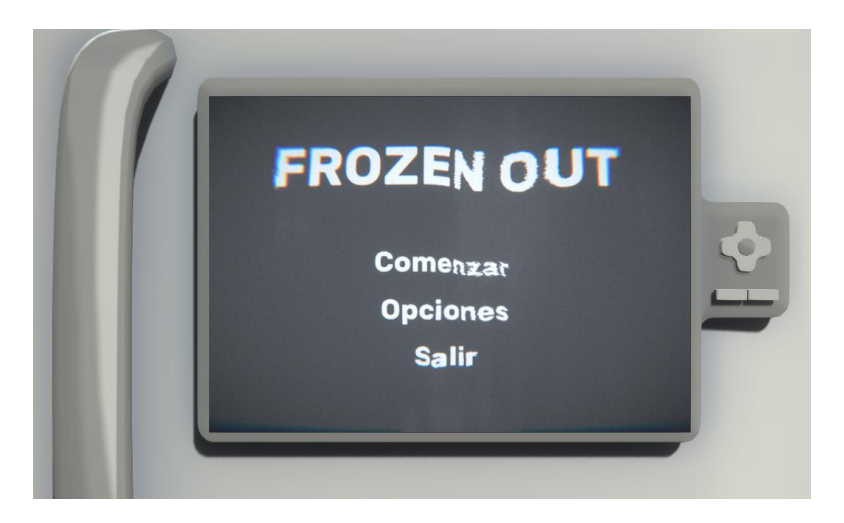

*Figura 30. Menú principal de Frozen Out tras su rediseño. Elaboración propia.*

<sup>48</sup> Más información en [<https://es.wikipedia.org/w/index.php?title=Animal\\_Crossing\\_\(serie\)&oldid=128824132>](https://es.wikipedia.org/w/index.php?title=Animal_Crossing_(serie)&oldid=128824132)

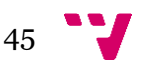

## **4.3.2. Experimento**

Al finalizar este MVP se realizó una prueba digital enviando un ejecutable del juego a distintos jugadores. Decidimos también incluir un enlace a una guía para que supieran qué hacer si se encontraban perdidos, así como un enlace a los controles por conveniencia. Para evaluar su experiencia, se les adjuntó nuevamente una encuesta de diez preguntas y tres sugerencias. Están preguntas estaban dirigidas a resolver dudas sobre los aspectos que habían sido revisados, como la reducción del mapa e historia más concisa, así como el movimiento y la cámara. También se planeaba evaluar si los aspectos que habían tenido éxito (humor, estética) permanecían interesantes al público. En cuanto a las sugerencias, similarmente a la encuesta anterior, se permitió compartir libremente qué aspectos habían sido de su agrado y cuáles no. A continuación, se describen los resultados de la encuesta, contestada por trece personas.

### *Pregunta 1.- ¿Has podido saber cuál era el objetivo por cumplir en cada momento?*

Debido al rediseño del mapa, se preguntó a los encuestados si, gracias a los diálogos con los diferentes PNJs y las diferentes cinemáticas, les resultaba intuitivo conocer cuál debía ser su siguiente objetivo conforme los iban completando. Se obtuvo un 53,8 % de los votos que no habían podido saber el objetivo a seguir, como se puede ver en la [Figura 31.](#page-45-0) Lo que significa que deberemos hacer énfasis en este aspecto y reforzarlo para mejorar la experiencia.

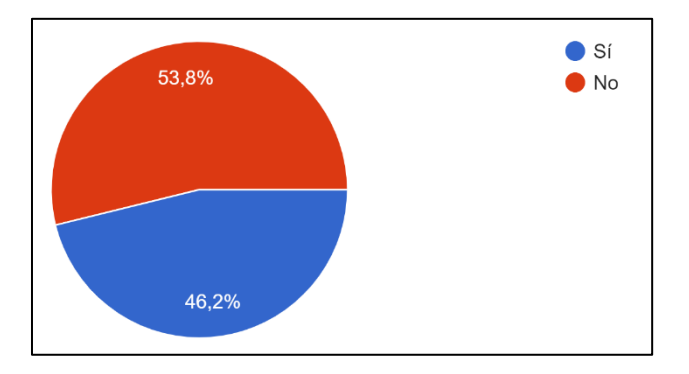

*Figura 31. Encuesta MVP2, pregunta 1. Elaboración propia.*

#### <span id="page-45-0"></span>*Pregunta 2.- ¿Crees que ha sabido transmitir correctamente su idea y critica medioambiental?*

La segunda pregunta se hizo para comprobar si la crítica medioambiental había quedado clara durante el juego, la cual había sido insinuada en conversaciones de personajes y el entorno en sí. Como podemos observar en la [Figura 32,](#page-46-0) más de la mitad de los encuestados considera que no se transmite del todo su idea y critica ambiental, de modo que el equipo decidió mejorar la representación de estos aspectos en más mecánicas, como cinemáticas o efectos.

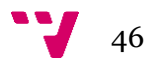

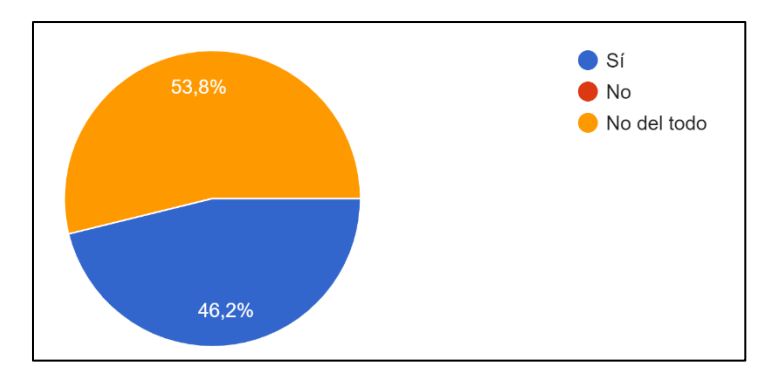

*Figura 32. Encuesta MVP2, pregunta 2. Elaboración propia.*

#### <span id="page-46-0"></span>*Pregunta 3.- ¿Cómo de satisfactoria te ha resultado la partida?*

Otra vez, debido al cambio tan drástico en el mapa y los nuevos objetivos incluidos, se pidió a los encuestados que puntuarán del 1 al 10, su satisfacción tras haber completado todos los objetivos y haber acabado la partida. Como se puede ver en la [Figura 33,](#page-46-1) había diferencia de opiniones, obteniendo una media de 6. De modo que, pese a que sabemos que no es una nota muy destacable, por comentarios de las sugerencias, conocemos que el principal problema era debido a la ausencia de puntos de control durante la demo.

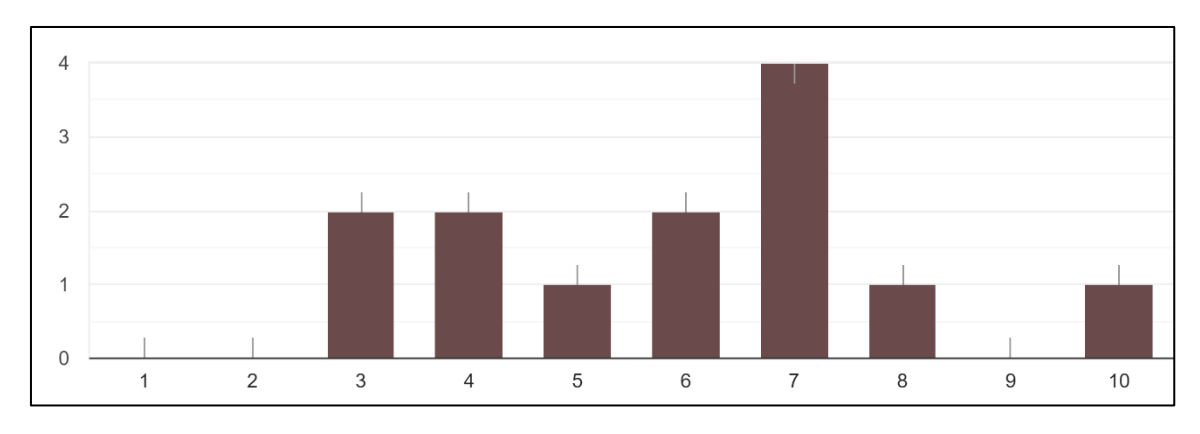

*Figura 33. Encuesta MVP2, pregunta 3. Elaboración propia.*

#### <span id="page-46-1"></span>*Pregunta 4.- ¿Estarías dispuesto a terminar el juego solo por continuar la historia?*

La cuarta pregunta tenía el objetivo de conocer si se mantenía el atractivo de la historia y sus personajes. Como podemos observar en la [Figura 34,](#page-47-0) el 86,4 % de los encuestados estaría dispuesto a terminar el juego por continuar la historia, de modo que se reafirma el interés del público en el entorno y narrativa presentados y demuestra que el esfuerzo en estos aspectos no debe ser mermado.

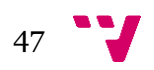

Desarrollo de un videojuego con Unity: implementación de la inteligencia artificial y funciones back-end

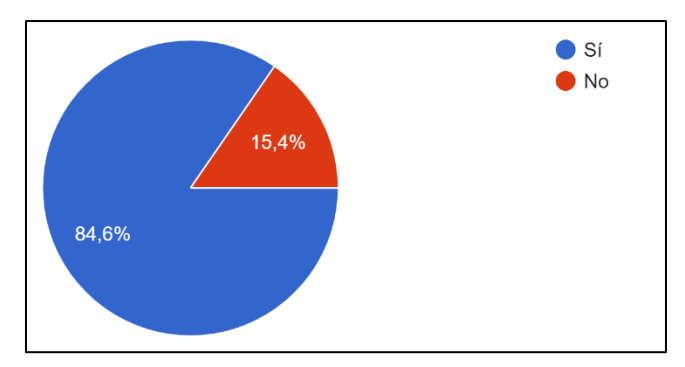

*Figura 34. Encuesta MVP2, pregunta 4. Elaboración propia.*

#### <span id="page-47-0"></span>*Pregunta 5.- Si probaste el juego en la feria de diciembre, ¿crees que se han resuelto los problemas que encontraste?*

Dado que se realizó un primer experimento y con el objetivo de intentar que alguna de las personas que participaron en él probaran la nueva versión del producto, realizamos esta pregunta para comprobar si desde su punto de vista, los problemas que percibieron se habían solucionado, obteniendo una respuesta afirmativa de todos los encuestados que participaron en el experimento anterior, tal y como se aprecia en la [Figura 35.](#page-47-1)

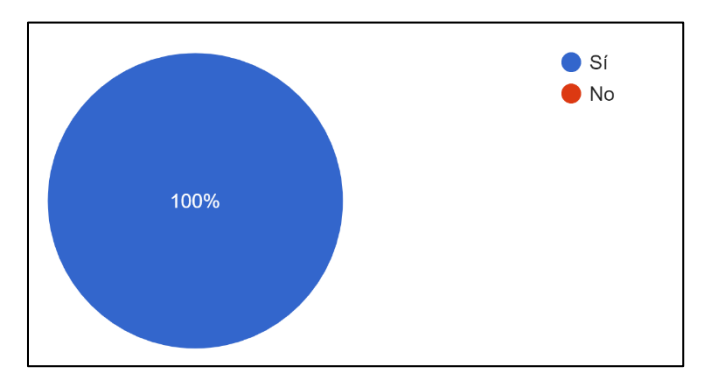

*Figura 35. Encuesta MVP2, pregunta 5. Elaboración propia.*

### <span id="page-47-1"></span>*Pregunta 6.- ¿Te ha parecido claro y funcional el diseño de los menús?*

La sexta pregunta se realizó para asegurarse de que los menús eran claros y sencillos de utilizar, ya que se habían realizado cambios a los mismo y se habían agregado menús para el control del inventario. Como se puede observar en la [Figura 36,](#page-48-0) en este caso las respuestas fueron positivas, con un 92,3 % de los encuestados que han considerado el diseño de los menús claro y funcional. Solo un 7,7 % ha indicado que tuvo una mala experiencia. Estos datos demuestran que la presentación es correcta, pero tiene aspectos que se pueden mejorar.

48

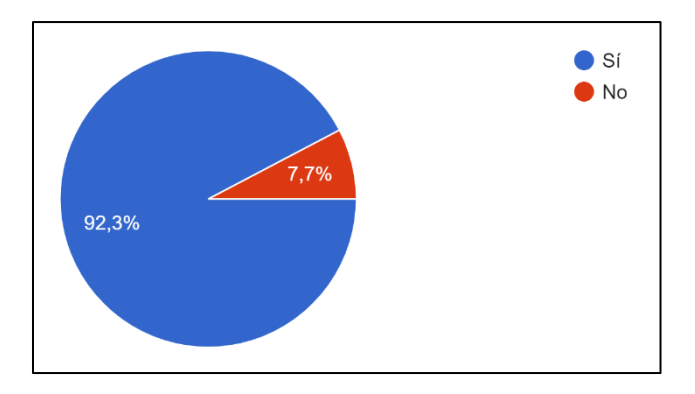

*Figura 36. Encuesta MVP2, pregunta 6. Elaboración propia.*

#### <span id="page-48-0"></span>*Pregunta 7.- ¿Has tenido algún problema al interactuar con el inventario?*

Debido a la inclusión del inventario en el juego, decidimos preguntar más específicamente acerca de su interfaz y uso, con el objetivo de comprobar si el diseño y funcionamiento elegido era del agrado de los usuarios. Sin embargo, como podemos observar en la [Figura 37,](#page-48-1) el 69,2 % de los encuestados no ha tenido problemas para interactuar con el inventario, con un 30,8 % teniendo dificultades, indicando que este sistema es funcional, pero debería ser revisado para pulir los aspectos que pueden haber resultado molestos.

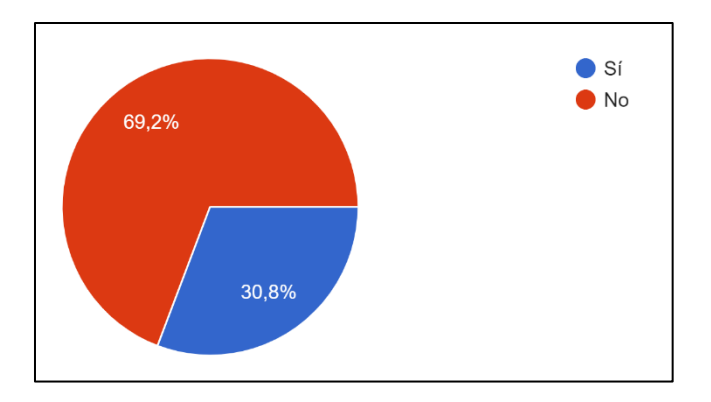

*Figura 37. Encuesta MVP2, pregunta 7. Elaboración propia.*

#### <span id="page-48-1"></span>*Pregunta 8.- ¿Has encontrado el texto fácil de leer?*

Como pregunta acerca de la accesibilidad a la hora de leer los diálogos del juego, preguntamos acerca de su facilidad de lectura, ya que optamos por un color para la caja de diálogos y la letra de un tono similar y con un bordeado negro. Donde, según las respuestas de la encuesta [\(Figura 38\)](#page-48-2), un 7,7% de los encuestados tuvo problemas ocasionales al momento de leer alguno de los textos, frente a los 92,3% que no encontró problemas para ello.

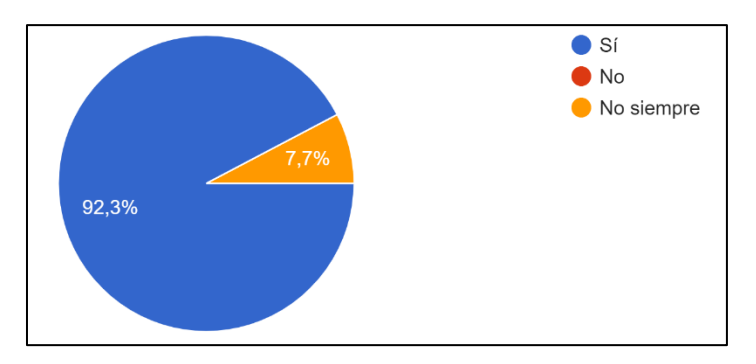

<span id="page-48-2"></span>*Figura 38. Encuesta MVP2, pregunta 8. Elaboración propia.*

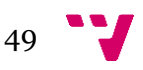

### *Pregunta 9.- ¿Si se abriera una campaña de Kickstarter (micromecenazgo), estarías dispuesto a contribuir para terminar el desarrollo?*

La novena pregunta hacía referencia al futuro del proyecto y la disposición de los usuarios a ayudar en la finalización del proyecto, en concreto a su posible participación con la hipotética campaña de microfinanciación en Kickstarter. Como se puede observar en la [Figura 39,](#page-49-0) un 69,2 % de los encuestados estarían dispuestos a participar para contribuir al desarrollo, poniendo de manifiesto una vez más que la idea tiene potencial, pero posiblemente su ejecución es mejorable.

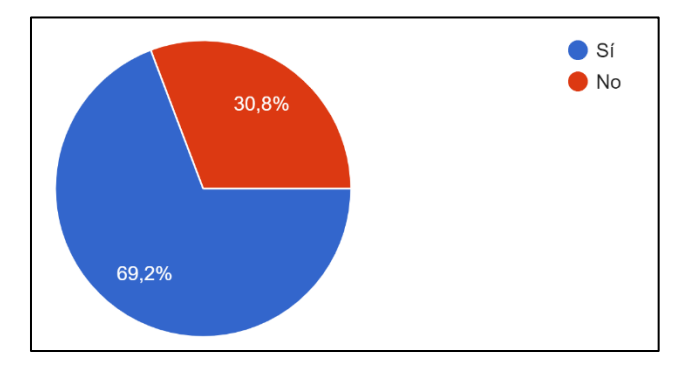

*Figura 39. Encuesta MVP2, pregunta 9. Elaboración propia.*

### <span id="page-49-0"></span>*Pregunta 10.- En caso afirmativo, ¿cuánto estarías dispuesto a contribuir (en €)?*

Como continuación de la pregunta anterior, se preguntó sobre la cantidad de dinero con la que estarían dispuestos a contribuir en caso de abrirse la campaña, sin embargo, al momento de la elaboración de esta encuesta, se dejó la pregunta como obligatoria de contestar, obteniendo resultados como los de entre de 0,01 a 2 €. Pese a esto, debido al reducido número de encuestados, los resultados [\(Figura 40\)](#page-49-1) son bastante prometedores, ya que de los 13 encuestados, 8 estarían dispuestos a contribuir con 5 € o más, por lo que, a una escala considerablemente mayor, se podría obtener beneficio.

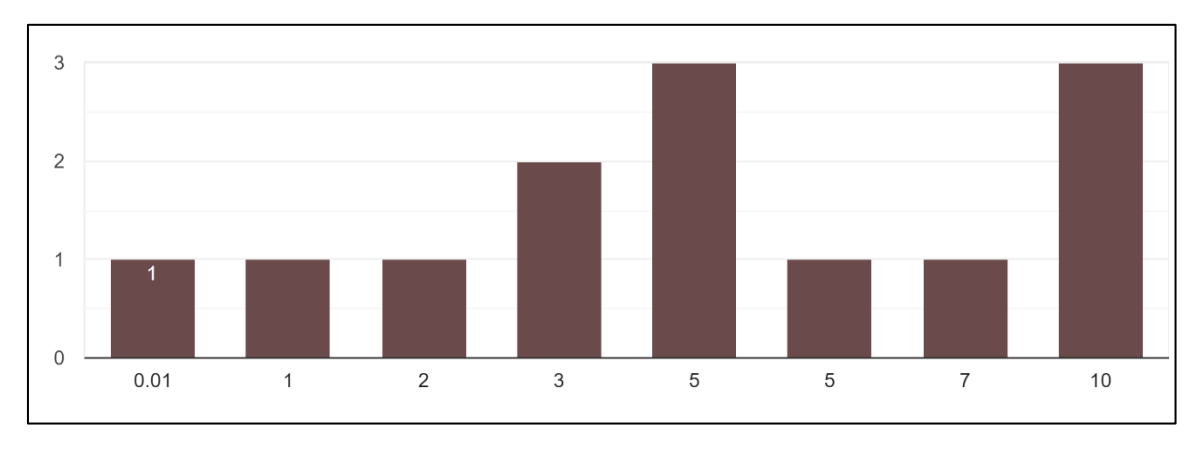

*Figura 40. Encuesta MVP2, pregunta 10. Elaboración propia.*

<span id="page-49-1"></span>Como se puede observar en la [Figura 40,](#page-49-1) la media de contribución de los encuestados es de 5 euros. Esto muestra que no sería una contribución muy grande indicando que podríamos requerir un gran número de mecenas para poder completar una campaña de microfinanciación.

### *Sugerencia 1.- ¿Cuáles han sido los aspectos que más te han gustado?*

La primera sugerencia estaba relacionada con los puntos positivos del proyecto, preguntando qué aspectos habían gustado más. Cabe destacar que las respuestas recibidas en esta ocasión para las

sugerencias han sido más completas y concretas que en la ocasión anterior, hecho que ha mejorado la retroalimentación con el equipo. En la mayoría de las respuestas se hace mención a la estética y diseño del entorno, resaltando su originalidad («El diseño de los personajes y el mundo tienen mucha personalidad.») y detalles («Las animaciones de los helados y el movimiento» o «La adaptación de elementos del mundo real al mundo de los polos»). También se hace hincapié en su aspecto narrativo, destacando las diferentes conversaciones con los personajes («Los diálogos eran graciosos, y la historia interesante»).

#### *Sugerencia 2.- ¿Cuáles han sido los aspectos que no te han gustado o podrían mejorarse?*

Dado el mayor alcance conseguido con este experimento, era de esperar nuevos puntos de vista a la hora de probar el producto, encontrando fallos de diseño y de seguimiento de objetivos, como se pudo ver en la pregunta 1. Así pues, los aspectos que menos gustaron fueron los de tener que repetir todo el nivel tras morir, debido a la ausencia de puntos de control («Me gustaría haber tenido algún tipo de *checkpoint* o guardado de partida, aunque fuera manual»); el comportamiento de la cámara, que en ocasiones no era el correcto («La cámara es liosa») y debido a no poder controlarla generaba situaciones en las que no se podía jugar al juego («La cámara no ayudaba: esto era especialmente problemático en algunos saltos, ya que era difícil saber dónde ibas a caer»); y la interacción con el inventario, cuyos controles no quedaron claros a algunos usuarios («La interfaz de los menús es clara excepto el menú de objetos. A lo mejor indicar las teclas de cómo utilizarlo»). Con estas sugerencias, está claro que nos falta mucho por mejorar en general y mucho que pulir en cuanto al diseño y la implementación de mecánicas y sistema se refiere.

#### *Sugerencia 3.- Sugerencias y otras consideraciones.*

La tercera sugerencia serviría para incluir ideas que no habían tenido cabida en los otros apartados o proponer mejoras. En este caso nos indicaron posibles mejoras para conocer el objetivo o la misión actual en todo momento, ya que muchos de ellos habían usado la guía para avanzar en el juego («Estaría bien que de alguna forma se indicará lo que debes de hacer» o «No se sabe que hay que hacer […] sin la guía»). En cuanto a la jugabilidad, se proponen más indicadores para conocer que partes del mapa son accesibles («delimitaría las zonas accesibles en el mapa»). También hay mejoras para la cámara, se sugirió el uso de una «[cámara] estática un poco desde arriba» para aliviar los problemas de visibilidad. Finalmente, como consideración para los menús se recomienda ofrecer soporte para «navegar [los menús] usando el teclado».

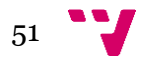

# **4.4. Mercadotecnia y difusión**

Dado que este trabajo se realizó dentro de un marco universitario, existieron actividades de control por parte del profesorado de las asignaturas para controlar y evaluar el desarrollo de cada grupo de trabajo. Estas evaluaciones se realizaban en un estilo de presentación, donde cada grupo de trabajo debía defender delante del resto de alumnos las adiciones que se habían realizado a su proyecto. De este modo, se podía aprovechar para mostrar el juego y sus atractivos al resto de compañeros, los cuales podían difundir el proyecto dentro de la universidad en preparación para futuros eventos estudiantiles.

Como tarea final para la asignatura, se nos presentó la oportunidad de mostrar el proyecto realizado en la «Feria de proyectos de estudiantes» de la escuela [\(Figura 41\)](#page-51-0), realizada en diciembre, en la que pudimos tener un contacto más cercano con gente ajena al proyecto y mostrarles las características principales de nuestro proyecto, qué idea quería representar y en qué destacaba. Durante esta puesta en escena, la gente interesada pudo probar el juego y realizar al final una pequeña encuesta que nos sirvió como retroalimentación al equipo, como se ha descrito en el apartado [4.2.2.](#page-36-1)

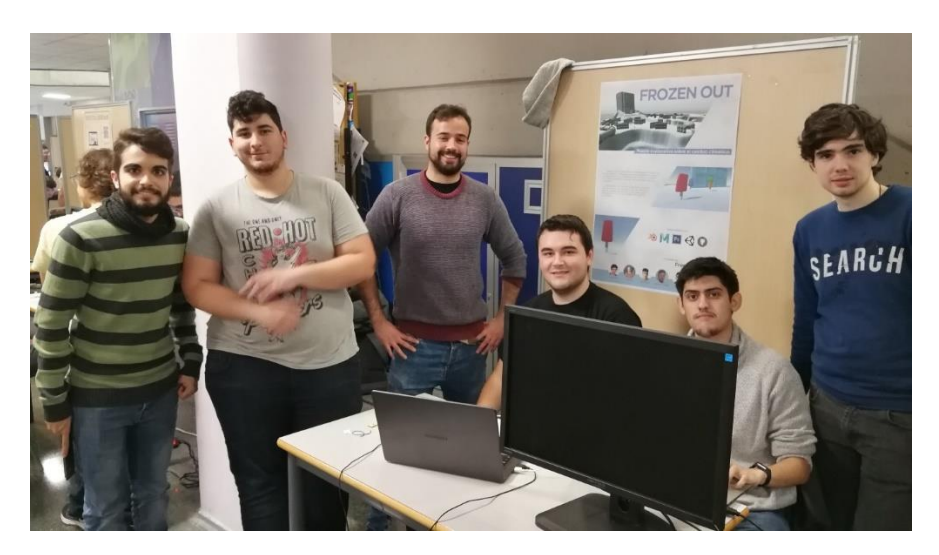

*Figura 41. Equipo inicial de desarrollo de Frozen Out durante la feria. De izquierda a derecha: Vicent Pla Madrid, Adrián Reina Sáez, Alejandro Jiménez Carrasco, Alejandro Gómez Noe, Tomás Ruiz Martín y Pablo López Orrios.*

<span id="page-51-0"></span>En preparación para la salida de la segunda demo al público (relacionada con el desarrollo del segundo MVP) se abrió una cuenta de Instagram para compartir imágenes y novedades sobre el juego. Se eligió esta red social debido a la importancia que tienen las imágenes en sus publicaciones, una característica ideal para la difusión del apartado artístico, uno de los atractivos del juego.

La difusión de la segunda demo y la prueba por parte de sus usuarios estuvo mermada por la evolución de la COVID-19, de modo que se centraron los esfuerzos en proveer de mecanismos para permitir una difusión totalmente digital. Es por ello que se preparó la página de GitHub del proyecto para albergar un espacio donde informar los usuarios de los enlaces para descargar la demo y para responder la encuesta, así como información adicional sobre los controles y una pequeña guía para poder terminar la demo en caso de confusión.

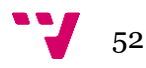

# **5. Inteligencia Artificial**

# **5.1. Introducción**

La inteligencia artificial es uno de los apartados más importantes y trabajados en el campo de los videojuegos. En este trabajo se ha creado una inteligencia artificial capaz de detectar al jugador simulando un sistema de visión mientras realiza patrullas por el mapa, y también un indicador para saber si algún enemigo está detectando al jugador. Por último, se ha preparado para poder migrar esta parte del trabajo a otros proyectos tanto propios como ajenos.

# **5.2. Inspiración**

La inteligencia artificial de este proyecto está inspirada en otros juegos con sistemas de sigilo como el que posee por ejemplo la saga *Assassin's Creed<sup>49</sup>* o *Splinter Cell<sup>50</sup>* . En el caso de *Assassin's Creed* en los primeros juegos se utilizaban sonidos y frases de los enemigos para indicar si estaban detectando al jugador, mientras que en juegos algo más recientes, como se puede ver en la [Figura 42](#page-52-0), se utilizaba un indicador encima de la cabeza de enemigos para saber si detectan al jugador, sin embargo, actualmente se utiliza un indicador que señala la dirección general en la que están los enemigos que detectan al jugador, como se puede ver en la [Figura 43](#page-53-0). En los primeros juegos de *Splinter Cell* no aparecía ningún indicador de visión sino que los enemigos atacaban al jugador directamente si le veían, sin embargo en juegos más modernos aparece un indicador que señala la dirección general en la que están los enemigos que detectan al jugador, en la [Figura 44](#page-53-1) se puede ver el progreso de este indicadores de selección.

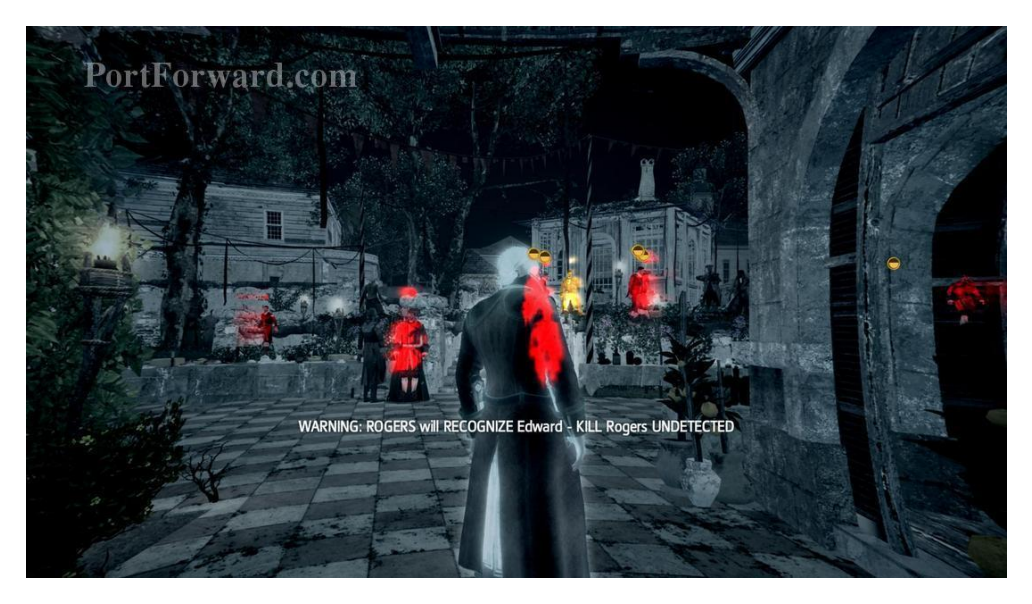

*Figura 42. Detección en Assassin's Creed Black Flag (2013)*

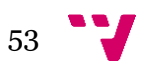

<span id="page-52-0"></span><sup>49</sup> Más información en: [https://es.wikipedia.org/wiki/Assassin%27s\\_Creed](https://es.wikipedia.org/wiki/Assassin%27s_Creed)

<sup>50</sup> Más información en: [https://es.wikipedia.org/wiki/Tom\\_Clancy%27s\\_Splinter\\_Cell](https://es.wikipedia.org/wiki/Tom_Clancy%27s_Splinter_Cell)

Desarrollo de un videojuego con Unity: implementación de la inteligencia artificial y funciones back-end

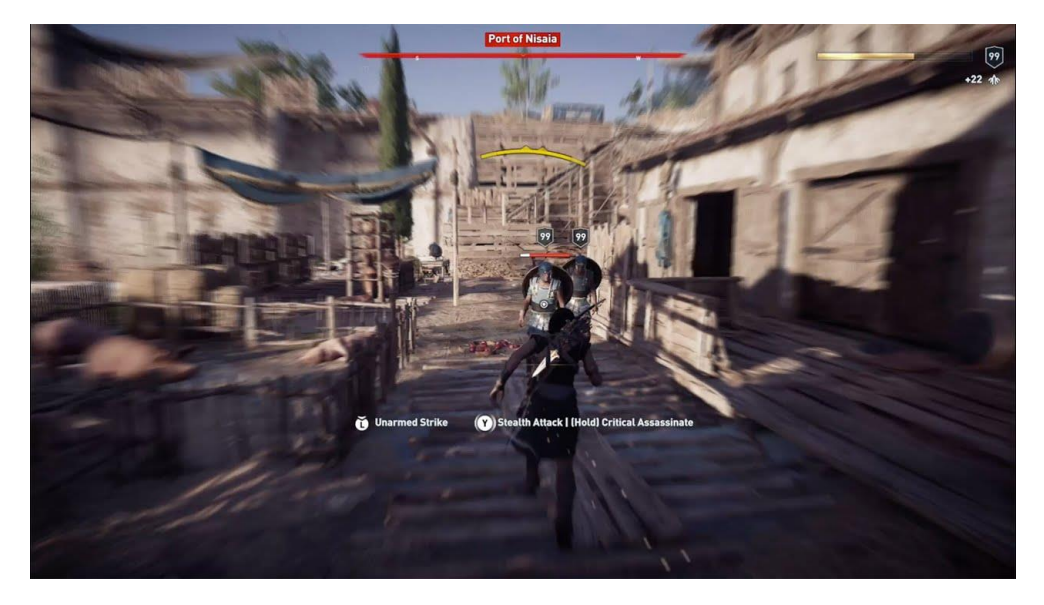

*Figura 43. Detección en Assassin's Creed Odyssey (2018)*

<span id="page-53-0"></span>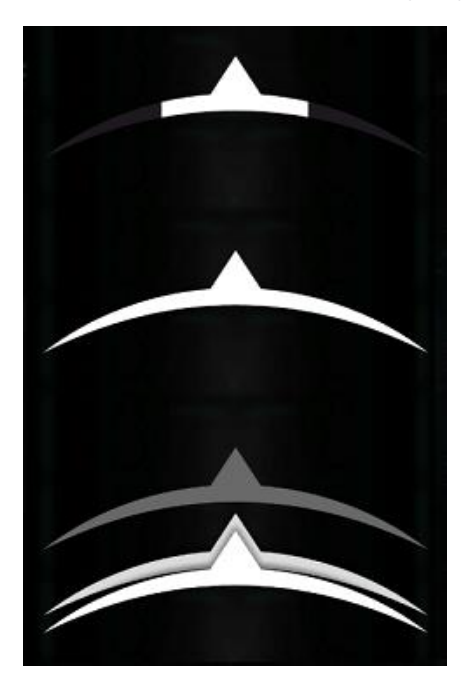

*Figura 44. Indicadores de detección en Splinter Cell*

<span id="page-53-1"></span>Los indicadores de detección funcionan todos de la misma manera, mientras el jugador se encuentre en el campo de visión de los enemigos este indicador se va llenando, y cuando se llena del todo estos personajes persiguen al jugador durante un rato. Este indicador se va vaciando si aún no está lleno y el personaje no está en el campo de visión de los enemigos. En este caso dejarán de perseguirle y el indicador se vaciará. Además, estos indicadores suelen desaparecer cuando están vacíos. La diferencia principal entre los dos tipos de indicadores, los de encima de la cabeza y los que señalan la dirección, se trata de la información que dan, los indicadores encima de la cabeza funcionan mejor cuando los enemigos te detectan uno a uno, dado que puedes ver cuanto progreso lleva cada enemigo, sin embargo solo se puede ver mientras el enemigo se encuentre en pantalla, en el caso de los indicadores de dirección te indican la dirección en la que te están detectando, en ocasiones puede indicar varias direcciones si te detectan desde direcciones distintas, eso hace que se vea el progreso del enemigo que

54

más cerca esté de detectar al jugador, en cambio, estos indicadores aparecen aunque no el enemigo no aparezca en pantalla. . También existen algunos juegos que no tienen indicador de sigilo, y a veces ese sustituye por otros métodos como frases dichas por los enemigos o por sus animaciones, aunque estos juegos suelen ser juegos antiguos o juegos más similares a simuladores o que intentan dar sensación de realismo.

Tras considerar las posibles opciones decidimos decantarnos por indicadores encima de la cabeza de los enemigos, como en el ejemplo de Assassin's Creed que se puede observar en la [Figura 42](#page-52-0).

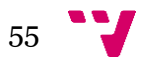

# **5.3. Sistema de detección**

# **5.3.1. Funcionamiento.**

El funcionamiento del sistema de detección implementado en este proyecto es una modificación del sistema que aparece en el video de YouTube de Sebastian Lague, «Field of view visualisation (E01)» en este video se creaba un sistema de detección sencillo que otorga un campo de visión a los objetos en forma de cono. Además, define dos máscaras de tags para indicar qué objetos son los que ve y cuáles son obstáculos que impiden la visión. También incluía un *script* para poder ver en el editor los campos de visión al hacer clic en el objeto y ver qué objetos se encuentran dentro del campo de visión y detecta sin obstáculos.

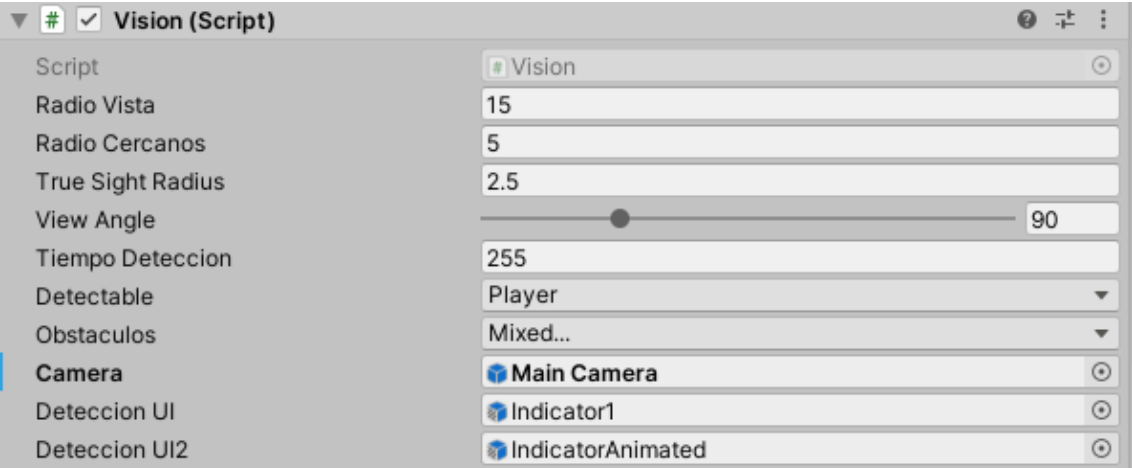

*Figura 45. Variables públicas del archivo Vision*

<span id="page-55-0"></span>En la [Figura 45](#page-55-0) se pueden observar las variables públicas del *script*, en este diseño final existen tres campos de visión con radios distintos. Se han diseñado para que el radio interior detecte automáticamente al personaje, el radio medio detecte en cualquier dirección, o únicamente en su cono de visión si el objetivo se encuentra en sigilo. El radio exterior solo empieza a detectar únicamente si el objetivo se encuentra en su campo de visión y no se encuentra en sigilo.

Cuando un enemigo empieza a detectar al jugador, este empieza a incrementar el valor de una variable de detección. Cuando este valor alcanza un umbral (en el proyecto está puesto 255 pero se puede cambiar en el inspector por cualquier otro valor), entonces se considera que el personaje ha sido descubierto. El valor de la variable que va aumentado determina cuán lleno está el indicador de detección. Esta variable también va reduciéndose si no detecta nada. Este indicador esta explicado más adelante y está implementado mediante un shader.

Este sistema está pensado para detectar únicamente al jugador, y que este sea el único que tenga el tag, sin embargo, puede modificarse para que pueda funcionar con distintos personajes si se cambia el indicador de detección por un array que trate cada objeto detectable como un objeto distinto en dicho array.

56

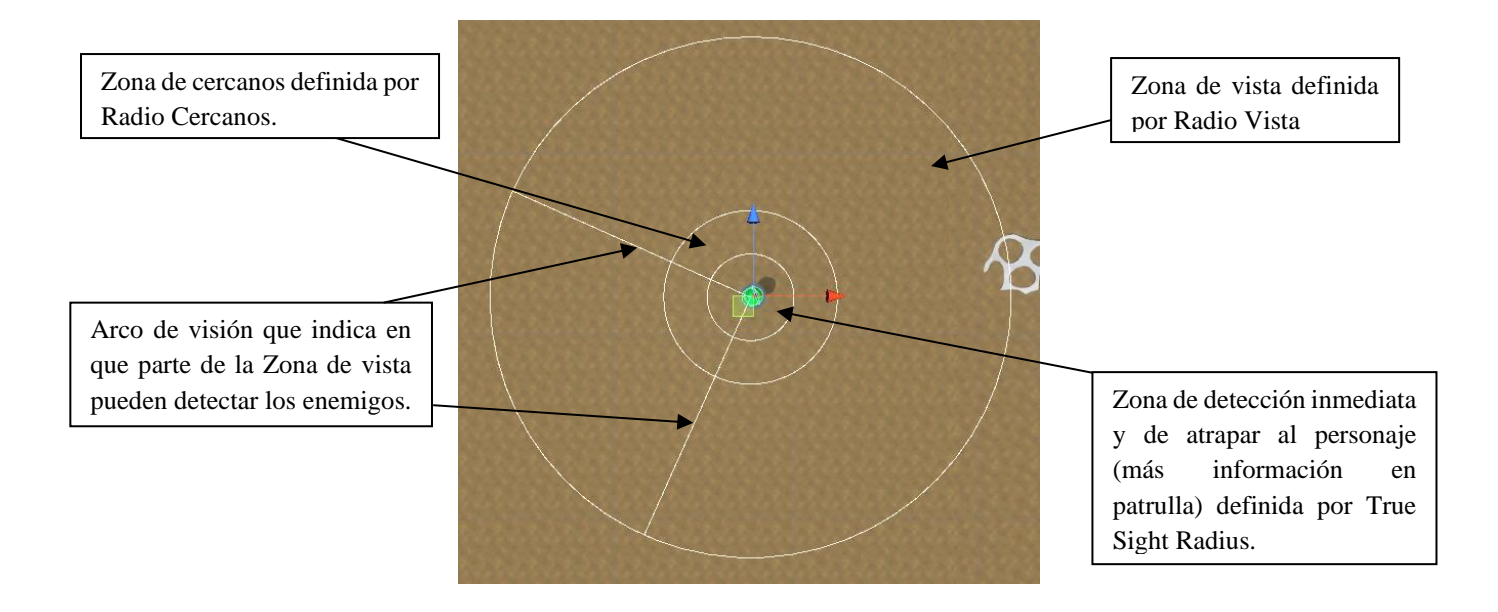

*Figura 46. Campos de visión. Elaboración propia.*

## **5.3.2. Resultado**

El resultado es que cuando el jugador se acerca a un enemigo, este comenzará a detectarlo. El jugador aun podrá esconderse, pues los enemigos tardan un tiempo en detectar al jugador, sin embargo, si se acerca demasiado a un enemigo este le detectará directamente. Por lo tanto, deberá tener cuidado para no acercarse demasiado. Este sistema también funciona combinándose con la funcionalidad de sigilo. Si el jugador entra en sigilo, los enemigos lo detectarán peor, permitiendo acercarse más al enemigo antes de que empiece a detectar, sin embargo, si se acerca demasiado puede también detectarlo directamente. Este sistema de zonas permite implementar distintos niveles de detección, pudiendo crear así enemigos con distintas características, y también evita que al entrar en el campo de visión de los enemigos entren en modo persecución directamente, por lo que permite jugar más estratégicamente utilizando el sigilo.

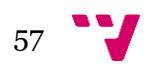

# **5.4. Patrullas**

# **5.4.1. Funcionamiento.**

Las patrullas fueron creadas basándose en el funcionamiento de los personajes en juegos de sigilo como, por ejemplo, la saga *Assassin's Creed* o *Splinter Cell*, que se mueven por el mapa en unas patrullas prefijadas.

El movimiento se calcula con el sistema de Unity NavMesh, lo que implica seleccionar los terrenos que se consideran caminables y los que no, para evitar que los enemigos vayan a lugares a los que no deberían ir, por ejemplo, para no perseguir al jugador por zonas en las que se derriten. En la [Figura 47](#page-57-0), se puede observar el NavMesh de la escena<sup>51</sup> del segundo MVP.

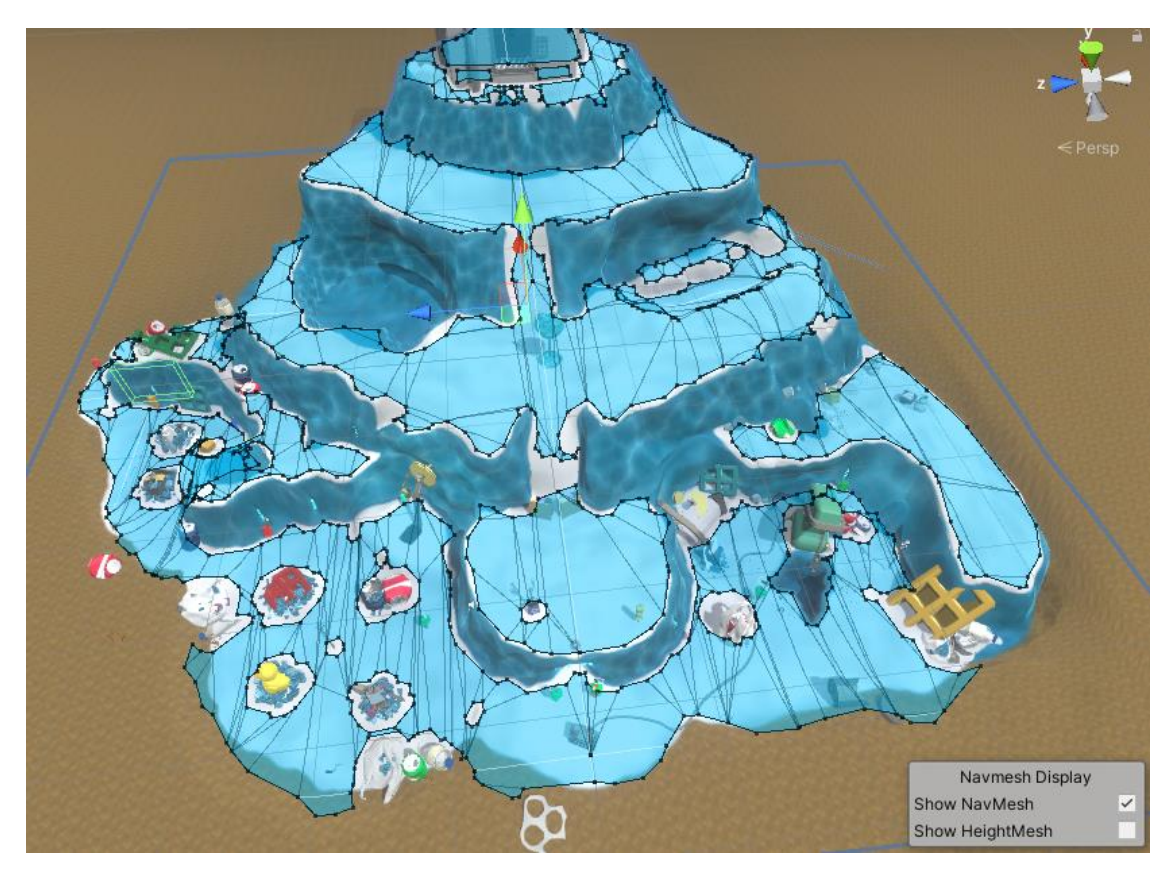

*Figura 47. NavMesh de escena del segundo MVP. Elaboración propia*

<span id="page-57-0"></span>Cada personaje no jugador que se mueva debe tener un componente NavMeshAgent, el cual permite que camine por el NavMesh. Como se puede observar en la [Figura 48,](#page-58-0) este componente contiene muchas variables, como la velocidad a la que se mueven o la distancia del objetivo a la que se paran, si esto no se regula correctamente puede hacer que te persigan a altas velocidades, reduciendo la satisfacción del jugador al dar sensación de no poder escapar de ellos, la distancia a la que se paran también es importante debido a que si es un valor muy bajo, pueden no llegar a parar nunca y quedarse

<sup>51</sup> Archivo de Unity que contiene los elementos de juego, un nivel suele contar con una única escena, aunque pueden combinarse varias.

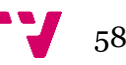

dando vueltas alrededor de un punto indicado, por lo que hay que probar y revisar todas las variables para evitar que esto suceda.

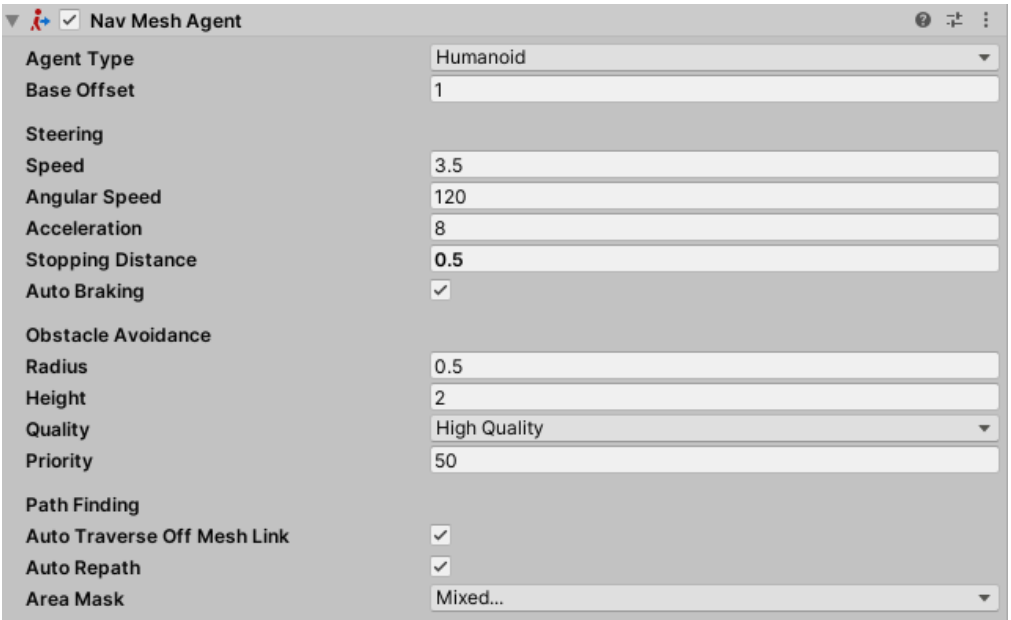

#### *Figura 48. Variables NavMeshAgent*

<span id="page-58-0"></span>Para diseñar su comportamiento se creó una máquina de estados. Los estados de estos agentes son: patrullando, perseguir, esperar y regresar. En la [Figura 49](#page-58-1) se puede observar un esquema de la máquina de estados. El estado «patrullando» es el estado inicial, en el cual siguen la patrulla asignada. Este estado puede cambiar a perseguir en caso de detectar al jugador con el sistema de detección. El estado «perseguir» tiene como objetivo perseguir al jugador. Estando en el estado «perseguir», los agentes avanzarán al estado «esperar» en caso de encontrarse muy cerca del jugador, iniciarán un dialogo y tras finalizarlo aparecerá la pantalla de muerte. Estando en el estado «perseguir» también pueden dejar de detectar al jugador, en este caso cambia al estado «regresar», el cual tiene como objetivo regresar a la patrulla. El estado «regresar» cambia al estado patrullando una vez vuelve a su patrulla, sin embargo, en caso de detectar al jugador antes de regresar, volverá al estado «perseguir».

<span id="page-58-1"></span>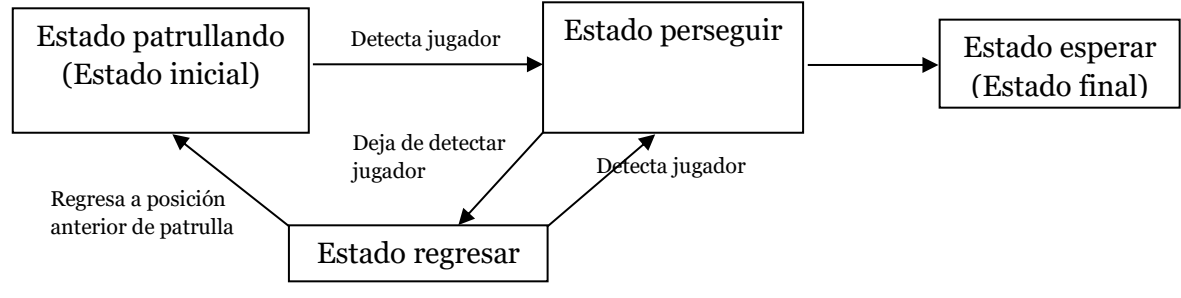

*Figura 49. Esquema de máquina de estados.*

Desarrollo de un videojuego con Unity: implementación de la inteligencia artificial y funciones back-end

Para añadir las animaciones cuando se están moviendo se ha aprovechado el sistema de NavMeshAgent, comprobando si el agente se está moviendo en el update<sup>52</sup> y ajustando el valor de las variables del animator<sup>53</sup> según si está en movimiento o no.

### **5.4.2. Tipos de patrulla**

#### *Circular*

La patrulla de tipo circular es aquella en la que el enemigo se mueve por el array de puntos hasta llegar al último, y al llegar a este se desplaza después al primer punto del array directamente y vuelve a comenzar la misma patrulla. Este tipo de patrulla es la básica que se ha desarrollado primero, siendo el resto derivadas de esta. Sirve para rutas circulares, donde se termine la patrulla en el mismo sitio que comienza. En la [Figura 50](#page-59-0) se puede ver un ejemplo de cómo se movería el enemigo en dicha patrulla.

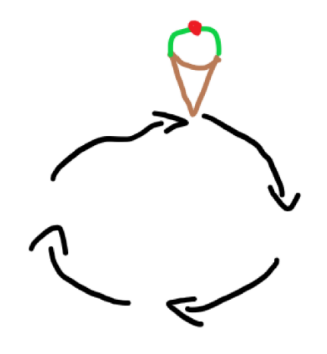

*Figura 50. Ejemplo de patrulla circular*

#### <span id="page-59-0"></span>*Vuelta atrás*

La patrulla de tipo vuelta atrás es aquella en la que el enemigo se mueve por el array de puntos hasta llegar al último, y al llegar a este realiza el mismo recorrido en sentido contrario. Para crear este tipo de variable se ha tenido que crear un método distinto que cambie el punto de destino por el anterior, en vez del siguiente, además de comprobar que no retrocedemos a un punto inexistente. Este tipo de patrullas sirve para aquellas que no terminan en el mismo sitio que comenzaron. En la [Figura 51](#page-59-1)[Figura 50](#page-59-0) se puede ver un ejemplo de cómo se movería dicha patrulla.

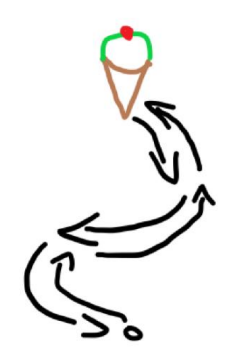

*Figura 51. Ejemplo de patrulla vuelta atrás*

<span id="page-59-1"></span><sup>52</sup> Metodo de Unity heredado de MonoBehaviour que se llama cada vez que pasa un frame.

<sup>53</sup> Componente de unity que permite manejar las animaciones (estados, transiciones entre estados…).

#### *Estática*

La patrulla estática es aquella en la que el enemigo no se mueve, sino que vigila una posición en concreto. Este tipo de patrulla tiene un método especial distinto al de patrulla para poder permanecer estático, una posición a la que mirar para que, en caso de moverse por detectar algo vuelva a vigilar en la misma dirección. En la [Figura 52](#page-60-0) se puede ver un ejemplo de cómo funciona dicha patrulla.

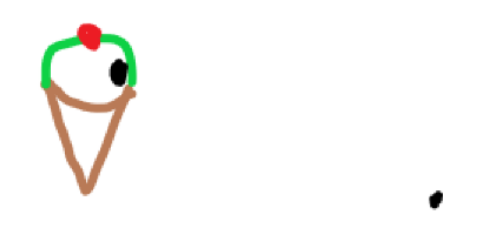

*Figura 52. Ejemplo de patrulla estática*

## <span id="page-60-0"></span>**5.4.3. Resultado**

El resultado de este sistema de patrullas es que los enemigos pueden actuar de distintas formas. Pueden vigilar un punto en concreto, una zona dando vueltas o recorriendo un camino en ambas direcciones, además de poder hacer pausas en cualquier punto de la patrulla para vigilar una zona en concreto. Además, esto colabora con el sistema de visión para perseguir al jugador cuando es detectado por este sistema. Si el enemigo atrapa al personaje el jugador pierde.

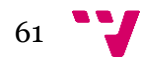

# **5.5. Interfaz y shader para detección**

# **5.5.1. Interfaz**

La interfaz para el sistema de detección consiste en una imagen de un cono de color rojo oscuro el cual va cambiando a una imagen de color rojo claro mediante un shader.

# **5.5.2. Shader**

El shader implementado se encarga de mostrar el resultado de combinar dos imágenes. Es un indicador de detección, que se mueve entre completamente no detectado y detectado y en persecución. El shader contiene una variable que indica qué porcentaje se muestra de la segunda imagen, variando su valor de 0 a 1.

Cuando la imagen inicial se sustituye totalmente por la segunda imagen, es decir, cuando el enemigo ha detectado al jugador, la imagen del shader se sustituye por una imagen animada del cono el cual se mueve como si abriera la boca. Esta imagen se puede cambiar por otra imagen con otra animación o eliminarse fácilmente.

Como se puede observar en l[a Figura 53,](#page-61-0) este shader puede hacerse con cualquier imagen como imagen inicial y como segunda imagen. Sólo hay que cambiar las imágenes del shader y crear un nuevo material, que se aplica a los objetos que se desea que usen dicha imagen. Para cambiar el valor de la variable de cambio de imagen se tiene que hacer mediante código, no se puede cambiar en el inspector.

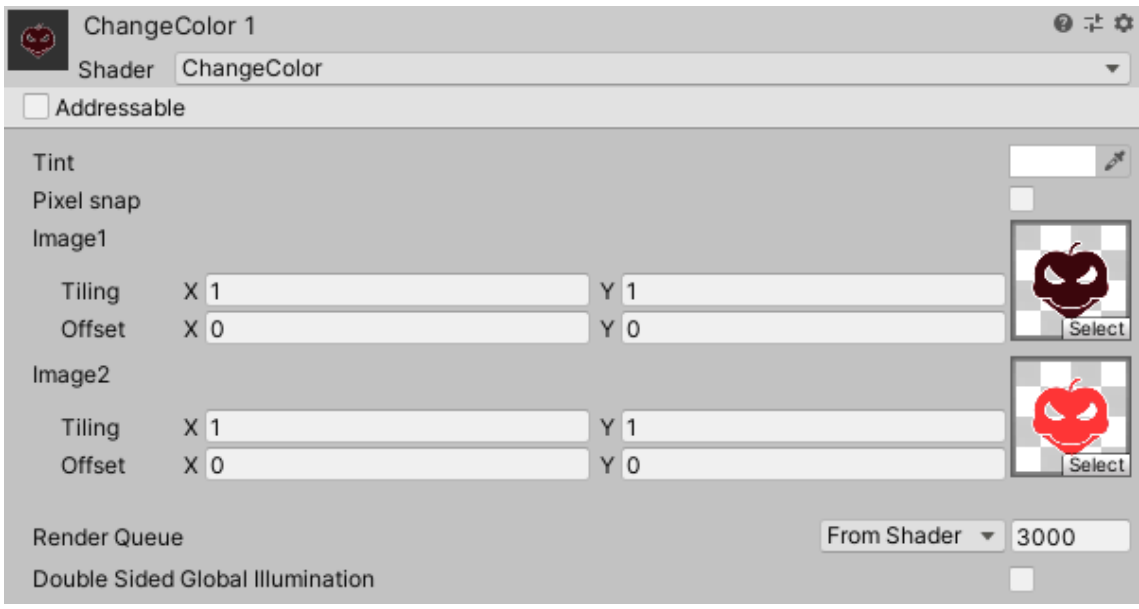

*Figura 53. Material resultado de shader con imágenes seleccionadas*

<span id="page-61-0"></span>Para cambiar el valor de la variable del shader se utilizan los MaterialPropertyBlocks, como se explica en la página de Thomas Mountainborn (2016), esto se debe a que es mucho más eficiente a la hora de modificar un shader. Si se intenta cambiar en el script directamente, se crearán copias de este material con los distintos valores, creando una gran cantidad de copias del mismo material, aumentando significativamente el consumo de memoria y CPU. Aunque en este proyecto no sea algo muy importante ya que no hay muchos objetos que usen el shader al mismo tiempo, sí que puede afectar a futuros proyectos o proyectos de otros desarrolladores que puedan usar este sistema. Para usar los MaterialPropertyBlocks, en el código del shader hay que añadir [PerRendererData] antes de la variable

que queremos poder cambiar, y después deberemos acceder a ella obteniendo el renderer<sup>54</sup> y a partir de este obtener su MaterialPropertyBlock. Hay que tener en cuenta que hay que traducir los valores que tuviéramos de detección a un valor entre 0 y 1, dado que el shader funciona con estos valores. Tras realizar los cambios se deben aplicar mediante otra instrucción. Aunque el código pueda ser más largo y complicado esto aumenta el rendimiento del proyecto.

Este shader se utiliza también en la pantalla de carga para el icono que aparece, contando también con un cambio a imagen animada al llenarse para mostrar más claramente cuando está completamente lleno.

# **5.5.3. Resultado**

El resultado de esta interfaz es que cuando el enemigo empieza a detectar al jugador, este puede ver cómo aparece un indicador encima de su cabeza indicando el nivel de la detección o, si ya ha sido detectado completamente. De este modo el jugador tiene más información y puede tomar mejores decisiones durante el juego. En las Figuras 54 y 55 se puede observar el progreso del shader y de la animación.

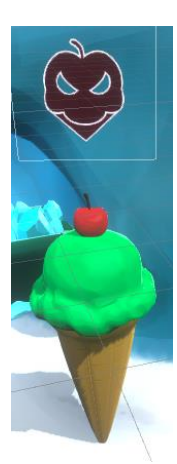

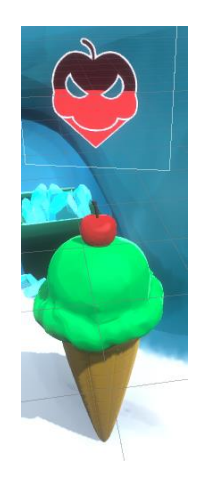

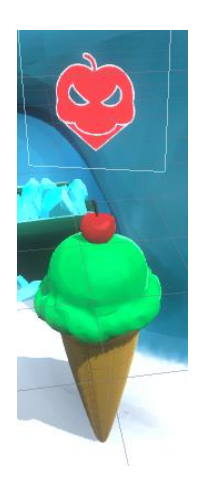

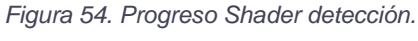

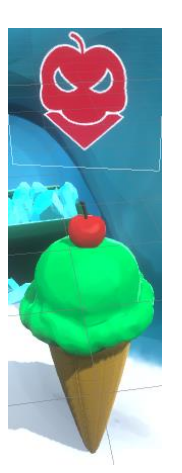

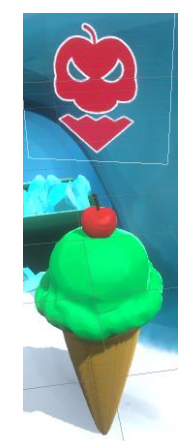

*Figura 55. Progreso animacion detección.*

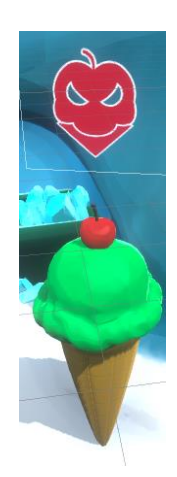

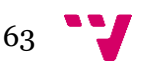

<sup>54</sup> Componente de Unity que gestiona la visualización de la escena.

# **5.6. Preparación para uso general 5.6.1. Diseño de la API**

Para poder utilizar más fácilmente esta IA en otros proyectos propios y de otras personas se han realizado varios cambios. Para empezar, se ha creado un *script* para adaptar el inspector de Unity cuando muestra el script de patrulla, para que sea más fácil de utilizar. Esta modificación se ha añadido también al proyecto para que sea más fácil crear y asignar las patrullas a los distintos enemigos. Se ha eliminado las imágenes del shader y se han asignado unas neutras para que se ajusten a otros proyectos, y también se ha eliminado el código especifico de este proyecto para facilitar la adaptación.

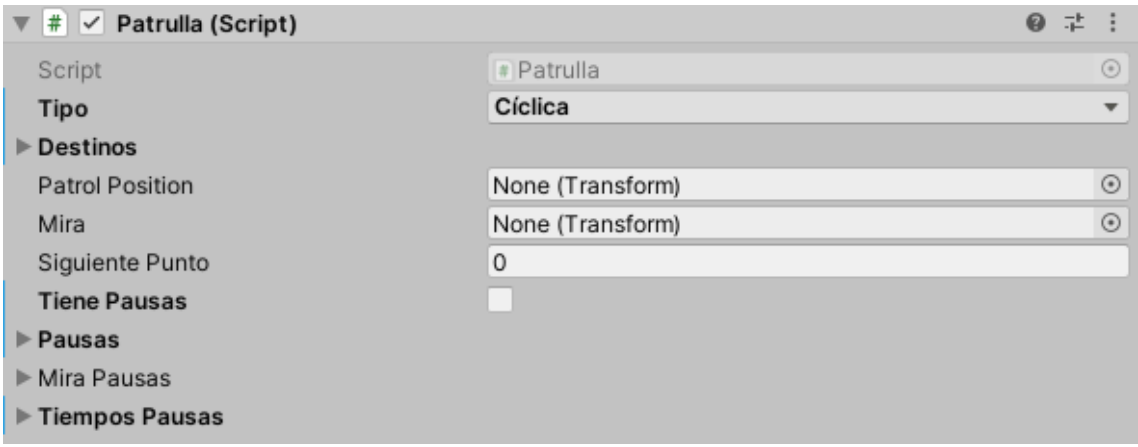

*Figura 56. Patrulla sin editor de Script*

<span id="page-63-0"></span>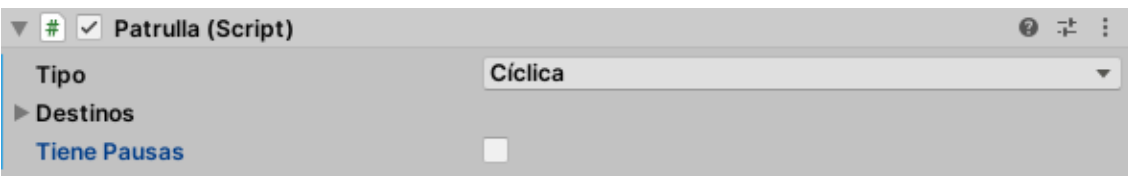

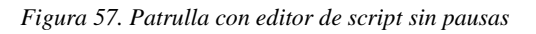

<span id="page-63-1"></span>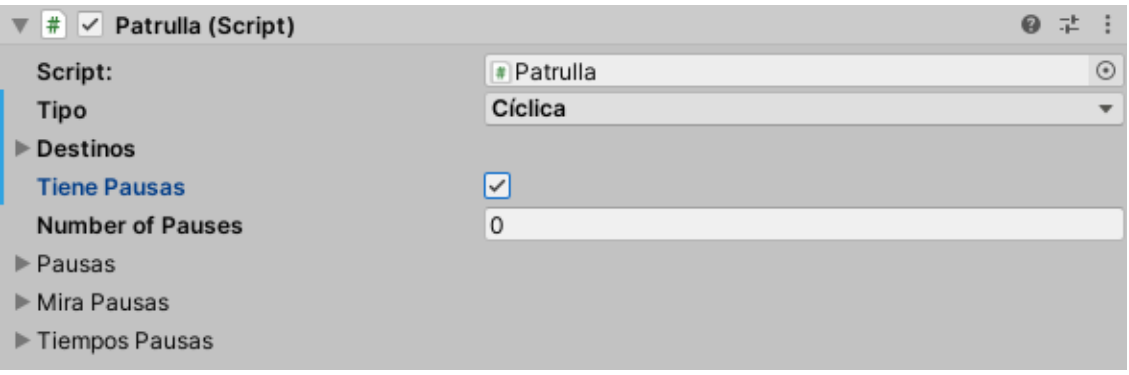

*Figura 58. Patrulla con editor de script con pausas.*

<span id="page-63-2"></span>Como se puede observar en la [Figura 56](#page-63-0), aparecen muchos valores que no son necesarios o no deberían aparecer según el tipo de patrulla o si tiene pausas o no. En cambio, como se puede observar en la [Figura 57](#page-63-1), aquí solo aparecen los valores que son interesantes, en caso de la patrulla Cíclica, los destinos a los que debe ir al realizar la patrulla y si tiene pausas. En este caso al no tener pausas no aparecen los valores relacionados con las pausas. En la [Figura 58](#page-63-2), se puede observar cómo resultaría

# 64

en caso de que sí hubiera pausas. Esto hace que sea mucho más sencillo de leer y de saber qué variables necesita.

En el caso del shader, para poder utilizarse en otros proyectos se eliminaron las imágenes utilizadas y se añadió unas con forma de gota para ser utilizadas de forma temporal hasta tener una imagen apropiada para el proyecto en el que se vaya a utilizar.

En el caso de la patrulla se ha eliminado el código que funciona para este proyecto como las animaciones o el inicio del dialogo al atrapar al jugador, aunque en el caso de las animaciones se ha indicado dónde poder incluirlas. De esta manera, en cada proyecto se puede configurar fácilmente qué se hará al alcanzar al objetivo. Por ejemplo, se podría aumentar el radio de detección del jugador y hacer que le disparen a cierta distancia para adaptarlo a un shooter.

Por último, Como se puede observar en las Figuras 59 y 60, se ha creado una escena con elementos básicos de Unity para poder mostrar los 3 distintos tipos de patrullas en funcionamiento, con un enemigo estático al que detectan para que se pueda ver cómo funciona la detección, también se ha estructurado de manera sencilla para facilitar su uso, como se puede observar en la [Figura 61](#page-64-0).

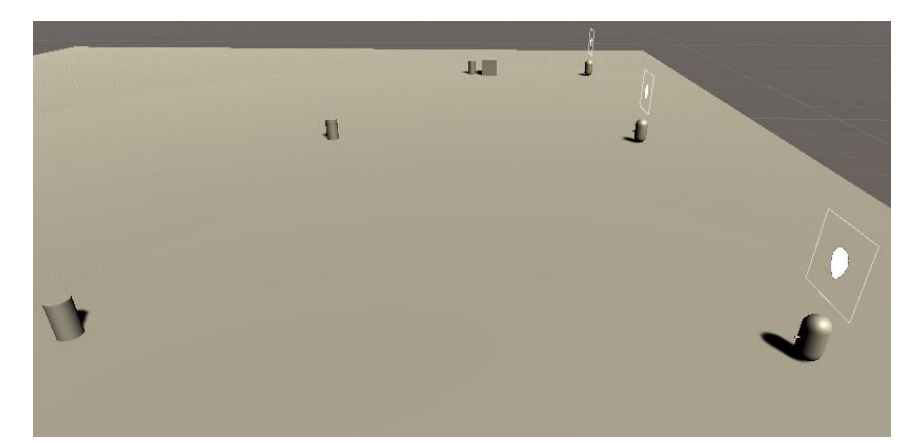

*Figura 59. Escena incluida en el paquete.*

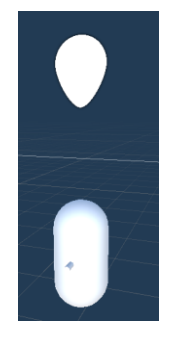

*Figura 60. Prefab del enemigo que realiza la patrulla en el paquete.*

<span id="page-64-0"></span>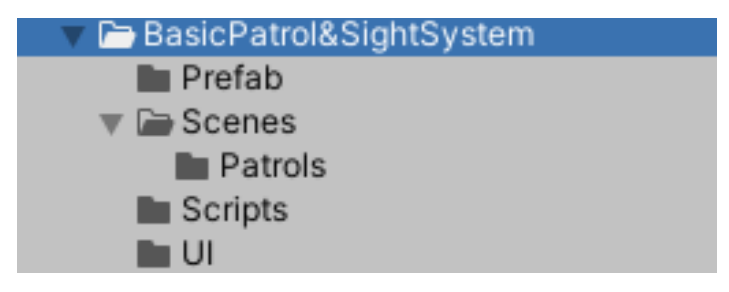

*Figura 61. Estructura de carpetas en el paquete.*

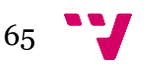

# **5.6.2. Página web<sup>55</sup>**

Para facilitar la descarga del sistema de visión y patrullas a otros desarrolladores se ha creado una página web que explica el contenido del sistema y ofrece un enlace para descargar un paquete de Unity con todo lo mencionado en el apartado anterior. Se ha creado con Google sites y el archivo se puede descargar con un enlace a Google drive. La página web ha sido realizada en inglés para alcanzar a un público más amplio. En la [Figura 62](#page-65-0) se puede observar la página web.

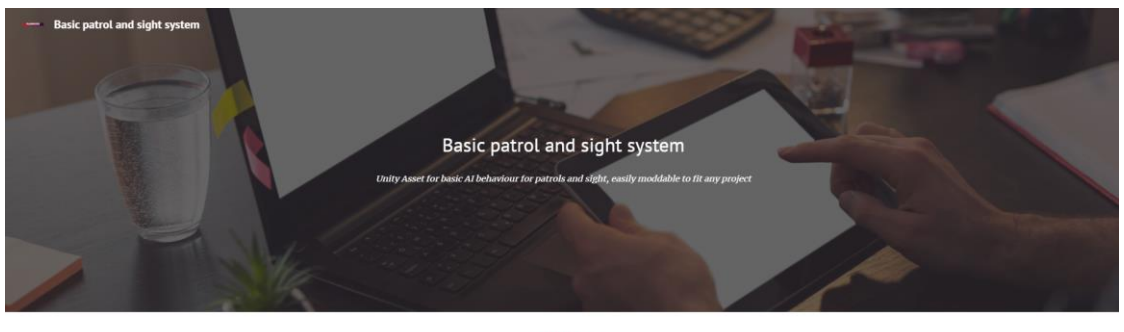

Description

ts a basic Al for ls and a sight system, this is easily t se and you can change it to fit your needs, you can also use it in comercial pr The project includes a scene with the 3 patrol types included so you can see how each one works and how the detection<br>see the patrol without detecting anything. unity package: https: Link to a Sight System Patrol

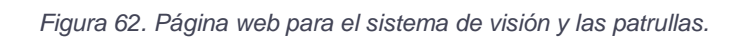

 $\circ$ 

<sup>55</sup> Enlace a la página web: <https://sites.google.com/view/basicpatrolandsightsystem/start>

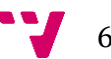

<span id="page-65-0"></span> $\circ$ 

# **6. Funcionalidades Back-End**

Las funcionalidades Back-End trabajadas en este TFG no llegaron a implementarse en los MVPs por no considerarse tan importantes o por tener algunos fallos.

# **6.1. SISTEMA DE GUARDADO**

# **6.1.1. Introducción**

El sistema de guardado fue desarrollado originalmente para el juego en el estado que lo teníamos tras el primer MVP. Este sistema llegó a funcionar, sin embargo, tras la reestructuración del código, la actualización de muchos de los elementos disponibles y la adición de nuevos elementos como el inventario, este sistema dejó de funcionar y se hizo muy complicado de adaptar, por lo que se decidió no incluirse en el segundo MVP.

# **6.1.2. Funcionalidad**

El sistema de guardado funciona creando un archivo donde se copian todos los datos que pueden cambiar durante una partida. Algunos ejemplos de estos datos son las posiciones y orientaciones de los personajes, el estado de las animaciones o del progreso del juego o el inventario. Esta información se guardaba en listas, diccionarios y objetos. Este sistema serializa los valores y los guarda en un archivo binario en la memoria del dispositivo. Sin embargo, existen problemas al intentar serializar ciertas variables, por ejemplo, los objetos, impidiendo guardarse en el mismo archivo. Estos objetos se tienen que guardar directamente en un archivo, cosa que hace que se creen varios archivos para guardar una única partida, cada uno con una parte de la información de la partida.

Al guardar la partida, el sistema guarda la información en una ruta fija del sistema, independiente del ordenador utilizando un sistema de Unity.

Este sistema requiere que, al cargar una partida, el jugador no esté dentro de la escena que se intenta cargar, dado que esto puede causar que algunos datos no sean sobrescritos correctamente. Esto se soluciona haciendo que cuando el jugador intente cargar una partida, se cargue primero una escena vacía y se descargue la escena actual, y después se vuelva a cargar la escena de nuevo. Esto no tarda mucho debido a que los niveles son pequeños y la escena de la pantalla de carga únicamente tiene la pantalla de carga, por lo que no aumenta la duración significativamente.

Para transferir este sistema a otros proyectos, estos deberían tener la misma estructura de datos y las mismas variables a guardar, en su defecto habría que cambiar las variables que se guardan por unas acordes al proyecto en el que se encuentren.

La ruta del sistema en la que se guardan los archivos de guardado se define mediante la variable Application.persistentDataPath, la cual es una posición especifica que varía según el sistema operativo disponible.

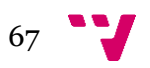

# **6.2. SISTEMA DE MISIONES**

El sistema de misiones fue desarrollado para ayudar a los jugadores a orientarse respecto a lo que tienen que hacer y lo que ya han realizado.

Esto se le mostraba al jugador con una interfaz que se podía abrir pulsando una tecla y que mostraba una lista con las tareas a cumplir y las ya completadas, mostrando las completadas de manera distinta. Se probaron varios diseños para esto: cambiar el color del texto de las misiones completadas, colocar una línea encima de ellas para tacharlas o incluir un completado entre paréntesis al final del título de la misión. Las distintas tareas podían ser seleccionadas para poder leer su descripción y en qué consistían. Estas misiones se podían crear y actualizar en cualquier momento, por ejemplo, al terminar un dialogo con un personaje, al llegar a una parte del mapa, al recoger un objeto o incluso al completar otra misión.

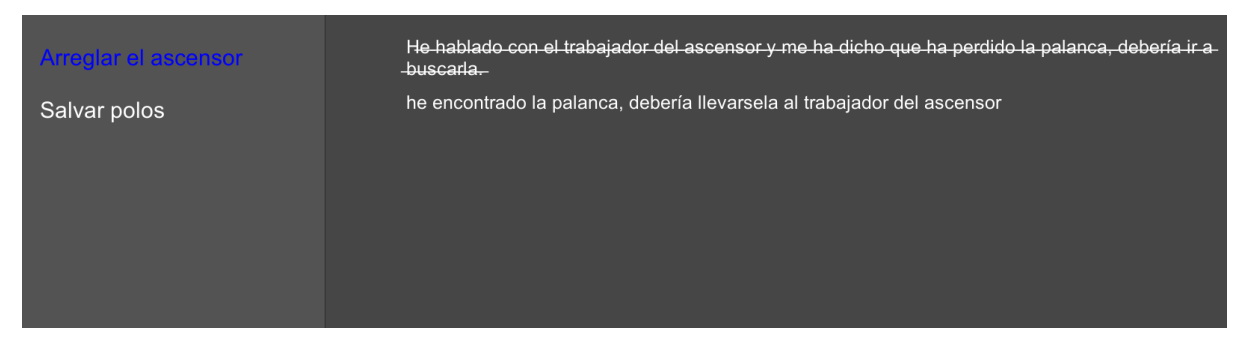

*Figura 63. Interfaz de sistema de misiones con misión seleccionada y un objetivo completado.*

<span id="page-67-0"></span>Este sistema llegó a probarse para incluirse tras el primer MVP, como se puede observar en la [Figura](#page-67-0)  [63](#page-67-0), sin embargo, al final se decidió no incluirlo en el proyecto. Pese a esto, tras las valoraciones recibidas del segundo MVP, estudiaremos volver a incluirlo, dado que podría ayudar al jugador a saber el objetivo que tiene en cada momento. Podría adaptarse fácilmente al estado actual del proyecto debido a que las misiones se pueden crear y actualizar fácilmente. También puede usarse para crear un tutorial que explique los controles al inicio del juego. Sin embargo, requeriría una interfaz apropiada que se adapte al diseño actual del juego.

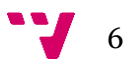

# **7. Conclusiones**

En cuanto a los objetivos mencionados en el apartado 1.2 se han completado la mayoría de ellos, ya que se ha conseguido crear el nivel que se tenía como objetivo y hacer varias pruebas con usuarios. También se ha conseguido crear una inteligencia artificial funcional sin errores, la cual se puede reutilizar para otros proyectos. Sin embargo, es cierto que no se ha podido terminar el último objetivo planteado de este proyecto de crear las funcionalidades back-end. En el caso del sistema de misiones es porque se ha decidido no incluirlo en el videojuego. Sin embargo, el sistema de guardado no se ha podido completar para el segundo MVP por la gran cantidad de cambios que hubo tras realizar el primer MVP, dejando el sistema de guardado que había inicialmente obsoleto.

En la elaboración de este proyecto el mayor error ha sido pensar que el sistema de guardado, al ser algo presente en todos los juegos, se pensaba que era algo sencillo de realizar, sin embargo, es un trabajo largo que requiere plantear un sistema que pueda englobar todos los valores que se tienen que guardar para no perder información. En el caso de este proyecto son bastantes: el inventario, la posición de todos los personajes, las variables de estado del sistema de dialogo, el estado de las animaciones o de los eventos, etc. Esto supone un gran trabajo y se debería trabajar para implementar en el sistema de guardado desde cada uno de los sistemas que se ha desarrollado para poder incluirlo en el sistema de guardado, dado que es algo muy necesario para un juego terminado.

# **7.1. Relación del trabajo desarrollado con los estudios cursados**

En este caso, al haber estudiado la rama de computación, este trabajo está bastante relacionado con lo que he estudiado. El sistema de inteligencia artificial utiliza las máquinas de estado que se explican en asignaturas de la rama. Sin embargo, no ha habido que implementar estrategias más complejas debido a que es un sistema que no contempla varios objetivos. Para compensar esto se ha creado de forma que no haya ningún error y que sea fácilmente exportable a otros proyectos. En este apartado también ha habido que investigar aspectos que están relacionadas con mi rama, pero no se habían llegado a explicar, como la elaboración del shader para el cambio de imagen que se utiliza en la interfaz de detección y la pantalla de carga.

En cuanto al sistema de guardado está también relacionado con la rama con la parte de algorítmica y recuperación de información para contemplar las maneras más eficientes y útiles para crear los archivos de guardado. Se han utilizado estructuras de datos explicadas en estas asignaturas como diccionarios.

También ha habido que trabajar con apartados relacionados con la rama, aunque no se trabaje en ellos durante el transcurso de esta, como, por ejemplo, aprender a utilizar Unity a fondo, utilizando editores para cambiar la apariencia del inspector o haciendo aparecer indicadores visuales en la escena para ver información extra.

Además, se ha trabajado con apartados no relacionados con la rama de computación como el diseño de interfaces para el sistema de misiones desarrollado para el primer MVP o para el editor de Unity, para que la inteligencia artificial sea más sencilla de utilizar, tanto para este trabajo como para trabajos futuros o ajenos. Además, se ha cuidado el diseño de código, para que los scripts fueran más sencillos de entender y más organizados, cosa que no se explica en la rama.

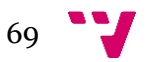

#### Desarrollo de un videojuego con Unity: implementación de la inteligencia artificial y funciones back-end

Por último, cabe destacar los conocimientos adquiridos en el área de gestión de proyectos y emprendimiento, desde cómo crear una correcta idea de negocio hasta la elaboración de MVPs, pasando por un estudio de mercado que incluye el análisis de la competencia y la creación de un DAFO, una proyección económica y un Lean Canvas.

Como conclusión podemos decir que se han utilizado bastantes conocimientos de los estudios cursados, pero también se han adquirido conocimientos nuevos en temas relacionados con los estudios, así como algunos que no están estrictamente relacionados con estos. Se ha cometido algún error, pero se ha aprendido de este y se sabe cómo solucionarlo. También se han adquirido más conocimientos en el área de emprendimiento y de lo complicado que puede llegar a ser crear un proyecto tan complejo como un videojuego. Cabe decir que el resultado del proyecto ha sido satisfactorio, especialmente en este proyecto el apartado de la Inteligencia Artificial, que no ha recibido ninguna queja y no se ha detectado ningún error en el proyecto relacionado con esto, además de que se ha adaptado para usarse en otros proyectos.

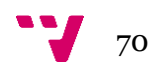

# **8. Trabajo futuro**

En cuanto al trabajo futuro relacionado con el videojuego sería una buena idea presentarlo a algún concurso para ver si tiene éxito como idea, cosa que facilitaría el continuar con su desarrollo para crear más niveles.

En cuanto al trabajo futuro que hay que realizar en la inteligencia artificial, lo principal sería crear la documentación necesaria para poder publicarlo en la Tienda de Unity para que pueda acceder al paquete la mayor cantidad de desarrolladores.

También hay que replantear la inclusión del sistema de misiones debido a que, como se ha comprobado en el segundo MVP, los usuarios no tenían muy claro qué hacer en cada momento. En caso de añadirlo al estado actual de juego no será muy complicado, dado que lo único que hay que hacer es modificar los eventos creados para los distintos sucesos del nivel e incluir que modifiquen la misión actual y añadan una nueva en caso necesario.

Por último, el sistema de guardado debe ser desarrollado e incluirse, especialmente para próximos MVPs debido a que hubo quejas de los usuarios en el segundo MVP de que resultaba molesto tener que iniciar el nivel siempre desde el principio, aunque sí que existen juegos que te obligan a iniciar siempre desde el principio del nivel, suelen ser juego de géneros distintos y con mayor dificultad destinados a un público distinto. También habría que trabajar en intentar que se guarde toda la información en un mismo archivo.

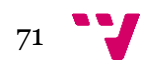

# **9. Bibliografía**

- 1) Reina Sáez, A. (2020). *FROZEN OUT (II): Diseño de interacción y animación de caracteres de un prototipo de videojuego crítico 3D*. Universidad Politecnica de Valencia.
- 2) Jiménez Carrasco, A. (2020). *FROZEN OUT (I): DISEÑO Y DESAROLLO ARTÍSTICO DE UN VIDEOJUEGO CRÍTICO EN 3D*. Universidad Politecnica de Valencia.
- 3) Ruiz Martín, T. (2020). *Videojuego "Frozen Out". Programación, desarrollo e integración de mecánicas*. Universidad Politecnica de Valencia.
- 4) Pla Madrid, V. (2020). *"Frozen Out", videojuego de aventura gráfica 3D. Diseño y uso de los diálogos*. Universidad Politecnica de Valencia.
- 5) Batchelior, James. (22 de mayo de 2020). Gamesindustry.byz: NPD: US console sales in April up 163% to \$420m. Recuperado de: [https://www.gamesindustry.biz/articles/2020-05-22-npd](https://www.gamesindustry.biz/articles/2020-05-22-npd-us-console-sales-in-april-up-163-percent-to-usd420m)[us-console-sales-in-april-up-163-percent-to-usd420m](https://www.gamesindustry.biz/articles/2020-05-22-npd-us-console-sales-in-april-up-163-percent-to-usd420m)
- 6) ISFE. (2019). Key Facts 2018 trends & data. Recuperado de: [https://www.isfe.eu/wp](https://www.isfe.eu/wp-content/uploads/2019/08/ISFE-Key-Facts-Brochure-FINAL.pdf)[content/uploads/2019/08/ISFE-Key-Facts-Brochure-FINAL.pdf](https://www.isfe.eu/wp-content/uploads/2019/08/ISFE-Key-Facts-Brochure-FINAL.pdf)
- 7) AEVI. Asociación Española de Videojueegos. <http://www.aevi.org.es/>
- 8) Newzoo. Newzoo | The destination for games market insights[. https://newzoo.com/](https://newzoo.com/)
- 9) Van den Berge, Thomas (25 de mayo de 2016). The magic of Material Property Blocks Thomas Mountainborn. Recuperado de: <https://thomasmountainborn.com/2016/05/25/materialpropertyblocks/>
- 10) Lague Sebastian [Sebastian Lague]. (26 de diciembre de 2016) Field of view visualisation(E01) [Archivo de Vídeo]. YouTube[. youtube.com/watch?v=rQG9aUWarwE](https://upvedues-my.sharepoint.com/personal/pabloor_upv_edu_es/Documents/youtube.com/watch?v=rQG9aUWarwE)
- 11) Unity Technologies. Unity-Manual: Unity User Manual. Unity3d.com. Recuperado de: <https://docs.unity3d.com/Manual/index.html>

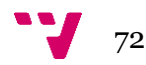